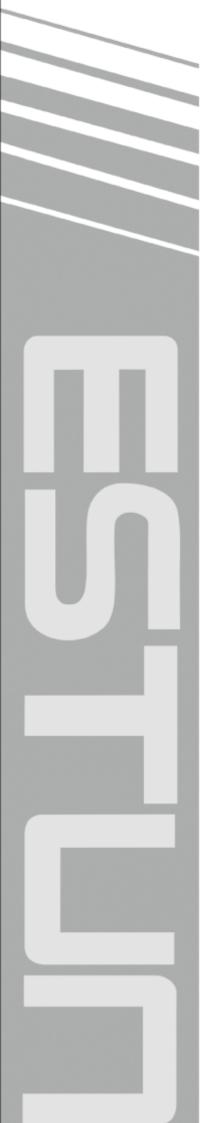

# ETS-IR Series AC Servo User's Manual

(Version: V1.00)

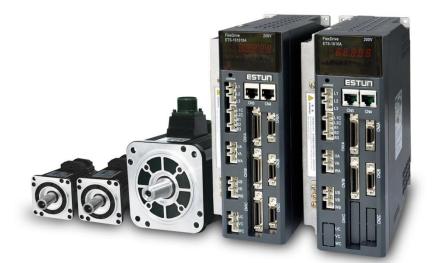

# ESTUN AUTOMATION TECHNOLOGY CO., LTD

— Total Solution Supplier

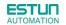

Copyright © 2016 ESTUN AUTOMATION TECHNOLOGY CO., LTD

All rights reserved. No part of this publication may be reproduced, stored in a retrieval system, or transmitted, in any form, or by any means, mechanical, electronic, photocopying, recording, or otherwise, without the prior written permission of ESTUN. No patent liability is assumed with respect to the use of the information contained herein.

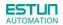

#### About this manual

■ This manual describes the following information required for designing and maintaining ETS-IR series servo drives.

•Specification of the servo drives and servomotors.

•Procedures for installing the servo drives and servomotors.

•Procedures for wiring the servo drives and servomotors.

- •Procedures for operating of the servo drives.
- •Procedures for using the panel operator.
- •Communication protocols.
- •Ratings and characteristics.
- Intended Audience:
- •Those designing ETS-IR series servo drive systems.
- •Those installing or wiring ETS-IR series servo drives.
- •Those performing trial operation or adjustments of ETS-IR series servo drives.
- •Those maintaining or inspecting ETS-IR series servo drives.

#### **Safety Precautions**

Do not connect the servomotor directly to the local electrical network.

Failure to observe this may result in damage to servomotor.

Do not plug or unplug connectors from servo drivewhen power is on.

Failure to observe this may result in damage to servo drive and servomotor.

- ■Please note that even after power is removed, residual voltage still remains in the capacitor inside the servo drive. If inspection is to be performed after power is removed, please wait 5 minutes to avoid risk of electrical shock.
- ■Keep servo drives and other devices separated by at least 10mm.
  - The servo drive generates heat. Install the servo drive so that it can radiate heat freely. When installing servo drives with other devices in a control panel, provide at least 10mm space between them and 50mm space above and below them.Please install servo drives in an environment free from condensation, vibration and shock.
- ■Perform noise reduction and grounding properly.
- Please comply with the following instructions to avoid noise generated by signal lines.
- 1. Separate high-voltage cables from low-voltage cables.
- 2. Use cables as short as possible.
- 3. Single point grounding is required for the servomotor and servo drive (grounding resistance 100Ω or below).
- 4. Never use a line filter for the power supply in the circuit.
- ■Use a fast-response type ground-fault interrupter.
  - For a ground-fault interrupter, always use a fast-response type or one designed for PWM inverters. Do not use a time-delay type.
- Do not make any extreme adjustments or setting changes of parameters.

Failure to observe this caution may result in injury or damage to the product due to unstable operation.

The servomotor cannot be operated by turning the power on and off.

Frequently turning the power ON and OFF causes the internal circuit elements to deteriorate, resulting in unexpected problems. Always start or stop the servomotor by using reference pulses.

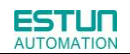

### -Contents-

| About this manual                                              | 2 -    |
|----------------------------------------------------------------|--------|
| Safety Precautions                                             | 3 -    |
| Chapter 1                                                      | 7 -    |
| Checking Products and Parts Names                              | 7 -    |
| 1.1 Checking Products on Delivery                              | 7 -    |
| 1.1.1 Servomotor                                               | 7 -    |
| 1.1.2 Servo drive                                              | 9 -    |
| 1.2 Part Names                                                 | 11 -   |
| 1.2.1 Servomotor                                               | 11 -   |
| 1.2.2 Servo drive                                              | 11 -   |
| Chapter 2                                                      | 13 -   |
| Installation                                                   | 13 -   |
| 2.1 Servomotor                                                 | 13 -   |
| 2.1.1 Storage                                                  | 13 -   |
| 2.1.2 Installation Sites                                       | 13 -   |
| 2.1.3 Installation Alignment                                   | 14 -   |
| 2.1.4 Installation Orientation                                 | 14 -   |
| 2.1.5 Handling Oil and Water                                   | 14 -   |
| 2.1.6 Cable Tension                                            | 15 -   |
| 2.1.7Install to the Client                                     | 15 -   |
| 2.2 Servo Drive                                                | 15 -   |
| 2.2.1 Storage                                                  | 15 -   |
| 2.2.2 Installation Sites                                       | 15 -   |
| 2.2.3 Installation Orientation                                 | 16 -   |
| 2.2.4 Installation Method                                      | 16 -   |
| Chapter 3                                                      | 18 -   |
| Wiring                                                         | 18 -   |
| 3.1 Main Circuit Wiring                                        | 18 -   |
| 3.1.1 Typical Main Circuit Wiring Examples                     | 19 -   |
| 3.1.2 Names and Functions of Main Circuit Terminals            | 20 -   |
| 3.2 I/O Signals                                                | 21 -   |
| 3.2.1 Examples of I/O Signal Connections                       | 21 -   |
| 3.2.2 I/O Signal Connector (CN1_A/CN1_B/CN1_C) Terminal Layout | - 22 - |
| 3.2.3 I/O Signal Names and Functions                           | - 24 - |
| 3.2.4 Interface Circuit                                        |        |
| 3.3 Wiring Encoders                                            | 26 -   |
| 3.3.1 Connecting an Encoder(CN2_A/ CN2_B/ CN2_C)               | 26 -   |
| 3.3.2 Encoder Connector(CN2_A/ CN2_B/ CN2_C) Terminal Layout   |        |
| 3.4 Communication Connection (CN3/CN4)                         |        |
| 3.5 Motor Wiring Example                                       |        |
| 3.6 Standard Wiring Example                                    |        |
| 3.7 Wiring for Noise Control                                   |        |
| 3.7.1 Noise Control                                            | 31 -   |

| 3.7.2 Precautions on Connecting Noise Filter                          | 32 -   |
|-----------------------------------------------------------------------|--------|
| Chapter 4                                                             | 35 -   |
| Operation                                                             | 35 -   |
| 4.1 Trial Operation                                                   |        |
| 4.1.1 Trial Operation for Servomotor Without Load                     | 37 -   |
| 4.1.2 Trial Operation for Servomotor without Load from Host Reference |        |
| 4.1.3 I/O JOG control                                                 |        |
| 4.1.4 Trial Operation with the Servomotor Connected to the Machine    | 41 -   |
| 4.1.5 Trial Operation for Servomotor with Brakes                      | 42 -   |
| 4.2 Control Mode Selection                                            |        |
| 4.3 Setting Common Basic Functions                                    | 43 -   |
| 4.3.1 Setting the Servo ON Signal                                     | 43 -   |
| 4.3.2 Switching the Servomotor Rotation Direction                     | 44 -   |
| 4.3.3 Setting the Overtravel Limit Function                           | 45 -   |
| 4.3.4 Setting for Holding Brakes                                      | 48 -   |
| 4.4 Operating Using Speed Control with Internally Set Speed           | 51 -   |
| 4.4.1 Setting Parameters                                              | 51 -   |
| 4.4.2 Soft Start                                                      | 52 -   |
| 4.4.3 Speed Reference Filter Time Constant                            | 52 -   |
| 4.4.4 S-curve Risetime                                                | 53 -   |
| 4.4.5 Encoder Signal Output                                           | 53 -   |
| 4.4.6 Speed coincidence output                                        | 55 -   |
| 4.4.7 Speedcontrol(contactreference)                                  | 56 -   |
| 4.5 Operating Using Position Control                                  | 58 -   |
| 4.5.1 Basic Setting in Position Control                               | 58 -   |
| 4.5.2 Setting the Clear Signal                                        | 60 -   |
| 4.5.3 Setting the Electronic Gear                                     | 60 -   |
| 4.5.4 Smoothing                                                       | 64 -   |
| 4.5.5 Low Frequency Vibration Suppression                             | 65 -   |
| 4.5.6 Positioning Completion Output Signal                            | 67 -   |
| 4.5.7 Reference Pulse Inhibit Function(INHIBIT)                       | 68 -   |
| 4.5.8 Position Control (contact reference)                            | 68 -   |
| 4.6 Limiting Torque                                                   | 72 -   |
| 4.6.1 Internal Torque Limit                                           | 72 -   |
| 4.6.2 External Torque Limit                                           | 73 -   |
| 4.7 Other Output Signals                                              | - 74 - |
| 4.7.1 Servo alarm output                                              |        |
| 4.7.2 Others                                                          |        |
| 4.8 Online Autotuning                                                 |        |
| 4.8.1 Online Autotuning                                               |        |
| 4.8.2 Online Autotuning Procedure                                     |        |
| 4.8.3 Setting Online Autotuning                                       |        |
| 4.8.4 Machine Rigidity Setting for Online Autotuning                  |        |
| 4.9 Internal Homing Function                                          |        |
| 4.10 Multi-Axis Synchronization Function                              | 81 -   |
| Chapter 5                                                             | 84 -   |

# 

| Panel Operator                                                 | - 84 -  |
|----------------------------------------------------------------|---------|
| 5.1 Basic Operation                                            | 84 -    |
| 5.1.1 Functions on Panel Operator                              | - 84 -  |
| 5.1.2 Switchthe number of Axis                                 | - 84 -  |
| 5.1.3 Basic Mode Selection                                     | 85 -    |
| 5.1.4 Status Display Mode                                      | 85 -    |
| 5.1.5 Operation in Parameter Setting Mode                      | 87 -    |
| 5.1.6 Operation in Monitor Mode                                |         |
| 5.2 Operation in Utility Function Mode                         | 91 -    |
| 5.2.1 Alarm Traceback Data Display                             | 91 -    |
| 5.2.2 Parameter Settings Initialization                        | 92 -    |
| 5.2.3 Operation in JOG Mode                                    | 93 -    |
| 5.2.4 Offset-adjustment of Servomotor Current Detection Signal | 94 -    |
| 5.2.5 Software Version Display                                 | 96 -    |
| 5.2.6 Position Teaching Function                               | 96 -    |
| 5.2.7 Static Inertia Detection                                 | 96 -    |
| 5.2.8 Parameters Copy                                          | 97 -    |
| Chapter 6                                                      | 98 -    |
| MODBUS Communication                                           | 98 -    |
| 6.1 RS-485 Communication Wiring                                | - 98 -  |
| 6.2 MODBUS Communication Related Parameters                    | - 99 -  |
| 6.3 MODBUS Communication Protocol                              | 100 -   |
| 6.3.1 Code Meaning                                             | - 100 - |
| 6.3.2 Communication Error Disposal                             | - 106 - |
| 6.3.3 Data Communication Address of Servo State                | 107 -   |
| Chapter 7                                                      | 109 -   |
| Specifications and Characters                                  |         |
| 7.1 Servo drive Specifications and Models                      | 109 -   |
| 7.2 Servo drive Dimensional Drawings                           | 111 -   |
| Appendix A                                                     | 112 -   |
| Parameter                                                      | 112 -   |
| A.1 Parameter List                                             | 112 -   |
| A.2 Description of Parameter Type                              | 118 -   |
| A.3 Parameters in detail                                       | 119 -   |
| Appendix B                                                     | 136 -   |
| Alarm Display                                                  | 136 -   |

# Chapter 1

# **Checking Products and Parts Names**

# 1.1 Checking Products on Delivery

| Check Items                               | Comments                                                              |  |  |  |  |
|-------------------------------------------|-----------------------------------------------------------------------|--|--|--|--|
| Are the delivered products theones that   | Check the model numbers marked on the nameplate on                    |  |  |  |  |
| were ordered?                             | theservomotor and servo drive.                                        |  |  |  |  |
| In these any demograp?                    | Check the overall appearance, and check for damage or scratches       |  |  |  |  |
| Is there any damage?                      | that may have occurred during shipping.                               |  |  |  |  |
|                                           | If the servomotor shaft can be easily rotated by hand, then the motor |  |  |  |  |
| Does the servomotor shaft rotatesmoothly? | is working normally. However, if a brake is installed on the          |  |  |  |  |
|                                           | servomotor, then it cannot be turned by hand.                         |  |  |  |  |

If any of the above items are faulty or incorrect, contact your ESTUN representative or the dealer from whom you purchased the products.

### 1.1.1 Servomotor

#### Servomotor Model Designation

| EMJ–             | 08    | Α   | Ρ   | В   | 1   | 1   | -WR   |
|------------------|-------|-----|-----|-----|-----|-----|-------|
| ESTUN Servomotor | 【1+2】 |     |     |     |     | [7] |       |
| EMJ Model        |       | [3] | 【4】 | [5] | [6] | 【7】 | 【8+9】 |

| Rated Output |  |  |  |
|--------------|--|--|--|
| Spec.        |  |  |  |
| 0.05kW       |  |  |  |
| 0.1kW        |  |  |  |
| 0.2kW        |  |  |  |
| 0.4kW        |  |  |  |
| 0.75kW       |  |  |  |
| 1.0kW        |  |  |  |
|              |  |  |  |

11.01

| Code | Spec.                         |
|------|-------------------------------|
| Ρ    | Incremental Wire-saving Type: |
|      | 2500P/R                       |

[5] Designing SequenceCodeSpec.ADesigning sequence ABDesigning sequence B

| [7] | Option |
|-----|--------|

| Code | Spec.                          |
|------|--------------------------------|
| 1    | None                           |
| 2    | With oil seal                  |
| 3    | With brake (DC24V)             |
| 4    | With oil seal and brake(DC24V) |

[8+9] Connector

| Code | Spec.                                                   |
|------|---------------------------------------------------------|
|      | Standard connector                                      |
| WR   | Water proof connector (Incremental<br>Wire-saving Type) |

| [3] Voltage |        |  | [6] S | ha |
|-------------|--------|--|-------|----|
| Code        | Spec.  |  | Code  |    |
| А           | 200VAC |  | 1     | ;  |
|             |        |  | 2     | Γ. |

| [6] S | haft End                       |
|-------|--------------------------------|
| Code  | Spec.                          |
| 1     | Straigt without key (Standard) |
| 2     | Straigt with key and tap       |

| EMG-             | 10    | Α           | Ρ   | Α   | 1   | 1   |
|------------------|-------|-------------|-----|-----|-----|-----|
| ESTUN Servomotor |       | <b>1</b> 01 |     |     |     |     |
| EMG Model        | 【1+2】 | [3]         | 【4】 | [5] | [6] | 【7】 |

【1+2】

| Rated ( | Dutput |
|---------|--------|
| Code    | Spec.  |
| 10      | 1.0kW  |

| 【4】 E | ncoder                                |
|-------|---------------------------------------|
| Code  | Spec.                                 |
| Ρ     | Incremental Wire-saving Type: 2500P/R |

| [7] Option |  |
|------------|--|
|------------|--|

| Code | Spec.                          |
|------|--------------------------------|
| 1    | None                           |
| 2    | With oil seal                  |
| 3    | With brake (DC24V)             |
| 4    | With oil seal and brake(DC24V) |

[3] Voltage Code Spec. А 200VAC

| [5] D | esigning Sequence    |
|-------|----------------------|
| Code  | Spec.                |
| А     | Designing sequence A |
| В     | Designing sequence B |

| [6] | Sha | aft End |
|-----|-----|---------|
| -   |     | _       |

| Code | Spec.                          |
|------|--------------------------------|
| 1    | Straigt without key (Standard) |
| 2    | Straigt with key and tap       |

| EML-             | 10    | Α   | Ρ   | Α   | 1   | 1   |
|------------------|-------|-----|-----|-----|-----|-----|
| ESTUN Servomotor | 4.0   |     |     |     |     | 171 |
| EML Model        | 【1+2】 | [3] | 【4】 | [5] | [6] | 【7】 |

| 【1+2】<br>Rated ( |        | 【4】 E | ncoder                               | 【7】 Op | ption                          |
|------------------|--------|-------|--------------------------------------|--------|--------------------------------|
| Code             | Spec.  | Code  | Spec.                                | Code   | Spec.                          |
| 10               | 1.0kW  | Р     | Incremental Wire-saving Type:2500P/R | 1      | None                           |
|                  |        |       |                                      | 2      | With oil seal                  |
|                  |        |       |                                      | 3      | With brake (DC24V)             |
|                  |        |       |                                      | 4      | With oil seal and brake(DC24V) |
| <b>[3]</b> V     | oltage | 【5】 D | esigning Sequence                    | [6] Sh | aft End                        |
| Code             | Spec.  | Code  | Spec.                                | Code   | Spec.                          |
| А                | 200VAC | А     | Designing sequence A                 | 1      | Straigt without key (Standard) |
|                  |        | В     | Designing sequence B                 | 2      | Straigt with key and tap       |

#### Appearance and Nameplate

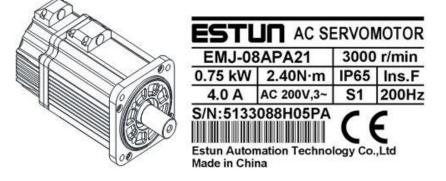

- 1.1.2 Servo drive
- Servo Drive Appearanceand Nameplate

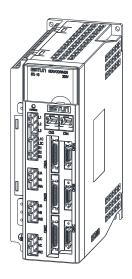

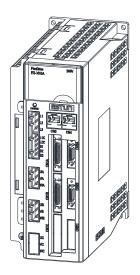

| ESTUN                                                               |                                                       | FlexDriv        | 16 |
|---------------------------------------------------------------------|-------------------------------------------------------|-----------------|----|
| MODEL ETS-101                                                       | 010AF                                                 | C-CAN-I         | R  |
| AC-INPUT                                                            | AC                                                    | OUTPUT          |    |
| 3PH 200-230V 50/60Hz                                                | 3PH 0-                                                | 200V 0-300H     | łz |
| 13.2A                                                               | 6A(A)                                                 | 1kW             |    |
|                                                                     | 6A(B)                                                 | 1kW             |    |
|                                                                     | 6A(C)                                                 | 1kW             |    |
| Istun Automation Technolo                                           | gy Co., I                                             | td.             |    |
| Made in China<br>Hazardous<br>Do not touch driv<br>minutes after po | Voltage<br>ve unit an<br>wer off.                     | Learne anno-    | 5  |
| Do not touch driv                                                   | Voltage<br>ve unit an<br>wer off.<br>shock.<br>rature | d wiring within |    |

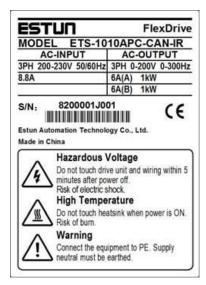

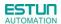

Servo drive Model Designation

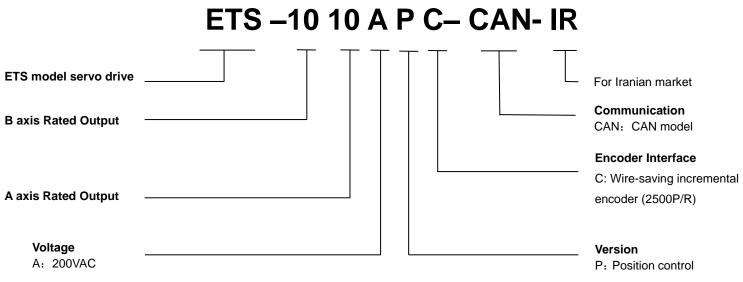

Notes: Each axis of ETS-IR servo drive equips  $50W_100W_200W_400W_750W_1.0kW$  servo motor, and assures three times overload capacity.

#### ETS model servo drive C axis Rated Output B axis Rated Output B axis

A axis Rated Output Voltage

Notes: Each axis of ETS-IR servo drive equips 50W, 100W, 200W, 400W, 750W, 1.0kW servo motor, and assures three times overload capacity.

## 1.2 Part Names

### 1.2.1 Servomotor

Servomotor without gear and brake.

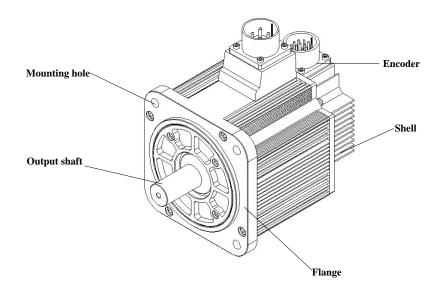

# 1.2.2 Servo drive

ETS-IR two-axis servo drive

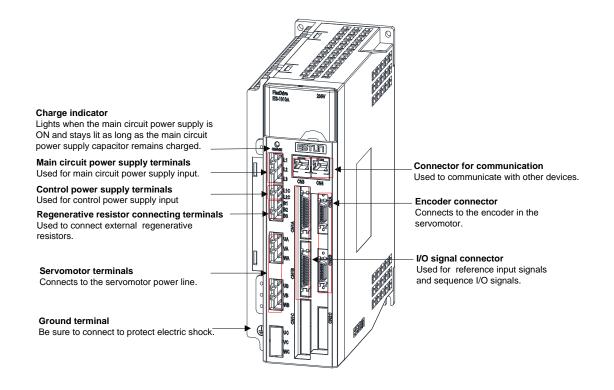

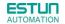

#### ETS-IR three-axis servo drive

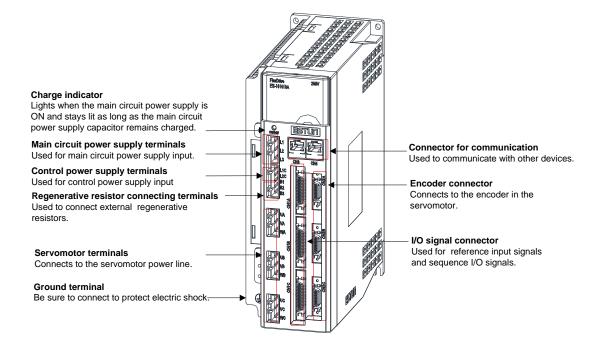

# Chapter 2

# Installation

# 2.1 Servomotor

Servomotor can be installed either horizontally or vertically. However, if the servomotor is installed incorrectly, the service life of the servomotor will be shortened or unexpected problems may occur.

Please observe the installation instructions described below to install the servomotor correctly.

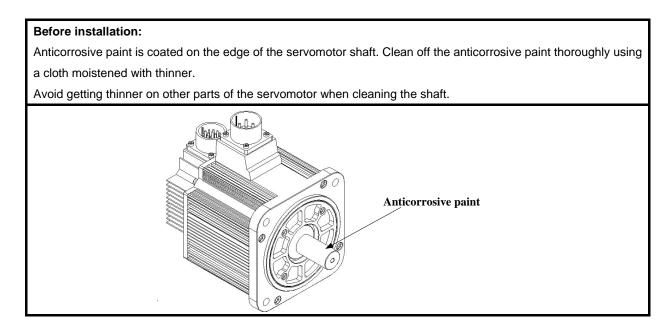

### 2.1.1 Storage

When the servomotor is not being used, store it in an area with a temperature between -20  $^\circ\!C$  and 60  $^\circ\!C$  with the power cable disconnected.

## 2.1.2 Installation Sites

The servomotor is designed for indoor use.Install the servomotor in an environment which meets the following conditions.

- Free from corrosive and explosive gases.
- Well-ventilated and free from dust and moisture.
- Ambient temperature from0 to 40°C.
- Relative humidity from 26% to 80%( non-condensing).
- Facilitates inspection and cleaning.

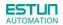

### 2.1.3 Installation Alignment

Align the shaft of the servomotor with that of the machinery shaft to be controlled. Then connect the two shafts with an elastic coupling.

Install the servomotor so that alignment accurancy falls within the range shown below.

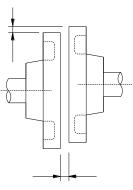

Measure this distance at four different positions in the circumference. The difference between the maximum and minimum measurements must be 0.03mm or less.(Turn together with couplings.)

#### Note:

- If the alignment accurancy is incorrect, vibration will occur, resulting in damage to the bearings.
- Mechanical shock to the shaft end is forbidden, otherwise it may result in damage to the encoder of the servomotor.

### 2.1.4 Installation Orientation

Servomotor can be installed ethier horizontally or vertically.

### 2.1.5 Handling Oil and Water

If the servomotor is used in a location that is subject to water or oil drops, make sure of the servomotor protective specification. If the servomotor is required to meet the protective specification to the through shaft section by default, use a servomotor with an oil seal.

#### Through shaft section:

It refers to the gap where the shaft protrudes from the end of the servomotor.

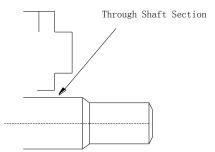

### 2.1.6 Cable Tension

When connecting the cables, the bending radius should not be too small, do not bend or apply tension to cables. Since the conductor of a signal cable is very thin (0.2 mm or 0.3 mm), handle it with adequate care.

## 2.1.7Install to the Client

When the servo motor is mounted to the client, please firmly secure the servo motor by the screws with backing ring as shown in the figure.

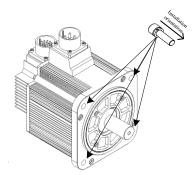

## 2.2 Servo Drive

ETS-IR series servo drive is a base-mounted type. Incorrect installation will cause problems. Always observe the installation instructions described below.

### 2.2.1 Storage

When the servomotor is not being used, store it in an area with a temperature between -20  $^\circ\!C$  and 85  $^\circ\!C$  with the power cable disconnected.

### 2.2.2 Installation Sites

| Situation                    | Notes on installation                                                                           |  |
|------------------------------|-------------------------------------------------------------------------------------------------|--|
| When installed in a control  | Design the control panel size, unit layout, and cooling method so that the temperature          |  |
| panel                        | around the periphery of the servo drive does not exceed 55 $^\circ\!\mathbb{C}.$                |  |
| When installed near a        | Suppress radiation heat from the heating unit and a temperature rise caused by                  |  |
|                              | convection so that the temperature around the periphery of the servo drive does not             |  |
| heating unit                 | exceed 55℃.                                                                                     |  |
| When installed near a        | Install a vibration isolator undernaath the canve drive to prevent it from receiving vibration  |  |
| source of vibration          | Install a vibration isolator underneath the servo drive to prevent it from receiving vibration. |  |
| When installed in a location | Take appropriate action to prevent corrosive gases. Corrosive gases do not immediately          |  |
| subject to corrosive gases   | affect the servo drive, but will eventually cause contactor-related devices to malfunction.     |  |
| Others                       | Avoid installation in a hot and humid site or where excessive dust or iron powder is            |  |
|                              | present in the air.                                                                             |  |

Notes on installation are shown below.

## 2.2.3 Installation Orientation

ESTUN

AUTOMATION

Install the servo drive perpendicular to the wall as shown in the figure. The servo drive must be oriented this way because it is designed to be cooled by natural convection or a cooling fan if required. Firmly secure the servo drive through two mounting holes.

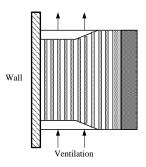

### 2.2.4 Installation Method

When installing multiple servo drives side by side in a control panel, observe the following installation method.

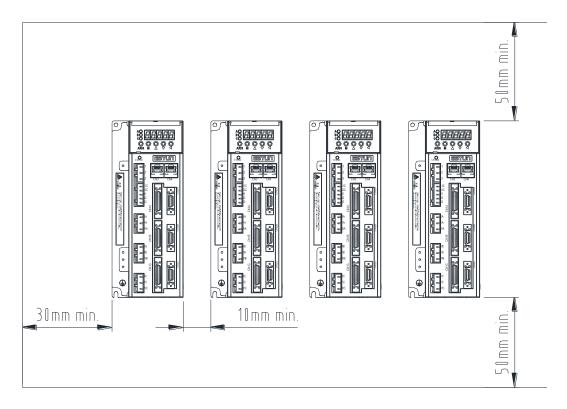

#### Installation Orientation

Install servo drive perpendicular to the wall so that the front panel (containing connectors) faces outward.

#### ■ Cooling

Provide sufficient space around each servo drive to allow cooling by natural convection or fans.

#### Installing side by side

When installing servo drives side by side, provide at least 30mm space from the cabinet, at least 10mm space

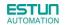

between each individual servo drive and at least 50mm space above and below each one as well as shown in the figure above. Ensure the temperature inside the control panel is evenly distributed, and prevent the temperature around each servo drive from increasing excessively. Install cooling fans above the servo drives if necessary.

#### ■Working conditions

- **1. Temperature:** 0~ 55℃
- 2. Humidity: 90%RH or less (no condensation)
- 3. Vibration: 4.9m/s<sup>2</sup> or less
- 4.Ambient temperature to ensure long-term reliability:45  $^\circ\!\!\mathbb{C}$  or less

# Chapter 3

# Wiring

# 3.1 Main Circuit Wiring

Please observe the following instructions while wiring the main circuit.

| CAUTION                                                                                                    |
|----------------------------------------------------------------------------------------------------|
| • Do not bundle or run power and signal lines together in the same duct. Keep power and signallines         |
| separated by at least 300 mm.                                                                               |
| • Use twisted-pair shielded wires or multi-core twisted-pair shielded wires for signal and encoder feedback |
| lines.                                                                                                    |
| The maximum length is 3 m for reference input lines and 20 m for encoder feedback lines.                    |
| Do not touch the power terminals for 5 minutes after turning power OFF because high voltage may still       |
| remain in the servo drive.                                                                                  |

### 3.1.1 Typical Main Circuit Wiring Examples

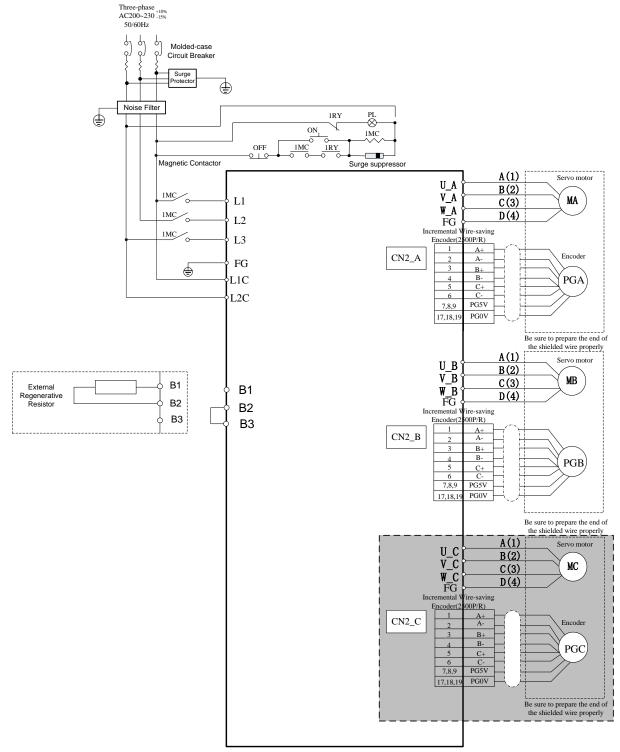

Note :The wiring of ETS-IR two-axis servo drive does not include the gray part of graph.

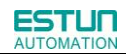

## 3.1.2 Names and Functions of Main Circuit Terminals

| Terminal<br>Symbol | Name                                                        | Functions                                                                                                    |
|--------------------|-------------------------------------------------------------|----------------------------------------------------------------------------------------------------|
| L1, L2, L3         | Main circuit<br>power supply<br>input terminal              | Three-phase 200~230VAC +10%~-15% (50/60Hz)                                                                                                    |
| U_A, V_A,<br>W_A   | Axis A servomotor<br>connection<br>terminals                | Connect to the axis A servomotor.                                                                                                    |
| U_B, V_B,<br>W_B   | Axis B servomotor<br>connection<br>terminals                | Connect to the axis B servomotor.                                                                                                    |
| U_C, V_C,<br>W_C   | Axis C servomotor<br>connection<br>terminals                | Connect to the axis C servomotor.                                                                                                    |
| L1C, L2C           | Control circuit<br>power supply<br>input terminal           | Single-phase 200~230VAC +10%~-15% (50/60Hz)                                                                                                    |
| Ð                  | Ground terminals                                            | Connects to the power supply ground terminals and servomotor ground terminal.                                                                                                    |
| B1, B2, B3         | External<br>regenerative<br>resistor connection<br>terminal | If using an internal regenerative resistor, please short B2 and B3. Remove the wire between B2 and B3 and connect an external regenerative resistor(provided by customer) between B1 and B2, if the capacity of the internal regenerative resistor is insufficient. |

# 3.2 I/O Signals

## 3.2.1 Examples of I/O Signal Connections

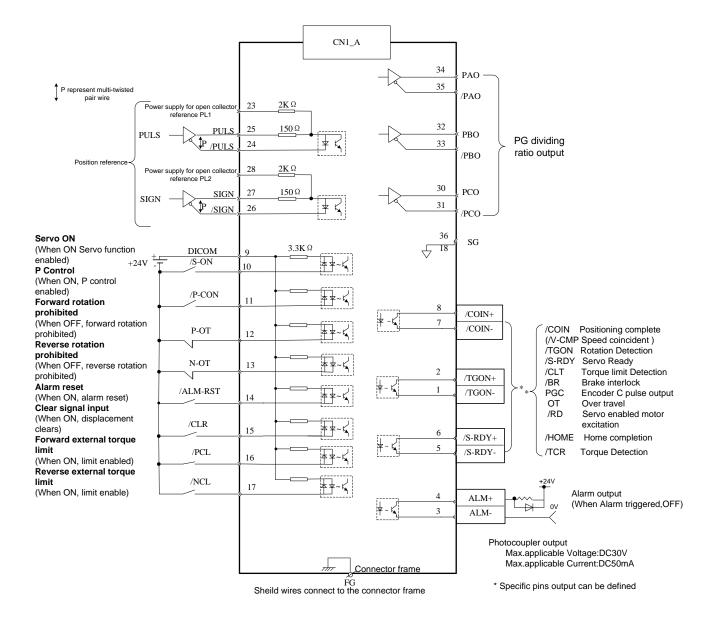

Note: The wirings of CN1\_A $\scriptstyle\smallsetminus$  CN1\_B $\scriptstyle\searrow$  CN1\_C are the same.

# 3.2.2 I/O Signal Connector (CN1\_A/CN1\_B/CN1\_C) Terminal Layout

| (*)<br>1<br>2<br>(*)<br>5<br>6 | 0: /COIN(/VCMP)<br>1: /TGON<br>2: /S-RDY | <ul><li>0: Positioning completion (speed agree detection)</li><li>1: Running signal output</li></ul> |
|--------------------------------|------------------------------------------|----------------------------------------------------------------------------------------------------|
| 2<br>(*)<br>5                  | 2: /S-RDY                                |                                                                                                    |
| (*)<br>5                       |                                          |                                                                                                    |
| 5                              |                                          | 2: Servo ready                                                                                       |
|                                | 3: /CLT                                  | 3: Torque limit output                                                                               |
| 6                              | 4: /BK                                   | 4: Brake interlock output                                                                            |
|                                | 5: PGC                                   | 5: C pulse output                                                                                    |
| (*)                            | 6: OT                                    | 6: Over travel signal output                                                                         |
| (*)                            | 7: /RD                                   | 7: Servo enabled motor excitation output                                                             |
| 7                              | 8: /HOME                                 | 8: Home completion output                                                                            |
| 8                              | 9: /TCR                                  | 9: Torque detection output                                                                           |
| 3                              | ALM-                                     |                                                                                                    |
| 4                              | ALM+                                     | Servo alarm:Turns off when an error is detected.                                                     |
| _                              |                                          | Control power supply input for I/O signals:                                                          |
| 9                              | DICOM                                    | Provide the +24V DC power supply                                                                     |
| (*)                            |                                          | 0: Servo ON                                                                                          |
| 10                             | 0: /S-ON                                 | 1: P/PI control input                                                                                |
| 11                             | 1: /P-CON                                | 2: Forward run prohibited                                                                            |
| 12                             | 2: P-OT                                  | 3: Reverse run prohibited                                                                            |
| 13                             | 3: N-OT                                  | 4: Alarm reset                                                                                       |
|                                | 4: /ALM-RST                              | 5: Position error pulseclear input                                                                   |
|                                | 5: /CLR                                  | 6: Forward torque limitinput                                                                         |
|                                | 6: /PCL                                  | 7: Reverse torque limitinput                                                                         |
|                                | 7: /NCL                                  | 8: External switch gain switching                                                                    |
| (*)                            | 8: /G-SEL                                | 9: Position control (contact reference)-forward direction                                            |
| 14                             | 9: /JDPOS-JOG+                           | JOG                                                                                                  |
| 15                             | A: /JDPOS-JOG-                           | A: Position control (contact reference)-reverse direction                                            |
| 16                             | B: /JDPOS-HALT                           | JOG                                                                                                  |
| 17                             | C: Reserved                              | B: Position control (contact reference) -stop JOG                                                    |
|                                | D: SHOME                                 | C: Reserved                                                                                          |
|                                | E: ORG(ZPS)                              | D: Hometrigger                                                                                       |
|                                |                                          | E: Zero position                                                                                     |
| 23                             | PPIP                                     |                                                                                                    |
| 28                             | PPIS                                     | Power supply input for open collector reference                                                      |
| 24                             | PULS-                                    |                                                                                                    |
| 25                             | PULS+                                    | Pulse signal                                                                                         |
| 26                             | SIGN-                                    |                                                                                                    |
| 27                             | SIGN+                                    | Direction signal                                                                                     |
| 30                             | PCO+                                     |                                                                                                    |
| 31                             | PCO-                                     | Phase-C signal                                                                                       |
| 32                             | PBO+                                     |                                                                                                    |
| 33                             | PBO-                                     | Phase-B signal                                                                                       |

| Terminal No. | Name | Function       |
|--------------|------|----------------|
| 34           | PAO+ |                |
| 35           | PAO- | Phase-A signal |
| 18, 36       | DGND | DGND           |
| Shell        | FG   | FG             |

Notes:

1. The list of CN1\_A、 CN1\_B、 CN1\_C about I/O Signal Names and Functions are the same.

2.(\*)The signals of CN1\_A/B/C-1、2, CN1\_A/B/C-5、6, CN1\_A/B/C-7、8 can be modified by Pn511;

(\*)The signals of CN1\_A/B/C-10  $^{11}$  12  $^{13}$  can be modified by Pn509;

(\*)The signals of CN1\_A/B/C-14 $\$  15 $\$  16 $\$  17 can be modified by Pn510;

Please refer to A.3 Parameters in details for detailed information.

Notes :

1. Spare terminals can not be used for relay purpose.

2. Connect shielded cable wires of I/O signals to connector shell (frame grounding).

# 3.2.3 I/O Signal Names and Functions

| Name                | Terminal<br>No. | Function                                                                                      |                                                                           |
|---------------------|-----------------|-----------------------------------------------------------------------------------------------|---------------------------------------------------------------------------|
| DICOM               | 9               | Control power supply input for I/O signals: Provi                                             | de the +24V DC power supply                                               |
| /S-ON               | 10              | Servo ON:Turns the servomotor on.                                                             |                                                                           |
| /P-CON              | 11              | It has deferent means depends on deferent control mode.                                       |                                                                           |
| P-OT                | 12              | Forward run prohibited                                                                        |                                                                           |
| N-OT                | 13              | Reverse run prohibited                                                                        | The function of I/O are default, it can be                                |
| /ALM-RST            | 14              | Alarm reset: Releases the servo alarm state.                                                  | changed by setting parameters.                                            |
| /CLR                | 15              | Positional error pulse clear input: Clear the positional error pulse during position control. |                                                                           |
| /PCL                | 16              | Forward external torque limit                                                                 |                                                                           |
| /NCL                | 17              | Reverse external torque limit                                                                 |                                                                           |
| PPIP                | 23              | Power supply input for open collector reference(                                              | pulse)                                                                    |
| PPIS                | 28              | Power supply input for open collector reference(                                              | direction)                                                                |
| PULS-               | 24              |                                                                                               | Pulse reference input mode:                                               |
| PULS+               | 25              | Reference pulse input                                                                         | Sign + pulse train                                                        |
| SIGN-               | 26              | Reference sign input                                                                          | CCW + CW pulse                                                            |
| SIGN+               | 27              |                                                                                               | Two-phase pulse                                                           |
| /COIN-<br>(/V-CMP-) | 7               | Positioning completion(Speed coincidence):<br>Turns ON when the number of positional error    |                                                                           |
| /COIN+<br>(/V-CMP+) | 8               | pulses reaches the value set.                                                                 |                                                                           |
| /TGON-              | 1               | Motor rotation detection: when the servomotor<br>is rotating at a speed higher than the motor | The function of I/O are default, it can be changed by setting parameters. |
| /TGON+              | 2               | speed setting.                                                                                |                                                                           |
| /S-RDY-             | 5               | Servo ready:<br>ON if there is no servo alarm when the                                        |                                                                           |
| /S-RDY+             | 6               | control/main circuit power supply is turned ON.                                               |                                                                           |
| ALM-                | 3               | Servo alarm:                                                                                  |                                                                           |
| ALM+                | 4               | Turns off when an error is detected.                                                          |                                                                           |
| PAO+                | 34              | Phase-A signal                                                                                |                                                                           |
| PAO-                | 35              |                                                                                               | Converted two-phase pulse(phases A                                        |
| PBO+                | 32              | Phase-B signal                                                                                | and B) encoder output.                                                    |
| PBO-                | 33              |                                                                                               |                                                                           |
| PCO+                | 30              | Phase-C signal                                                                                | Zero-point pulse(Phase-C) signal                                          |
| PCO-                | 31              |                                                                                               |                                                                           |
| GND                 | 18,36           | GND                                                                                           |                                                                           |
| FG                  | Shell           | Connect frame to ground if the shield wire of the connector shell.                            | I/O signal cable is connected to the                                      |

### 3.2.4 Interface Circuit

This section shows examples of servo drive I/O signal connection to the host controller.

#### ■Interface for input circuit

The input circuit interface connects through a relay or open-collector transistor circuit. Select a low-current relay otherwise

a faulty contact will result.

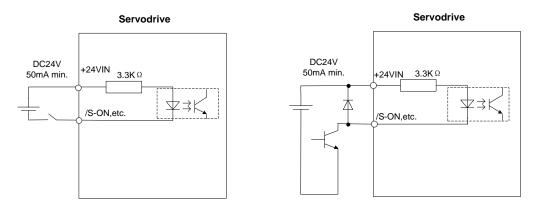

#### Interface for encoder and servo drive output circuits

The amount of two-phase (phase A and phase B) pulse output signals (PAO,/PAO,PBO,/PBO) and zero-point pulse signals(PCO,/PCO) are output via line-driver output circuits.Normally, the servo drive uses this output circuit in speed control to comprise the position control system at the host controller. Connect the line-driver output circuit through a line receiver circuit at the host controller.

#### Interface for sequence output circuit

Photo-coupling isolation output is required for output signals of servo alarm, positioning complete and brake interlock.

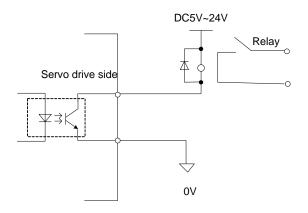

#### Note:

Maximum voltage should be no more than 30VDC, and maximum current should be no more than 50mA.

# 3.3 Wiring Encoders

# 3.3.1 Connecting an Encoder(CN2\_A/ CN2\_B/ CN2\_C)

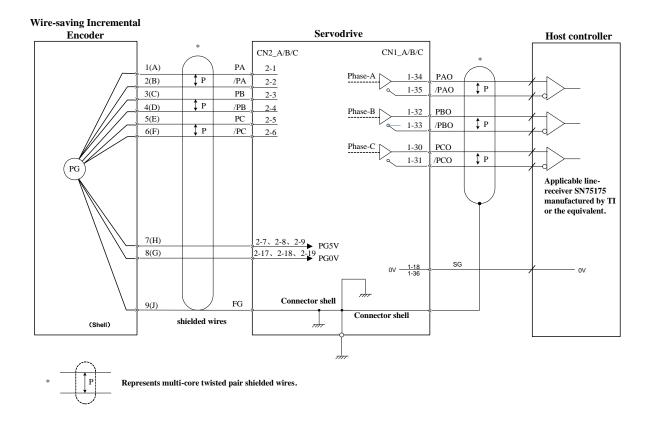

## 3.3.2 Encoder Connector(CN2\_A/ CN2\_B/ CN2\_C) Terminal Layout

| Name | Terminal<br>No. | Function                                                                                               |
|------|-----------------|----------------------------------------------------------------------------------------------------|
| PA+  | 1               | PG input phase A+                                                                                      |
| PA-  | 2               | PG input phase A-                                                                                      |
| PB+  | 3               | PG input phase B+                                                                                      |
| PB-  | 4               | PG input phase B-                                                                                      |
| PC+  | 5               | PG input phase C+                                                                                      |
| PC-  | 6               | PG input phase C-                                                                                      |
| PG5V | 7、8、9           | PG power supply +5V                                                                                    |
| GND  | 17、18、19        | PG power supply 0V                                                                                     |
| FG   | Shell           | Connect frame to ground if the shield wire of the PG signal cable is connected to the connector shell. |

# 3.4 Communication Connection (CN3/CN4)

| Terminal No. | Name    | Function                      |
|--------------|---------|-------------------------------|
| 1            | —       | Depended                      |
| 2            | —       | Reserved                      |
| 3            | 485+    | RS-485 communication terminal |
| 4            | ISO_GND |                               |
| 5            | ISO_GND | Isolated ground               |
| 6            | 485-    | RS-485 communication terminal |
| 7            | CANH    | CAN communication terminal    |
| 8            | CANL    | CAN communication terminal    |

Note: Do not short terminal 1 and 2.

# 3.5 Motor Wiring Example

#### Motor connector specification

| reer |  |
|------|--|
| 21   |  |
|      |  |

Plug: 172167-1 (AMP) Pin: 170360-1 (AMP)

| Pin No. | Signal |
|---------|--------|
| 1       | U      |
| 2       | V      |
| 3       | W      |
| 4       | FG     |

Encoder connector specification

Plug: 172169-1 (AMP) Pin: 170359-3 (AMP)

| Pin No. | Signal |
|---------|--------|
| 1       | A+     |
| 2       | B+     |
| 3       | C+     |
| 4       | A-     |
| 5       | B-     |
| 6       | C-     |
| 7       | PG5V   |
| 8       | PG0V   |
| 9       | FG     |

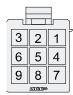

# 3.6 Standard Wiring Example

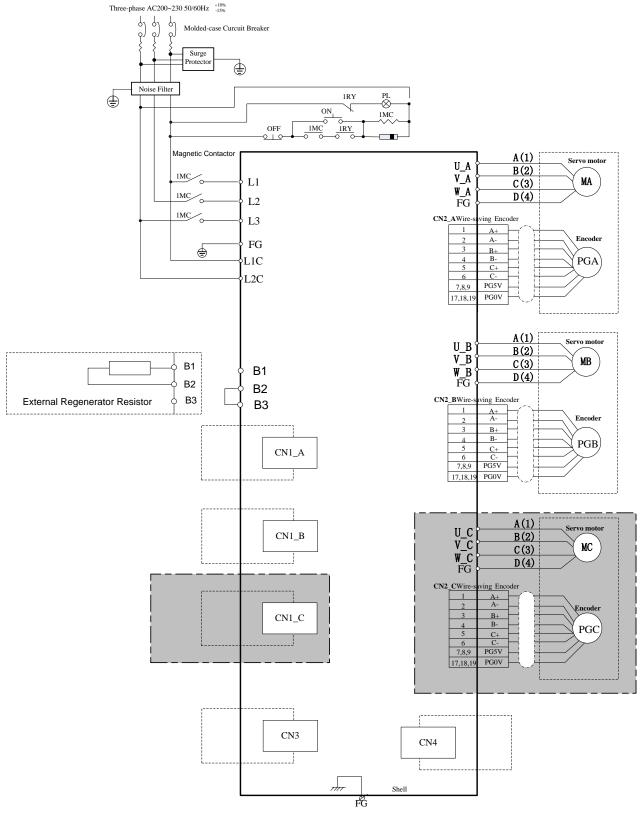

Connect Shield to Connector Shell

#### CN1\_A、CN1\_B、CN1\_C:

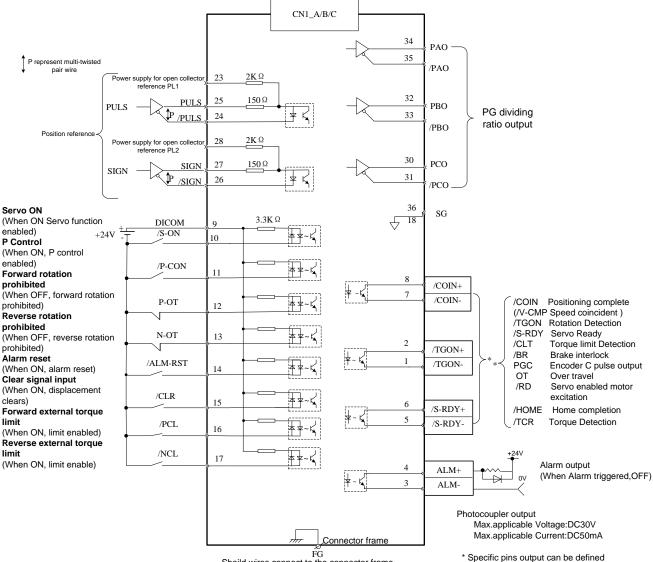

 $$\widetilde{\mbox{FG}}$$  Sheild wires connect to the connector frame

CN3\CN4:

| 1 | -       |
|---|---------|
| 2 | -       |
| 3 | 485+    |
| 4 | ISO_GND |
| 5 | ISO_GND |
| 6 | 485-    |
| 7 | CANH    |
| 8 | CANL    |

## 3.7 Wiring for Noise Control

### 3.7.1 Noise Control

The servodrive uses high-speed switching elements in the main circuit. It may receive "switching noise" from these high-speed switching elements.

To prevent malfunction due to noise, take the following actions:

• Position the input reference device and noise filter as close to the servo drive as possible.

• Always install a surge absorber in the relay, solenoid and electromagnetic contactor coils.

• The distance between a power line (servomotor main circuit cable) and a signal line must be at least 30 cm.Do not put the power and signal lines in the same duct or bundle them together.

• Do not share the power supply with an electric welder or electrical discharge machine. When the servo drive is placed near a high-frequency generator, install a noise filter on the input side of the power supplyline. As for the wiring of noise filter, refer to (1) Noise Filter shown below.

• For proper grounding technique, refer to (2) Correct Grounding.

(1) Noise Filter

Please install a noise filter in the appropriate place to protect the servo drive from external noise interference. Notice:

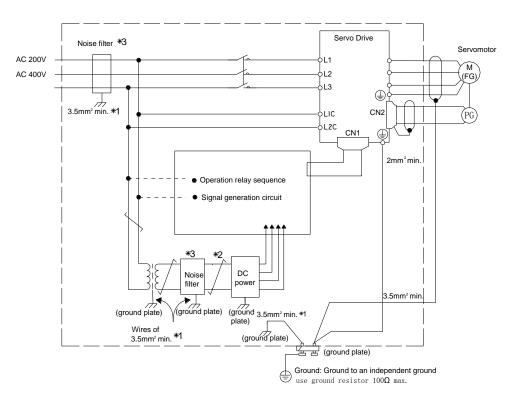

•For ground wires connected to the ground plate, use a thick wire with a thickness of at least 3.5 mm<sup>2</sup> (preferably, plain stitch cooper wire)

• should be twisted-pair wires.

•When using a noise filter, follow the precautions in 3.6.2 Precautions on Connecting Noise Filter.

#### (2) Correct Grounding

Take the following grounding measures to prevent the servo drive from malfunctioning due to noise.

#### Grounding the Motor Frame

If the servomotor is grounded via the machine, a switching noise current will flow from the servo drive main circuit through the servomotor stray capacitance.

Always connect servomotor frame terminal FG to the servodrive ground terminal. Also, be sure to ground the ground terminal  $\oplus$ .

Noise on the I/O Signal Line

If the I/O signal line receives noise, ground the 0 V line (SG) of the reference input line. If the main circuit wiring for the motor is accommodated in a metal conduit, ground the conduit and its junction box. For all grounding, ground at one point only.

#### (3) Precautions on installing on the control panel

•When the servo drive is installed on the control panel, a piece of metal plate should be fixed. It is used for fixing the servo drive and other peripheral devices. The noise filter should be installed on the metal plate, and closed to the hole drill through power lines on control panel. Use screws to fix the noise filter to the metal plate. The grounding terminals of noise filter connects to the grounding terminals of control panel.

•Servo drive should be fixed on a piece of metal plate. Make sure the heat sink towards ground. The grounding terminals of servo drive connect to the grounding terminals of control panel.

### 3.7.2 Precautions on Connecting Noise Filter

#### (1) Noise Filter Brake Power Supply

Use the noise filter Manufactured by SCHAFFNER at the brake power input for servomotors with holding brakes. Relationship between servo drive power and noise filter current:

| Servo Motor Power | Noise Filter Current for single motor |
|-------------------|---------------------------------------|
| 50W               | 1.5A                                  |
| 100W              | 1.5A                                  |
| 200W              | 2A                                    |
| 400W              | 3A                                    |
| 750W              | 5A                                    |
| 1.0kW             | 6A                                    |

Note:

- 1. A single-phase servomotor should apply a two-phase filter. A three-phase servo drive should apply a three-phase filter.
- 2. Choose the right filter according the specifications of operating voltage, current, and manufacturer.
- (2) Precautions on Using Noise Filters

Do not put the input and output lines in the same duct or bundle them together.

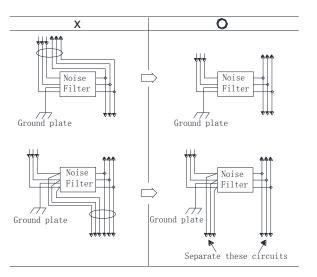

Separate the noise filter ground wire from the output lines.

Do not accommodate the noise filter ground wire, output lines and other signal lines in the same duct or bundle them together.

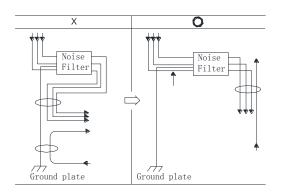

Connect the noise filter ground wire directly to the ground plate. Do not connect the noise filter ground wire to other ground wires.

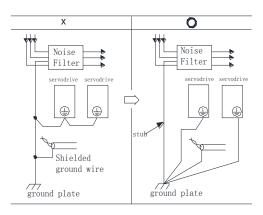

If a noise filter is located inside a control panel, connect the noise filter ground wire and the ground wires from other devices inside the control panel to the ground plate for the control panel first, then ground these wires.

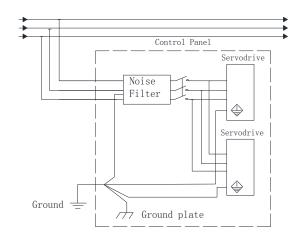

# Chapter 4

Operation

# 4.1 Trial Operation

Make sure that all wiring has been completed prior to trial operation.

Perform the following three types of trial operation in order. Instructions are given for speed control mode (standard setting) and position control mode. Unless otherwise specified, the standard parameters for speed control mode (factory settings) are used.

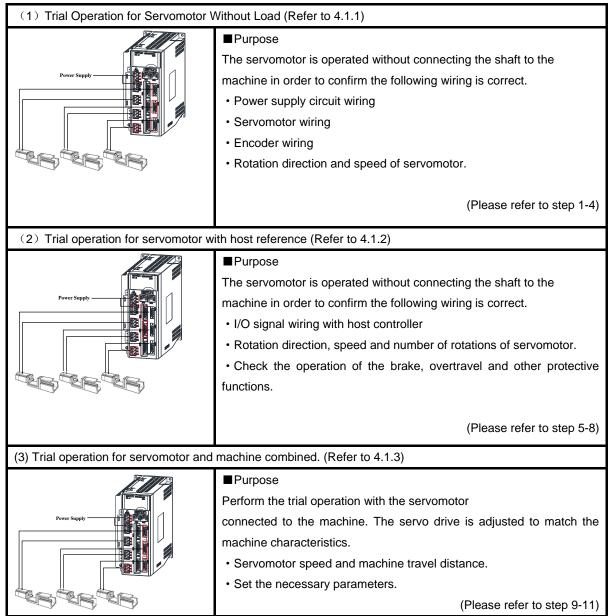

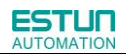

| Step         | Item                            | Description                                                                                                    | Reference         |
|--------------|---------------------------------|----------------------------------------------------------------------------------------------------|-------------------|
| 1            | Installation                    | Install the servomotor and servo drive according to the installation conditions. (Do not connect the servomotor to the machine because the servomotor will be operated first under the no-load condition for checking.)                                         | -                 |
| Ļ            |                                 |                                                                                                    |                   |
| 2            | Wiring                          | Connect the power supply circuit (L1, L2 and L3), servomotor wiring (U, V, W), I/O signal wiring (CN1_A/B/C), and encoder wiring (CN2_A/B/C). But during (1) Trial Operation for Servomotor Without Load, disconnect the CN1_A/B/C connector.                   | _                 |
| Ļ            |                                 |                                                                                                    |                   |
| 3            | Turn the power<br>ON            | Turn the power ON. Using the panel operator to make sure that the servo drive is running normally. If using a servomotor equipped with an absolute encoder, please perform the setup for the absolute encoder.                                                  | _                 |
| Ļ            |                                 |                                                                                                    |                   |
| 4            | Execute JOG operation           | Execute JOG operation with the servomotor alone under the no-load condition.                                                                                                    | JOG<br>Operation  |
| Ļ            |                                 |                                                                                                    |                   |
| 5            | Connect input signals           | Connect the input signals (CN1_A/B/C) necessary for trial operation to the servo drive.                                                                                                    | _                 |
| Ļ            |                                 |                                                                                                    |                   |
| 6            | Check input signals             | Use the internal monitor function to check the input signals.<br>Turn the power ON, and check the emergency stop, brake, overtravel, and<br>other protective functions for the correct operation.                                                               | _                 |
| Ļ            |                                 |                                                                                                    |                   |
| 7            | Input the<br>Servo-ON<br>signal | Input the Servo-ON signal, and turn ON the servomotor.                                                                                                    | Host<br>Reference |
|              |                                 |                                                                                                    |                   |
| 8            | Input reference                 | Input the reference necessary for control mode, and check the servomotor for correct operation.                                                                                                    | Host<br>Reference |
| $\downarrow$ |                                 |                                                                                                    |                   |
| 9            | Protective operation            | Turn the power OFF, and connect the servomotor to the machine.<br>If using a servomotor equipped with an absolute encoder, set up the absolute<br>encoder and make the initial settings for the host controller to match the<br>machine's zero position.        | -                 |
| Ļ            |                                 |                                                                                                    |                   |
| 10           | Set necessary parameters.       | Using the same procedure as you did to input a reference in step 8,operate<br>the servomotor via the host controller and set the parameter to make sure<br>the machine's travel direction, travel distance, and travel speed<br>allcorrespond to the reference. | Host<br>Reference |
|              |                                 |                                                                                                    |                   |
| 11           | Operation                       | The servomotor can now be operated. Adjust the servo gain if necessary.                                                                                                    | Host<br>Reference |

# 4.1.1 Trial Operation for Servomotor Without Load

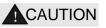

• Release the coupling between the servomotor and the machine, and secure only the servomotor without a load.

- To prevent accidents, initially perform the trial operation for servomotor under no-load conditions (with all couplings
- and belts disconnected).

In this section, confirm the cable connections of the main circuit power supply, servomotor and encoder. Incorrect wiring is generally the reason why servomotors fail to operate properly during the trial operation. Confirm the wiring, and then conduct the trial operation for servomotor without load according to the following steps.

| Step | Description                                                                                                    | Check Method and Remarks                                                                                                    |  |
|------|----------------------------------------------------------------------------------------------------|----------------------------------------------------------------------------------------------------|--|
| 1    | Secure the servomotor.<br>Secure the servomotor<br>flange to the machine.<br>Do not connect anything to the<br>shaft ( no-load conditions). | Secure the servomotor flange to the machine in order<br>to prevent the servomotor frommoving during<br>operation.<br>Do not connect the servomotor shaft to the machine.<br>The servomotor may tip over during rotation.                                                                                                    |  |
| 2    | Check the power supply circuit, servomotor, and encoder wiring.                                                                             | With the I/O signal connector (CN1_A/B/C)<br>disconnected, check the power supply circuit and<br>servomotor wiring.<br>Refer to <b>3.1 Main Circuit Wiring</b> .                                                                                                    |  |
| 3    | Turn ON the control power supply and main circuit power<br>supply.<br>Normal Display<br>Alternate Display<br>Example of Alarm Display       | If the power is correctly supplied, the panel operator<br>display on the front panel of the servo drive will appear<br>as shown on the left. The display on the left indicates<br>that forward run prohibited (P-OT) and reverse run<br>prohibited (N-OT).<br>If an alarm display appears, the power supply circuit,<br>servomotor wiring, or encoder wiring is incorrect. If an<br>alarm is displayed, turn OFF the power, find the<br>problem, and correct it. |  |
| 4    | When using a servomotor with a brake, release the brake first before driving the servomotor.                                                | Please refer to 4.3.4 Setting for Holding Brakes<br>Please refer to 4.4 Operating Using Speed Control<br>with Internally Set Speed                                                                                                    |  |

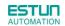

| Step | Description                                                             | Check Method and Remarks                                                                                                    |
|------|-------------------------------------------------------------------------|----------------------------------------------------------------------------------------------------|
| 5    | Panel Operator<br>Power Supply<br>I I I I I I I I I I I I I I I I I I I | Use the panel operator to operate the servomotor with<br>utility function Fn002 (JOG Mode Operation)Check that<br>the servomotor rotates in the forward direction by pressing<br>the INC key, and reverse direction by pressing the DEC<br>key.<br>The operation is completed when the operation is<br>performed as described below and the alarm display does<br>not appear.<br>Complete the Fn002 (JOG Mode Operation) and turn OFF<br>the power.<br>For the operation method of the panel operator, refer to<br><b>Chapter 5 Panel Operator</b><br>The servomotor speed can be changed using the Pn305<br>(JOG Speed).The factory setting for JOG speed is<br>500rpm. |

## ■ JOG Mode Operation (Fn002)

| Step | Display after operation                                                                                                    | Panel operator | Description                                                                                                    |
|------|----------------------------------------------------------------------------------------------------|----------------|----------------------------------------------------------------------------------------------------|
| 1    | F-888                                                                                                    | MODE key       | Press the MODE key to select the function mode.                                                                                                    |
| 2    | FABBE                                                                                                    | INC or DEC key | Press the INC key or DEC key to select<br>Fn002.                                                                                                    |
| 3    |                                                                                                    | ENTER key      | Press the ENTER key, and the servomotor will enter JOG operation mode.                                                                                                    |
| 4    |                                                                                                    | MODE key       | Press the MODE key. This will turn ON the power to the servomotor.                                                                                                    |
| 5    | Forward<br>running<br>Control Control Contro | INC or DEC key | The servomotor will run in forward direction when INC key is pressed or in reverse direction when DEC key is pressed. The servomotor will operate as long as the key is pressed. |
| 6    |                                                                                                    | MODE key       | Press the MODE key. This will turn OFF the power to the servomotor.                                                                                                    |
| 7    | F - 882                                                                                                    | ENTER key      | Press the ENTER key to return to the Fn002 display<br>of the utility function mode. Now, the servo drive is<br>OFF.                                                              |

## Note:

The servomotor's rotation direction depends on the setting of parameter Pn001.0(Direction Selection).

The example above describes operation with Pn001.0 in the factory setting.

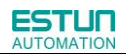

| D-005                                                                                           | JOG Speed     |              | Speed         | F               | Position |               |
|-------------------------------------------------------------------------------------------------|---------------|--------------|---------------|-----------------|----------|---------------|
| Pn305                                                                                           | Setting Range | Setting Unit | Factory Setti | Factory Setting |          | ng Validation |
|                                                                                                 | 0~6000        | rpm          | 500           |                 | In       | nmediately    |
| Set the utility function Fn002 (JOG Mode Operation) to the reference value of servomotor speed. |               |              |               |                 |          |               |

The servomotor can be operated using only the panel operator without reference from the host controller. Please note that the Forward Run Prohibited (P-OT) and Reverse Run Prohibited (N-OT) signals are invalid during JOG mode operation.

# 4.1.2 Trial Operation for Servomotor without Load from Host Reference

Check that the servomotor move reference or I/O signals are correctly set from the host controller to the servo drive. Also check the wiring and polarity between the host controller and servo drive, and the servo drive operation settings are correct. This is the final check before connecting the servomotor to the machine.

## Operating Procedure in Position Control Mode (Pn005=H. 0010)

The following circuits are required: External input signal circuit or equivalent.

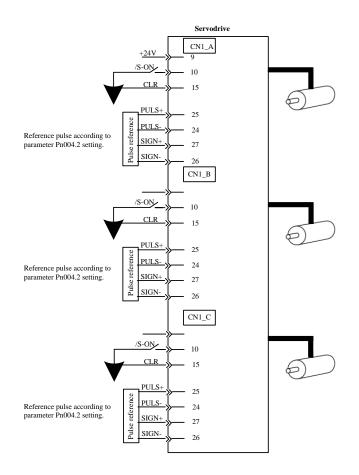

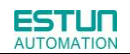

| Step | Description                                                                                                    | Check Method and Remarks                                                                                                    |
|------|----------------------------------------------------------------------------------------------------|----------------------------------------------------------------------------------------------------|
| 1    | Match the reference pulse form with the pulse output form from the host controller.                                                                                                | Set the reference pulse form with Pn004.2.                                                                                                    |
| 2    | Set the reference unit and electronic gear ratio so that it coincides with the host controller setting.                                                                            | Set the electronic gear ratio with Pn201(or Pn203)/Pn202.                                                                                                    |
| 3    | Turn the power and the servo ON input signal ON.                                                                                                    |                                                                                                    |
| 4    | Send the slow speed pulse reference for the number of<br>servomotor rotation easy to check (for example, one<br>servomotor revolution) from the host controller in advance.        | Set the servomotor speed to100rpm for the reference pulse speedbecause such speed is safe.                                                                                                    |
| 5    | Check the number of reference pulses input to the servo<br>drive by the changed amount before and after the Un013 and<br>Un014(input reference pulsecounter)[pulse] were executed. | Refer to <b>5.1.6 Operation in Monitor Mode</b> for how it is displayed.                                                                                                    |
| 6    | Check whether the actual number of servomotor rotations Un009, Un010 coincides with the number of input reference pulses.                                                          | Refer to <b>5.1.6 Operation in Monitor Mode</b> for how it is displayed.                                                                                                    |
| 7    | Check that the servomotor rotation direction is the same as the reference.                                                                                                    | Check the input pulse polarity and input reference pulse form.                                                                                                    |
| 8    | Input the pulse reference with the large number of servomotor rotation from the host controller to obtain the constant speed.                                                      | Set the servomotor speed to 100rpm for the reference pulse speed because such speed is safe.                                                                                                    |
| 9    | Check the reference pulse speed input to the servo drive<br>using the Un008in Monitor Mode.(input reference pulse<br>speed)[rpm].                                                  | Refer to <b>5.1.6 Operation in Monitor Mode</b> for how it is displayed.                                                                                                    |
| 10   | Check the servomotor speed using the Un000 in Monitor Mode.(servomotor speed) [rpm].                                                                                               | Refer to <b>5.1.6 Operation in Monitor Mode</b> for how it is displayed.                                                                                                    |
| 11   | Check the rotation of the servomotor shaft.                                                                                                    | To change the servomotor rotation direction without<br>changing the input reference pulse form, refer to<br><b>4.3.2 Switching theServomotor Rotation</b><br><b>Direction</b> . Perform the operation from step 8 again<br>after the servomotor rotation direction is changed. |
| 12   | When the pulse reference input is stopped and servo OFF status is entered, the trial operation for servomotor without load in position control mode is complete.                   |                                                                                                    |

# 4.1.3 I/O JOG control

This function is available under all control mode, JOG speed is according to the value that set in the parameter Pn305; The operation is different from Fn002 and Modbus communication which have independent S-ON operation (Mode selection, S-ON for JOG operation). I/O JOG mode do not have independent S-ON signal, It depends on the actual status of the control mode that used. When the function is enable, allocation of the Input signal can be defined by Pn711 and Pn712. The combinations of the I/O port are shown as below:

| JOGP | JOGN | Status             |
|------|------|--------------------|
| OFF  | OFF  | Quit I/O JOG mode  |
| ON   | OFF  | Positive direction |
| OFF  | ON   | Negative direction |
| ON   | ON   | Zero speed         |

# 4.1.4 Trial Operation with the Servomotor Connected to the Machine

| WARNING                                                                                                    |  |  |
|----------------------------------------------------------------------------------------------------|--|--|
| <ul> <li>Follow the procedure below for trial operation precisely as given.</li> </ul>                          |  |  |
| • Malfunctions that occur after the servomotor is connected to the machine not only damage the machine, but may |  |  |
| also cause an accident resulting in death or injury.                                                            |  |  |
| Follow the procedure below to perform the trial operation.                                                      |  |  |
| 84- <b>1000</b> a                                                                                               |  |  |

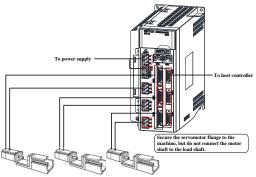

| Step | Description                                                                                                    | Check Method and Remarks                                                                                                    |
|------|----------------------------------------------------------------------------------------------------|----------------------------------------------------------------------------------------------------|
| 1    | Turn the power ON, and make the settings for the mechanical configuration related to protective functions such as overtravel and brake.                                                    | Refer to <b>4.3 Setting Common Basic Functions.</b><br>When a servomotor with brake is used, take advance<br>measures to prevent vibration due to gravity acting on<br>the machine or external forces before checking the<br>brake operation. Check that both servomotor and brake<br>operations are correct. |
| 2    | Set the necessary parameters for the control mode used.                                                                                                    | Refer to 4.4 Operating Using Speed Control with<br>Analog Reference,4.5 Operating Using Position<br>Control                                                                                                    |
| 3    | Connect the servomotor to the machine with the coupling,etc.,while the power is OFF.                                                                                                    |                                                                                                    |
| 4    | Check that the servo drive is servo OFF status and<br>then turn ON the power to the machine (host<br>controller). Check again that the protective function in<br>step 1 operates normally. | Refer to <b>4.3 Setting Common Basic Functions</b> .<br>For the following steps, take advanced measures for an<br>emergency stop so that the servomotor can stop safely<br>when an error occurs during operation.                                                                                             |

| 5 | Perform trial operation with the servomotor connected to the machine, following each section in <b>4.1.2 Trial</b> | Check that the trial operation is completed according to<br>the trial operation for servomotor without load. Also, |
|---|----------------------------------------------------------------------------------------------------|----------------------------------------------------------------------------------------------------|
|   | Operation for Servomotor without Load from Host                                                                    | check the settings for machine such as reference unit.                                                             |
|   | Reference.                                                                                                    |                                                                                                    |
| 6 | Check the parameter settings for control mode used in                                                              | Check that the servomotor rotates matching the                                                                     |
|   | step 2.                                                                                                    | machine operating specifications.                                                                                  |
| 7 | Adjust the servo gain and improve the servomotor                                                                   | The servomotor will not be broken in completely during                                                             |
|   | response characteristics, if necessary.                                                                            | trial operation. Therefore, let the system run for a                                                               |
|   |                                                                                                    | sufficient amount of time to ensure that it is properly                                                            |
|   |                                                                                                    | broken in.                                                                                                    |
| 8 | Thus, the trial operation with the servomotor                                                                      |                                                                                                    |
|   | connected to the machine is complete.                                                                              |                                                                                                    |

# 4.1.5 Trial Operation for Servomotor with Brakes

Holding brake operation of the servomotor can be controlled with the brake interlock output (/BK) signal of the servo drive. When checking the brake operation, take advance measures to prevent vibration due to gravity acting on the machine or external forces. Check the servomotor operation and holding brake operation with the servomotor separated from the machine. If both operations are correct, connect the servomotor to the machine and perform trial operation.

# 4.2 Control Mode Selection

The control modes supported by the ETS-IR series servo drives are described below.

| Parameter |            | Control Mode                                                            |
|-----------|------------|-------------------------------------------------------------------------|
|           |            | Speed Control (parameter reference)                                     |
|           |            | Controls servomotor speed using parameter reference. Use in the         |
|           | Н. ППОП    | following instances.                                                    |
|           | n. 🗆 🗆 V 🗆 | To control speed                                                        |
|           |            | For position control using the encoder feedback divisionoutput from     |
|           |            | the servo drive to form a position loop in the host controller.         |
|           |            | Position Control(Pulse train reference)                                 |
|           |            | Controls the position of the servomotor using pulse train position      |
| Pn005     | H. 🗆 🗆 1 🗆 | reference.                                                              |
|           |            | Controls the position with the number of input pulses, and controls the |
|           |            | speed with the input pulse frequency.                                   |
|           |            | Use when positioning is required.                                       |
|           |            | Speed Control(contact reference)                                        |
|           |            | Use the three input signals /P-CON, /P-CL and /N-CL to control the      |
|           | H. □□2□    | speed as set in advance in the servo drive.                             |
|           |            | Three operating speeds can be set in the servo drive. (In this case, an |
|           |            | analog reference is not necessary.)                                     |

| Н. □□3□    |                                                                     |
|------------|---------------------------------------------------------------------|
| •          | These are swiching modes for using the four control methods         |
| •          | described above in combination. Select the control method switching |
| •          | mode that best suits the application.                               |
| H. □□5□    |                                                                     |
| Н. □□6□    | Reserved                                                            |
| H. 🗆 🗆 7 🗆 | Position control(contact reference)                                 |

# 4.3 Setting Common Basic Functions

# 4.3.1 Setting the Servo ON Signal

This sets the servo ON signal (/S-ON) that determines whether the servomotor power is ON or OFF.

| Туре                  | Name                                              | Connector Pin<br>Number  | Setting                                              | Meaning                                              |
|-----------------------|---------------------------------------------------|--------------------------|------------------------------------------------------|------------------------------------------------------|
|                       |                                                   |                          | ON(low level)                                        | Servomotor power ON. Servomotor can beoperated.      |
| Input /S-ON           | CN1_A/B/C_10<br>(Factory setting) OFF(high level) |                          | Servomotor power OFF. Servomotor cannot be operated. |                                                      |
| ∎Importa<br>Always in |                                                   | vo ON signal before inj  | outting the input refe                               | rence to start or stop the servomotor.               |
| Do not in             | put the inpu                                      | t reference first and th | en use the /S-ON sig                                 | nal to start or stop. Doing so will degrade internal |
| lements               | and may ca                                        | ause the servo drive to  | malfunction                                          |                                                      |

A parameter can be used to re-allocate the input connector number for the /S-ON signal. Refer to **3.2.2 I/O Signal Names** and Functions.

## (2) Enabling/Disabling the Servo ON Signal

A parameter can be always used to set the servo ON condition. This eliminates the need to wire /S-ON, but care must be taken because the servo drive can operate as soon as the power is turned ON.

| Parameter                                                                                                 |                                      | Meaning                                                            |  |  |
|----------------------------------------------------------------------------------------------------|--------------------------------------|--------------------------------------------------------------------|--|--|
|                                                                                                    | b. □□□0                              | External S-ON signal enabled (Factory setting)                     |  |  |
| Pn000                                                                                                    | b. 🗆 🗆 🗆 1                           | External S-ON signal disabled, the servomotor excitation signal is |  |  |
|                                                                                                    |                                      | opened automatically after outputting the S-RDY signal.            |  |  |
| After changing these parameters, turn OFF the main circuit and control power supplies, and then turn them |                                      |                                                                    |  |  |
| ON again to e                                                                                             | ON again to enable the new settings. |                                                                    |  |  |

# 4.3.2 Switching the Servomotor Rotation Direction

The rotation direction of the servomotor can be switched without changing the reference pulse to the servo drive or the reference voltage polarity.

This causes the rotation the servo motor shaft is rotating to change. The output signal polarity, such as the encoder pulse output and the analog monitor signal from the servo drive do not change.

The standard setting for "forward rotation" is counterclockwise as viewed from the servomotor load end.

| Deer  |            | News                                                   | Reference                                                  |                              |  |
|-------|------------|--------------------------------------------------------|------------------------------------------------------------|------------------------------|--|
| Para  | ameter     | Name                                                   | Forward reference                                          | Reverse reference            |  |
|       | b. 🗆 🗆 🗆 O | Standard setting<br>(CCW=forward)<br>(factory setting) | PAO JULIA<br>PBOJULA                                       |                              |  |
| Pn001 | b1         | Reverse rotation<br>mode<br>(CW=forward)               |                                                            |                              |  |
|       |            | and N-OT change. F                                     | or Pn001=b.□□□0(standard setting), c<br>clockwise is P-OT. | ounterclockwise is P-OT. For |  |

# 4.3.3 Setting the Overtravel Limit Function

The overtravel limit function forces movable machine parts to stop if they exceed the allowable range of motion and turn ON a limit switch.

## (1)Connecting the overtravel signal

To use the overtravel function, connect the following overtravel limit switch to the corresponding pin number of servo drive CN1\_A/B/C connector correctly.

| Туре             | Signal Name           | Pin No.                    | Setting                 | Meaning                                  |
|------------------|-----------------------|----------------------------|-------------------------|------------------------------------------|
|                  |                       |                            | ON(low level)           | Forward rotation allowed. (Normal        |
| Input            | P-OT                  | CN1_A/B/C_12               |                         | operation status.)                       |
| mput             | 1-01                  | (factory setting)          | OFF(high level)         | Forward rotation prohibited.             |
|                  |                       |                            | OFF (flight level)      | (Forward overtravel)                     |
|                  |                       |                            |                         | Reverse rotation (Normal operation       |
|                  | NOT                   | CN1_A/B/C_13               | ON(low level)           | status.)                                 |
| Input            | N-OT                  | (factory setting)          | OFF(high level)         | Reverse rotation prohibited.             |
|                  |                       |                            |                         | (Reverse overtravel)                     |
| Connect limit sy | witches as shown b    | elow to prevent damage     |                         |                                          |
| to the devices o | luring linear motior  | ).                         |                         | > Servomotor forward rotation direction. |
| Rotation in the  | opposite direction i  | s possible during          |                         | Servodrive                               |
| overtravel.      |                       |                            | Servomotor              |                                          |
| For example, re  | everse rotation is po | ossible during forward     | Lim                     | it switch Limit switch P-OT              |
| overtravel.      |                       |                            |                         | N-OT 13                                  |
|                  |                       |                            |                         |                                          |
|                  |                       |                            |                         |                                          |
| ∎Important       |                       |                            |                         |                                          |
| When using over  | ertravel to stop the  | servomotor during position | control, the position e | rror pulses are present. A clear         |

signal(CLR)input is required to clear the error pulses.

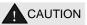

When using the servomotor on a vertical axis, the workpiece may fall in the overtravel condition.

To prevent this, always set the zero clamp after stopping with Pn004.0=5.

### (2)Enabling/Disabling the Overtravel Signal

A parameter can be set to disable the overtravel signal. If the parameter is set, there is no need to wire the overtravel input signal.

|              | Parameter | Meaning                                                                  |
|--------------|-----------|--------------------------------------------------------------------------|
|              | b. □□0□   | Inputs the forward rotation prohibited(P-OT) signal                      |
|              |           | fromCN1_A/B/C_12(factory setting).                                       |
|              | b. □□1□   | Disables the forward rotation prohibited (P-OT) signal. (Allows constant |
| <b>D</b> 000 |           | forward rotation.)                                                       |
| Pn000        | b. □0□□   | Inputs the reverse rotation prohibited(N-OT) signal                      |
|              |           | fromCN1_A/B/C_13.(factory setting)                                       |
|              | b. □1□□   | Disables the reverse rotation prohibited(N-OT) signal. (Allows constant  |
|              |           | reverse rotation.)                                                       |

• Applicable control modes: Speed control, position control, and torque control.

• After changing these parameters, turn OFF the main circuit and control power supplies, and then turn them ON again to enable the new settings.

•A parameter can be used to re-allocate input connector number for the P-OT and N-OT signals. Refer to **3.2.2 I/O Signal** Names and Functions.

## (3)Selecting the Servomotor Stop Method

This is used to set the stop method when an overtravel(P-OT,N-OT) signal is input while theservomotor is operating.

| Pa    | arameter           | Stop Mode                | Mode After<br>Stopping | Meaning                                                                                                    |
|-------|--------------------|--------------------------|------------------------|----------------------------------------------------------------------------------------------------|
|       | H. □□□0            | Stop by dynamic<br>brake |                        | Rapidlly stops the servomotor by dynamic braking(DB), then places it into coast(power OFF) mode.                                                                            |
|       | <b>H</b> . □□□1    | Coast to a stop          | Coast                  | Stops the servomotor in the same way as when the servo is OFF(coast to a stop ), then places it into coast(power OFF) mode.                                                 |
|       | H. 🗆 🗆 🗆 2         | S-OFF<br>/Overtravel     | Coast<br>Zero Clamp    | Stops the servomotor by dynamic braking (DB) when<br>servo OFF, stops the servomotor by plug braking when<br>overtravel, and then places it into coast (power OFF)<br>mode. |
| Pn004 | H. 🗆 🗆 3           |                          |                        | Makes the servomotor coast to a stop state when servo<br>OFF, stops the servomotor by plug braking when<br>overtravel, and then places it into coast (power OFF)<br>mode.   |
|       | H. 🗆 🗆 🗆 4         |                          |                        | Stops the servomotor by dynamic braking (DB) when<br>servo OFF, stops the servomotor by plug braking when<br>overtravel, and then places it into zero clamp mode.           |
|       | <b>H</b> . 🗆 🗆 🗆 5 |                          |                        | Makes the servomotor coast to a stop state when servo<br>OFF, stops the servomotor by plug braking when<br>overtravel, then places it into zero clamp mode.                 |

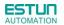

• After changing these parameters, turn OFF the main circuit and control power supplies, and then turn them ON again to enable the new settings.

• Stop by dynamic brake: Stops by using the dynamic brake (short circuiting its electrical circuit).

• Coast to a stop: Stops naturally, with no brake, by using the friction resistance of the servomotor in operation.

• Plug braking: Stops by using plug braking limit torque.

• Zero Clamp Mode: A mode forms a position loop by using theposition

reference zero.

• Dynamic brake is an emergency stop function, and one of the general methods to cause a servomotor sudden stop.

• Dynamic brake suddenly stops a servomotor by shorting its electrical circuit.

• If the servomotor is frequently started and stopped by turning the power ON/OFF or using the servo ON signal(/S-ON), the DB circuit will also be repeatedly operated, degrading the servo drive's internal elements.

• Use the speed input reference and position reference to control the starting and the stopping of the servomotor.

### (4)Setting the Stop Torque for Overtravel

| Pn405                                                                         | Plug braking torque limit` Speed Position |              |                 | Position           |  |  |
|-------------------------------------------------------------------------------|-------------------------------------------|--------------|-----------------|--------------------|--|--|
| F11405                                                                        | Setting Range                             | Setting Unit | Factory Setting | Setting Validation |  |  |
|                                                                               | 0~300                                     | %            | 300             | Immediately        |  |  |
| This sets the stop torque for when the overtravel signal(P-OT,N-OT) is input. |                                           |              |                 |                    |  |  |

• The setting unit is a percentage of the rated torque.(the rated torque is 100%)

• The value large enough to be the servomotor maximum torque, 300% is set as the factory setting for plug braking limit

torque.However, the actual output plug braking limit torque is determined by servomotor ratings.

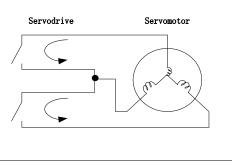

# 4.3.4 Setting for Holding Brakes

The holding brake is used when the servo drive controls a vertical axis.

A servomotor with the brake option helps prevent movable parts from shifting due to gravity when power is removed from the servo drive.(Refer to **4.1.4 Trial Operation for Servomotor with Brakes**.)

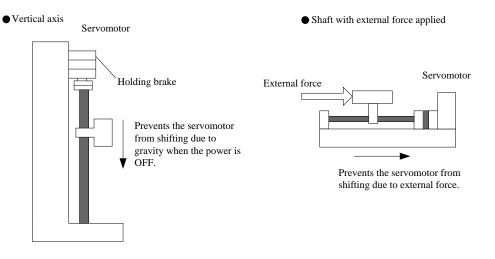

1. The servomotor with the built in brake, is a de-energization brake. It is used to hold the servomotor and cannot be used as a braking purposes. Use the holding brake only to hold a stopped servomotor.

2. When operating using only a speed loop, turn OFF the servo and set the input reference to 0V when the brake is applied.

3. When forming a position loop, do not use a mechanical brake while the servomotor is stopped because the servomotor enters servolock status.

## (1) Wiring Example

Use the servo drive sequence output signal /BK and the brake power supply to form a brake ON/OFF circuit. The following diagram shows a standard wiring example.

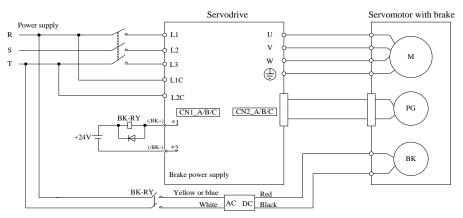

BK-RY: Brake control relay

1\*、2\*: The output terminals allocated with Pn511.

### (2) Brake interlock output

| Туре                                                                                                    | Signal Name Connector Pin Number                                                                                          |                   | Setting         | Meaning             |  |  |  |
|----------------------------------------------------------------------------------------------------|----------------------------------------------------------------------------------------------------|-------------------|-----------------|---------------------|--|--|--|
| Output                                                                                                    | /BK                                                                                                    | Must be allocated | ON(Low level)   | Releases the brake. |  |  |  |
| Output                                                                                                    | /DK                                                                                                    | Must be anotated  | OFF(High level) | Applies the brake.  |  |  |  |
| This output                                                                                                    | This output signal controls the brake and is used only for a servomotor with a brake. This output signal is not used with |                   |                 |                     |  |  |  |
| the factory setting. The output signal must be allocated by Pn511. It does not need to be connected for servomotor |                                                                                                    |                   |                 |                     |  |  |  |
| without a brake.                                                                                                   |                                                                                                    |                   |                 |                     |  |  |  |

## (3) Allocating Brake Interlock Output (/BK)

Brake interlock output (/BK) is not used with the factory setting. The output signal must be allocated.

| Parameter |                    | Connector Pin Number  |             | Meaning                              |  |
|-----------|--------------------|-----------------------|-------------|--------------------------------------|--|
|           |                    | + Terminal - Terminal |             |                                      |  |
| Pn511     | 11 1               |                       | CN1_A/B/C-7 | The /BK signal is output from output |  |
| Photi     | H.0004             | CN1_A/B/C-8           |             | terminal CN1_A/B/C-7,8.              |  |
|           |                    |                       |             | The /BK signal is output from output |  |
| Pn511     | H.0040             | CN1_A/B/C-2           | CN1_A/B/C-1 | terminal CN1_A/B/C -1,2.             |  |
|           | LI _ 4             |                       |             | The /BK signal is output from output |  |
| Pn511     | H.0400 CN1_A/B/C-6 |                       | CN1_A/B/C-5 | terminal CN1_A/B/C -5,6.             |  |

■Important

When set to the factory setting, the brake signal is invalid.

For the allocation of servo drive output signals other than /BK signal, refer to 3.2.2 I/O Signal Names and Functions.

Parameter Pn511 description as following:

| 0 | /COIN(/V-CMP)output                       |
|---|-------------------------------------------|
| 1 | /TGON rotation detecting output           |
| 2 | /S-RDY servo drive get ready output       |
| 3 | /CLT torque limit output                  |
| 4 | /BK brake interlock output                |
| 5 | /PGC encoder C pulse output               |
| 6 | OT overtravel signal output               |
| 7 | /RD servo enabled motor excitation output |
| 8 | /HOME home completion output              |
| 9 | /TCR torque detection output              |

#### Related parameter:

| Parameter<br>No. | Name                  | Unit | Setting<br>Range | Default |
|------------------|-----------------------|------|------------------|---------|
| Pn505            | Servo ON waiting time | ms   | -2000~2000       | 0       |
| Pn506            | Basic waiting flow    | 10ms | 0~500            | 0       |
| Pn507            | Brake waiting speed   | rpm  | 10~100           | 100     |
| Pn508            | Brake waiting time    | 10ms | 10~100           | 50      |

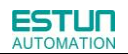

## (4) Setting the Brake ON/OFF Timing after the Servomotor Stops

With the factory setting, the /BK signal is output at the same time as the servo is turned OFF. The servo OFF timing can be changed with a parameter.

|                                                                                                    | Servo ON waiting time |              |                                |                    |  |  |  |
|----------------------------------------------------------------------------------------------------|-----------------------|--------------|--------------------------------|--------------------|--|--|--|
| Pn505                                                                                                    | Setting Range         | Setting Unit | Factory Setting                | Setting Validation |  |  |  |
|                                                                                                    | -2000~2000            | ms           | 0                              | Immediately        |  |  |  |
|                                                                                                    | Basic waiting flow    |              |                                |                    |  |  |  |
| Pn506                                                                                                    | Setting Range         | Setting Unit | Factory Setting                | Setting Validation |  |  |  |
|                                                                                                    | 0~500                 | 10ms         | 0                              | Immediately        |  |  |  |
| Servomotor Running in this section.       /S-ON     Servo ON     Servo OFF     Servo ON       /BK Output     Brake released     Using brakes     Brake released       Power to     Servomotor     No power to     servomotor |                       |              |                                |                    |  |  |  |
|                                                                                                    | -                     | -            | Ardless of the setting of this | -                  |  |  |  |

### (5) Setting the Brake ON/OFF Timing When Servomotor Running

The following parameters can be used to change the /BK signal output conditions when a stop reference is output during servomotor operation due to the servo OFF or an alarm occuring.

|              | Brake Waiting Speed                                        |                         | Speed                                                                           | Position           |
|--------------|------------------------------------------------------------|-------------------------|---------------------------------------------------------------------------------|--------------------|
| Pn507        | Setting Range                                              | Setting Unit            | Factory Setting                                                                 | Setting Validation |
|              | 10~100                                                     | 1rpm                    | 100                                                                             | Immediately        |
|              | Brake Waiting Time                                         |                         | Speed                                                                           | Position           |
| Pn508        | Setting Range                                              | Setting Unit            | Factory Setting                                                                 | Setting Validation |
|              | 10~100                                                     | 10ms                    | 50                                                                              | Immediately        |
| /BK Signal   | Output Conditions When Ser                                 | vomotor Running         |                                                                                 |                    |
| The /BK sigr | nal goes to high level(brake ON                            | I) when either of the f | ollowing conditions is sa                                                       | tisfied:           |
| When the     | servomotor speed falls below                               | the level set in Pn507  | after servo OFF.                                                                |                    |
| When the     | time set in Pn508 is exceeded                              | after servo OFF.        |                                                                                 |                    |
|              | /S-ON input<br>or alarm or<br>power OFF<br>Servomotor Spee | Servo ON                | Servo OFF<br>Pn507<br>Pn507<br>Servomot<br>by applyin<br>coasting.<br>(Pn004.0) | -                  |
|              | /BK Output                                                 | Brake released          | Pn508                                                                           |                    |

# 4.4 Operating Using Speed Control with Internally Set Speed

# 4.4.1 Setting Parameters

| Pa    | rameter         | Meaning                                                                        |
|-------|-----------------|--------------------------------------------------------------------------------|
| Pn005 | <b>H</b> . □□0□ | Control mode selection: Speed control (Internally set speed) (factory setting) |

# 4.4.2 Soft Start

ESTUN

AUTOMATION

The soft start function converts the stepwise speed reference inside the servo drive to a consistent rate of acceleration and deceleration.

Pn310 can be used to select the soft start form:

0: Slope; 1: S curve; 2: 1<sup>st</sup>-order filter; 3: 2<sup>nd</sup>-order filter

|                           | Soft Start Acceleratio  | n Time                | Speed                      |                        |  |
|---------------------------|-------------------------|-----------------------|----------------------------|------------------------|--|
| Pn306                     | Setting Range           | Setting Unit          | Factory Setting            | Setting Validation     |  |
|                           | 0~10000                 | 1ms                   | 0                          | Immediately            |  |
| <b>D</b> 007              | Soft Start Deceleration | on Time               | Speed                      |                        |  |
| Pn307                     | Setting Range           | Setting Unit          | Factory Setting            | Setting Validation     |  |
|                           | 0~10000                 | 1ms                   | 0                          | Immediately            |  |
| The soft start function e | enables smooth speed    | control when inputtin | g a stepwise speed refer   | ence or when selecting |  |
| internally set speeds. S  | Set both Pn306 and Pn3  | 307 to "0" for normal | speed control.             |                        |  |
| Set these parameters a    | as follows:             |                       |                            |                        |  |
| Pn306: The time int       | erval from the time the | servomotor starts un  | til the servomotor is 1000 | )rpm.                  |  |
| Pn307: The time int       | erval from the time the | servomotor is 1000rp  | om until it stops.         |                        |  |
| Servomotor maximum speed  |                         |                       |                            |                        |  |
| Before soft start         |                         |                       |                            |                        |  |

# 4.4.3 Speed Reference Filter Time Constant

| Pn308                                                                                                    | Speed Reference Filt   | Speed        |                 |                    |  |
|----------------------------------------------------------------------------------------------------|------------------------|--------------|-----------------|--------------------|--|
|                                                                                                    | Setting Range          | Setting Unit | Factory Setting | Setting Validation |  |
|                                                                                                    | 0~10000                | 1ms          | 0               | Immediately        |  |
| This smooths the speed reference by applying a 1 <sup>st</sup> -order delay filter to the analog speed reference (V-REF) input. A |                        |              |                 |                    |  |
| value that is too large, I                                                                                                    | nowever, will decrease | response.    |                 |                    |  |

# 4.4.4 S-curve Risetime

|       | S-curve Risetime |              |                 | Speed              |
|-------|------------------|--------------|-----------------|--------------------|
| Pn309 | Setting Range    | Setting Unit | Factory Setting | Setting Validation |
|       | 0~10000          | 1ms          | 0               | Immediately        |
|       |                  |              |                 |                    |

# 4.4.5 Encoder Signal Output

Encoder feedback pulses processed inside the servo drive can be output externally.

| Signal Name | <b>Connector Pin Number</b>          | Name                                                                                                    |
|-------------|--------------------------------------|----------------------------------------------------------------------------------------------------|
| PAO+        | 34                                   | Encoder output phase A                                                                                                  |
| PAO-        | 35                                   | Encoder output phase /A                                                                                                 |
| PBO+        | 32                                   | Encoder output phase B                                                                                                  |
| PBO-        | 33                                   | Encoder output phase /B                                                                                                 |
| PCO+        | 30                                   | Encoder output phase C(zero-point pulse)                                                                                |
| PCO-        | 31                                   | Encoder output phase /C(zero-point pulse)                                                                               |
| -           | PAO+<br>PAO-<br>PBO+<br>PBO-<br>PCO+ | PAO+         34           PAO-         35           PBO+         32           PBO-         33           PCO+         30 |

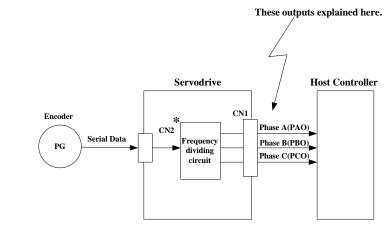

\*The dividing output phase form is the same as the standard setting(Pn001.0=0) even if inreverse rotation mode(Pn001.0=1).

■Output phase form

Pn001.0=0:

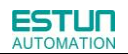

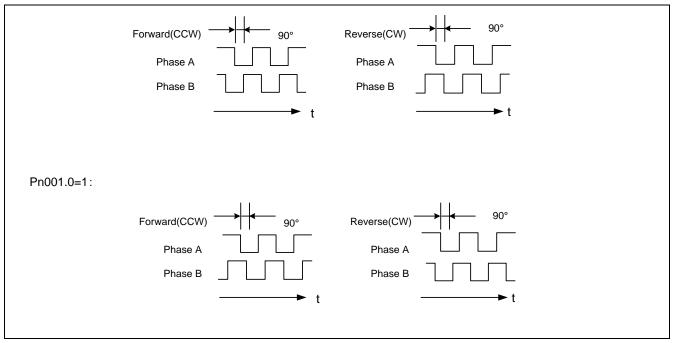

If the servomotor is not equipped with an absolute encoder, the servomotor needs two full rotations before using the servo drive's Phase-C pulse output as the zero point reference.

**Dividing:**Dividing means that the divider converts data into the pulse density(Pn200) based on the pulse data of the encoder installed on the servomotor, and outputs it. The setting unit isnumber of pulses/revolution.

## Pulse Dividing Ratio Setting

| D-000            | PG Dividing Ratio                 |                        | Speed                  | Position      |                     |  |  |
|------------------|-----------------------------------|------------------------|------------------------|---------------|---------------------|--|--|
| Pn200            | Setting Range                     | Setting Unit           | Factory Setting        | j S           | etting Validation   |  |  |
|                  | 1~2500                            | Puls                   | 2500                   |               | After restart       |  |  |
| Set the number   | of pulses for PG output signation | als(PAO,/PAO,PBO       | ,/PBO) externally from | the servo dri | ve.                 |  |  |
| Feedback pulse   | es from the encoder per revolu    | ution are divided ins  | ide the servo drive by | the number s  | set in Pn200 before |  |  |
| being output. (S | Set according to the system sp    | pecifications of the i | machine or host contro | oller.)       |                     |  |  |
| The setting rang | ge varies with the number of e    | encoder pulses for t   | he servomotor used.    |               |                     |  |  |
| ■Output Exam     | ple                               |                        |                        |               |                     |  |  |
| Pn200=16(whe     | n 16 pulses are output per rev    | olution)               |                        |               |                     |  |  |
|                  |                                   | Preset va              | lue: 16                |               |                     |  |  |
|                  | PAO                               | uuuuu                  |                        |               |                     |  |  |
| PBO TELEVICE PBO |                                   |                        |                        |               |                     |  |  |
|                  | ▲ 1 revolution                    |                        |                        |               |                     |  |  |

# 4.4.6 Speed coincidence output

The speed coincidence (/V-CMP) output signal is output when the actual servomotor speed during speed control is the same as the speed reference input. The host controller uses the signal as an interlock.

| Туре                 | Signal Name    | Connector Pin Number | Setting          | Meaning                  |
|----------------------|----------------|----------------------|------------------|--------------------------|
|                      | CN1_A/B/C-7, 8 | ON(low level)        | Speed coincides. |                          |
| Output /V-CMP(/COIN) |                | (factory setting)    | OFF(high level)  | Speed does not coincide. |

|                                                                                                    | Coincidence Difference       |                       |                           | Speed                           |  |  |  |
|----------------------------------------------------------------------------------------------------|------------------------------|-----------------------|---------------------------|---------------------------------|--|--|--|
| Pn501                                                                                                    | Setting Range                | Setting Unit          | Factory Setting           | Setting Validation              |  |  |  |
|                                                                                                    | 0~100                        | rpm                   | 10                        | Immediately                     |  |  |  |
| The /V-CMP sig                                                                                                    | nal is output when the diffe | rence between the sp  | peed reference and actua  | I servomotor speed is less than |  |  |  |
| Pn501.                                                                                                    |                              |                       |                           |                                 |  |  |  |
| ■Example                                                                                                    |                              |                       |                           |                                 |  |  |  |
| The /V-CMP sig                                                                                                    | nal turns ON at 1900 to 210  | 00rpm ifthe Pn501 par | rameter is set to 100 and | the reference speed is 2000rpm. |  |  |  |
| The /V-CMP signal turns ON at 1900 to 2100rpm if the Pn501 parameter is set to 100 and the reference speed is 2000rpm. |                              |                       |                           |                                 |  |  |  |
| ■Note                                                                                                    |                              |                       |                           |                                 |  |  |  |
| This pin outputs                                                                                                    | the /COIN signal in positio  | n control mode, and t | he /V-CMP signal in spee  | ed control mode.                |  |  |  |

## 4.4.7 Speed control(contact reference)

The function of internally set speed selection allows speed control operation by externally selecting an input signal from among seven servomotor speed setting made in advance with parameters in the servo drive. The speed control operations within the three settings are valid. There is no need for an external speed or pulse generator.

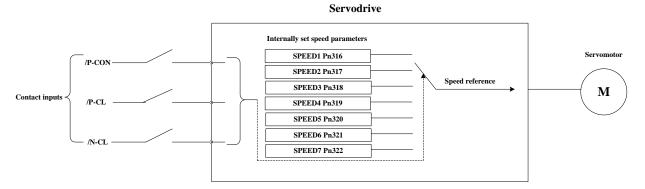

#### Parameters setting

| Pa    | arameter | Meaning                                                 |
|-------|----------|---------------------------------------------------------|
| Pn005 | Н. □□2□  | Control mode selection:Speed control(contact reference) |

|       | Internal set speed 1 |              |                 | speed              |
|-------|----------------------|--------------|-----------------|--------------------|
| Pn316 | Setting Range        | Setting Unit | Factory Setting | Setting Validation |
|       | $-6000 \sim 6000$    | rpm          | 100             | Immediately        |
|       | Internal set speed 2 |              |                 | speed              |
| Pn317 | Setting Range        | Setting Unit | Factory Setting | Setting Validation |
|       | $-6000 \sim 6000$    | rpm          | 200             | Immediately        |
|       | Internal set speed 3 |              |                 | speed              |
| Pn318 | Setting Range        | Setting Unit | Factory Setting | Setting Validation |
|       | $-6000 \sim 6000$    | rpm          | 300             | Immediately        |
|       | Internal set speed 4 |              |                 | speed              |
| Pn319 | Setting Range        | Setting Unit | Factory Setting | Setting Validation |
|       | $-6000 \sim 6000$    | rpm          | -100            | Immediately        |
|       | Internal set speed 5 |              |                 | speed              |
| Pn320 | Setting Range        | Setting Unit | Factory Setting | Setting Validation |
|       | -6000~6000           | rpm          | -200            | Immediately        |
|       | Internal set speed 6 |              |                 | speed              |
| Pn321 | Setting Range        | Setting Unit | Factory Setting | Setting Validation |
|       | $-6000 \sim 6000$    | rpm          | -300            | Immediately        |

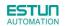

|       | Internal set speed 7 |              |                 | speed              |
|-------|----------------------|--------------|-----------------|--------------------|
| Pn322 | Setting Range        | Setting Unit | Factory Setting | Setting Validation |
|       | -6000~6000           | rpm          | 500             | Immediately        |

(Note):The servomotor's maximum speed will be used whenever a speed setting for the Pn316 $\sim$ Pn322 exceeds the maximum speed.

## Control mode switching

Use ON/OFF combinations of the following input signals to operate with the internally set speeds. When Pn005.1=2: Selects the internally set speed (contact reference) Speed control (zero reference)

|               | Input Signal |        |                                |
|---------------|--------------|--------|--------------------------------|
| /P-CON        | /P-CL        | /N-CL  | Speed                          |
|               | OFF(H)       | OFF(H) | Speed control (zero reference) |
| 055(1)        | OFF(H)       | ON(L)  | SPEED1                         |
| OFF(H)        | ON(L)        | OFF(H) | SPEED2                         |
|               | ON(L)        | ON(L)  | SPEED3                         |
|               | OFF(H)       | OFF(H) | SPEED4                         |
| <b>0</b> 11/1 | OFF(H)       | ON(L)  | SPEED5                         |
| ON(L)         | ON(L)        | OFF(H) | SPEED6                         |
|               | ON(L)        | ON(L)  | SPEED7                         |

Note: OFF= High level; ON= Low level

WhenPn005.1 = 3, /P-CON,/PCL, /NCL =OFF(H), switches to position control(pulse train reference)

|        | Input Signal | Speed  |                                        |
|--------|--------------|--------|----------------------------------------|
| /P-CON | /PCL         | /NCL   | - Speed                                |
|        | OFF(H)       | OFF(H) | Positioncontrol(pulse train reference) |
|        | OFF(H)       | ON(L)  | SPEED1                                 |
| OFF(H) | ON(L)        | OFF(H) | SPEED2                                 |
|        | ON(L)        | ON(L)  | SPEED3                                 |
|        | OFF(H)       | OFF(H) | SPEED4                                 |
| ON(L)  | OFF(H)       | ON(L)  | SPEED5                                 |
|        | ON(L)        | OFF(H) | SPEED6                                 |
|        | ON(L)        | ON(L)  | SPEED7                                 |

# 4.5 Operating Using Position Control

# 4.5.1 Basic Setting in Position Control

## (1)Control mode selection

Set the following parameters for position control using pulse trains.

| Parameter |         | Meaning                                                         |
|-----------|---------|-----------------------------------------------------------------|
| Pn005     | H. □□1□ | Control mode selection: position control(pulse train reference) |

## (2)Setting a reference pulse sign

| Туре  | Signal Name | Connector Pin Number | Name                  |
|-------|-------------|----------------------|-----------------------|
|       | PULS+       | CN1_A/B/C-25         | Reference pulse input |
| laput | PULS-       | CN1_A/B/C-24         | Reference pulse input |
| Input | SIGN+       | CN1_A/B/C-27         | Reference sign input  |
|       | SIGN-       | CN1_A/B/C-26         | Reference sign input  |

Set the input form for the servo drive using parameter Pn004.2 according to the host controllerspecifications.

| Ba    | rameter               | Reference                                                 | Input Pulse | Forward Rotation                                     | Reverse Rotation                                   |  |
|-------|-----------------------|-----------------------------------------------------------|-------------|------------------------------------------------------|----------------------------------------------------|--|
| Fai   | ameter                | Pulse Form                                                | Multiplier  | Reference                                            | Reverse                                            |  |
|       | H. 🗆 0 🗆 🗆            | Sign+pulse train<br>(positive logic)<br>(factory setting) | _           | PULS<br>(CN1_A/B:C-25)<br>SRN<br>(CN1_A/B:C-27)<br>H | PULS<br>(CN1_A/B/C-25)<br>SIGN<br>(CN1_A/B/C-27) L |  |
| Pn004 | H. 🗆 1 🗆 🗆            | CW+CCW<br>(positive logic)                                | _           | PULS<br>(CN1_A/B/C-25) L<br>SIGN<br>(CN1_A/B/C-27    | PULS<br>(CN1_A/B/C-25)<br>SIGN<br>(CN1_A/B/C-27) L |  |
|       | H. $\Box 2 \Box \Box$ |                                                           | ×1          | 90°                                                  | 90°                                                |  |
|       | <b>H</b> . □3□□       | Two-phase pulse<br>train with 90°                         | ×2          | PULS<br>(CN1_A/B/C-25)                               | PULS<br>(CN1_A/B/C-25)                             |  |
|       | <b>H</b> . □4□□       | phase differential<br>(positive logic)                    | ×4          | SIGN<br>(CN1_A/B/C-27)                               | SIGN<br>(CN1_A/B/C-27)                             |  |

■Note:

The input pulse multiplier can be set for the two-phase pulse train with 90° phase differential reference pulse form.

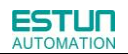

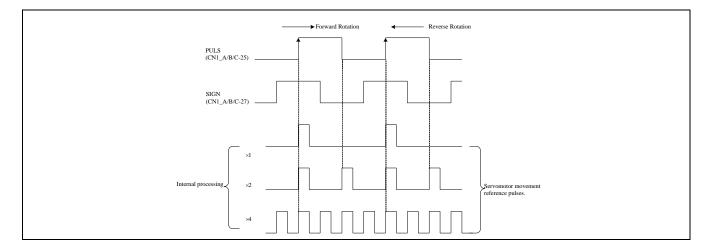

## (3)Inverse PULS and SIGN reference

| Pn004 | 0 🗆 🗆 🗆 | Do not inverse PULS reference and SIGN reference      |
|-------|---------|-------------------------------------------------------|
|       |         | Do not inverse PULS reference; Inverse SIGN reference |
|       | 2□□□    | Inverse PULS reference; Do not inverse SIGN reference |
|       | 3□□□    | Inverse PULS reference and SIGN reference             |

# 4.5.2 Setting the Clear Signal

## (1) Setting the Clear Signal

| Туре  | Sign Name | Connector Pin Numbe | Function            |
|-------|-----------|---------------------|---------------------|
| Input | /CLR      | CN_A/B/C-15         | error counter clear |

When the /CLR signal is set to low level, clear error counter:

• The error counter inside the servo drive is set to"0"

• Position loop operation is disabled.

## (2) Setting the Clear SignalMode

In position control mode, pulses will be still presented in the servo drive when servo OFF, thus it should be cleared when servo drive is turned ON. Setting Pn004 to choose whether clearing the pulses automatically when servo OFF.

|       |  | Clearthe error pulse when S-OFF, donot whenovertravel.<br>Do not clear the error pulse. |  |
|-------|--|-----------------------------------------------------------------------------------------|--|
| Pn004 |  |                                                                                         |  |
|       |  | Clearthe error pulse when S-OFF orovertravel (excep for zero clamp)                     |  |

# 4.5.3 Setting the Electronic Gear

## (1) Electronic Gear

The electronic gear enables the workpiece travel distance per input reference pulse from the host controller to be set to any value.

One reference pulse from the host controller, i.e., the minimum position data unit, is called a reference unit.

When the Electronic Gear is Not Used workpiece Ferrer ~ No. of encoder Ball screw pitch: 6mm pulses: 2500

To move a workpiece 10mm : One revolution is 6mm. Therefore 10:6= 1.6666 revolutions. 2500 ×4 pulses is one revolution. Therefore, 1.6666 v2500 ×4=16666 pulses. 16666 pulses are input as reference pulses. The equation must be calculated at the host controller.

When the Electronic Gear is Used workpiece Reference unit: 1 µm F No. of encoder pulses: 2500 Ball screw pitch: 6mm To move a workpiece 10mm using reference units: The reference unit is 1 µm. Therefore, to move the workpiece 10mm (10000 µm), 1pulse=1 µm, so 10000/1=10000 pulses Input 10000 pulses per 10mm of workpiece movement.

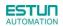

## (2) Related Parameters

|                | Electronic Gear Ratio      | (Numerator)               | Positio                  | n                                  |
|----------------|----------------------------|---------------------------|--------------------------|------------------------------------|
| Pn201          | Setting Range              | Setting Unit              | Factory Setting          | Setting Validation                 |
|                | 1~65535 —                  |                           | 1                        | After restart                      |
| _              | Electronic Gear Ratio      | (Denominator)             | Positi                   | on                                 |
| Pn202          | Setting Range              | Setting Unit              | Factory Setting          | Setting Validation                 |
|                | 1~65535                    | _                         | 1                        | After restart                      |
| The decelerati | ion ratio of the servomoto | r and the load shaft is g | iven as m/n where m is t | herotation of the servomotor and n |

is the rotation of the load shaft.

Electronic gear ratio:  $\frac{B}{A} = \frac{Pn201}{Pn202}$ 

 $= \frac{No.of \ encoder \ pulses \times 4}{Travel \ dis \ tan \ ce \ per \ load} \times \frac{m}{n}$ shaft revolution (reference \ units)

• If the ratio is outside the setting range, reduce the fraction (both numerator and denominator) until you obtain integers within the range.

• Be careful not to change the electronic gear ratio (B/A).

Important

• Electronic gear ratio setting range: 0.01≤electronic gear ratio(B/A)≤ 100

• If the electronic gear ratio is outside this range, the servo drive will not operate properly. In this case, modify the load configuration or reference unit.

## (3)Procedure for Setting the Electronic Gear Ratio

Use the following procedure to set the electronic gear ratio.

| Step | Operation                                    | Description                                                              |  |
|------|----------------------------------------------|--------------------------------------------------------------------------|--|
| 1    | Chack machine an officiations                | Check the deceleration ratio, ball screw pitch and pulley                |  |
| -    | Check machine specifications.                | diameter.                                                                |  |
| 2    | Check the number of encoder                  | Check the number of encoder nulses for the conversion used               |  |
| 2    | pulses.                                      | Check the number of encoder pulses for the servomotor used.              |  |
|      |                                              | Determine the reference unit from the host controller,                   |  |
| 3    | Determine the reference unit used.           | considering the machine specifications and positioning                   |  |
|      |                                              | accuracy.                                                                |  |
| 4    | Calculate the travel distance per load shaft | Calculate the number of reference units necessary to turn the load shaft |  |
| 4    | revolution.                                  | one revolution based on the previously determined reference units.s      |  |
| 5    | Calculate the electronic gear ratio.         | Use the electronic gear ratio equation to calculate the ratio (B/A).     |  |
| 6    | Set parameters.                              | Set parameters using the calculated values.                              |  |

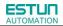

#### (4) Electronic Gear Ratio Setting Examples

The following examples show electronic gear ratio settings for different load configurations.

|      |                                                                  | Load Configuration                                            |                                                                                                    |                                                              |                                  |                                                                                    |                                  |
|------|------------------------------------------------------------------|---------------------------------------------------------------|----------------------------------------------------------------------------------------------------|--------------------------------------------------------------|----------------------------------|------------------------------------------------------------------------------------|----------------------------------|
|      |                                                                  | Ball So                                                       | crew                                                                                                 | Disc 1                                                       | able                             | Belt and                                                                           | Pulley                           |
| Step | Step Operation Reference unit: 0.001mm<br>Load shaft             |                                                               | Reference unit: 0.1°<br>Deceleration ratio:<br>3: 1<br>Load shaft Wire-saving<br>incremental encoder |                                                              | Load shaft                       |                                                                                    |                                  |
| 1    | Check machine specifications.                                    | Ball screw pitch:mm<br>Deceleration ratio:1/1                 |                                                                                                    | Rotation angle per revolution<br>:360°Deceleration ratio:3/1 |                                  | Pulley diameter:100 mm<br>(pulley circumference:314 mm)<br>•Deceleration ratio:2/1 |                                  |
| 2    | Encoder                                                          | Wire-saving<br>incrementalencoder<br>2500P/R                  |                                                                                                    | Wire-saving incrementalencoder 2500P/R                       |                                  | Wire-saving incrementalencoder 2500P/R                                             |                                  |
| 3    | Determine the<br>reference unit<br>used                          | 1 reference unit:<br>0.001mm(1µm)                             |                                                                                                    | 1 reference unit:                                            | 0.1°                             | 1 reference unit:0.                                                                | 01mm                             |
| 4    | Calculate the<br>travel distance<br>per load shaft<br>revolution | 6mm/0.001mm=6000                                              |                                                                                                    | 360°/0.1°=3600                                               |                                  | 314mm/0.01mm=3                                                                     | 31400                            |
| 5    | Calculate the electronic gear ratio                              | $\frac{B}{A} = \frac{2500 \times 4}{6000} \times \frac{1}{1}$ |                                                                                                    | $\frac{B}{A} = \frac{2500 \times 3600}{3600}$                | $\frac{4}{2} \times \frac{3}{1}$ | $\frac{B}{A} = \frac{2500 \times 4}{31400}$                                        | $\frac{4}{1} \times \frac{2}{1}$ |
| 6    | Set parameters                                                   | Pn201                                                         | 10000                                                                                                | Pn201                                                        | 30000                            | Pn201                                                                              | 20000                            |
| 0    | Set parameters                                                   | Pn202                                                         | 6000                                                                                                 | Pn202                                                        | 3600                             | Pn202                                                                              | 31400                            |
| 7    | Final Result                                                     | Pn201                                                         | 5                                                                                                    | Pn201                                                        | 25                               | Pn201                                                                              | 100                              |
|      |                                                                  | Pn202                                                         | 3                                                                                                    | Pn202                                                        | 3                                | Pn202                                                                              | 157                              |

• Reduce the fraction (both numerator and denominator) if the calculated result will not be within the setting range.

• For example, reduce the above numerators and denominators by four or other numbers to obtain the final results in step

7 and complete the settings.

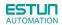

#### (5)Electronic Gear Ratio Equation

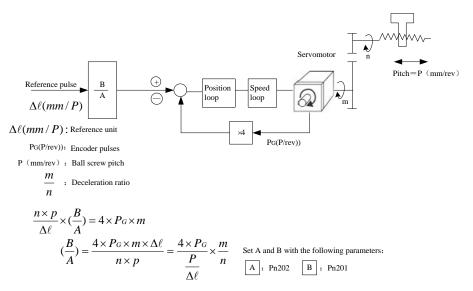

### (6)Switching of four sets electronic gear ratio

The function is available under position control (pulse train reference) and position control (contact reference), but Pn001.3 should be set as 1. When enable this function, allocation of the I/O port's definition can be set by Pn711 and Pn712. Combinations of the I/O port's status are shown as below:

| GEAR1 | GEAR2 | Status                                |
|-------|-------|---------------------------------------|
| OFF   | OFF   | Pn201 (1st electronic gear numerator) |
| ON    | OFF   | Pn203 (2nd electronic gear numerator) |
| OFF   | ON    | Pn207 (3rd electronic gear numerator) |
| ON    | ON    | Pn208 (4th electronic gear numerator) |

Under position control (pulse train reference), PCON signal is only used for the switch signal of P/PI; Under position control (contact reference), PCON signal is used for changing steps.

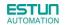

## 4.5.4 Smoothing

A filter can be applied in the servo drive to a constant-frequency reference pulse.

## (1)Selecting a Position Reference Filter

| Parameter | Description                      |  |
|-----------|----------------------------------|--|
| B. 005    | 0: 1 <sup>st</sup> -order filter |  |
| Pn205     | 1: 2 <sup>nd</sup> -order filter |  |

#### \* After changing the parameter, turn OFF the power once and turn it ON again to enable the new setting.

#### (2)Filter-related Parameters

|                              | Position Reference A                                                        | cceleration/Decelera | tion Time Constant | Position |  |  |
|------------------------------|-----------------------------------------------------------------------------|----------------------|--------------------|----------|--|--|
| Pn204                        | <sup>04</sup> Setting Range Setting Unit Factory Setting Setting Validation |                      |                    |          |  |  |
| 0~32767 0.25ms 0 Immediately |                                                                             |                      |                    |          |  |  |
|                              |                                                                             |                      |                    |          |  |  |

#### Important

When the position reference acceleration/deceleration time constant (Pn204) is changed, a value with no reference pulse input and a position error of 0 will be enabled. To ensure that the setting value is correctly reflected, stop the reference pulse from the host controller and input the clear signal (CLR), or turn OFF to clear the error.

This function provides smooth servomotor operation in the following cases.

• When the host controller that outputs a reference that cannot perform acceleration/deceleration processing.

• When the reference pulse frequency is too low.

• When the reference electronic gear ratio is too high (i.e., 10x or more)

## 4.5.5 Low Frequency Vibration Suppression

### (1) Note:

For the low rigidity load, low frequency vibration will occur continually at the front end of the load during fast acceleration or fast deceleration. The vibration may delay positioning time and affect the productive efficiency.

The function of low frequency vibration suppression is embedded in ETS-IR series servo drives by calculating the load position and compensating.

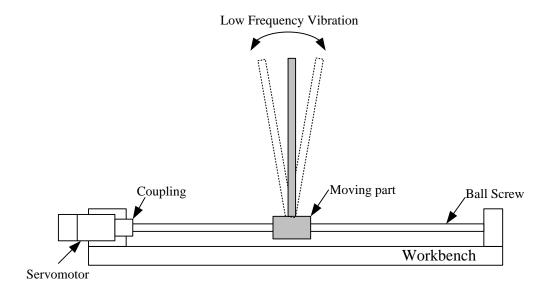

#### (2) Application:

Low frequency vibration suppression function is enabled in both speed control mode and position control mode.

Low frequency vibration suppression function is disabled or can not reach the expected effect in the following conditions.

- Vibration is pricked up due to an external force.
- Vibration frequency is between 5.0 Hz to 50.0 Hz.
- There is mechanical clearance at the mechanical connection part.
- The time for movement is less than one vibration period.

#### (3) How to operate:

#### Measuring Vibration frequency

Write the frequency data measured(unit:0.1Hz) directly to Parameter Pn411, if the vibration frequency can be measured by an instrument (such as a laser interferometer). And it also can be measured indirectly by communication software ESView or FFT analsis function.

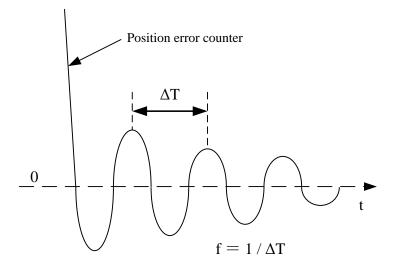

## Related Parameters

| Para  | ameter  | Meaning                                                          |  |
|-------|---------|------------------------------------------------------------------|--|
|       | Н. □0□□ | 0:Low frequency vibration suppression function disabled          |  |
| Pn006 |         | 1:Speed low frequency vibration suppression function enabled     |  |
|       | Н. □1□□ | 2: Position low frequency vibration suppression function enabled |  |

|                                                                                                    | Low frequency vibra          | ation frequency | Speed           | Position           |  |
|----------------------------------------------------------------------------------------------------|------------------------------|-----------------|-----------------|--------------------|--|
| Pn411                                                                                                    | Setting Range                | Setting Unit    | Factory Setting | Setting Validation |  |
|                                                                                                    | 50~500                       | 0.1Hz           | 100             | Immediately        |  |
|                                                                                                    | Low frequency vibration damp |                 | Speed F         | Position           |  |
| Pn412                                                                                                    | Setting Range                | Setting Unit    | Factory Setting | Setting Validation |  |
|                                                                                                    | 0~200                        | _               | 25              | Immediately        |  |
| • Writing the frequency data to parameter Pn411 can adjust Pn411 slightly to obtain the best suppression effect.     |                              |                 |                 |                    |  |
| • If the servomotor stopped with continuous vibration, Pn412(Do not change in general) should be increased properly. |                              |                 |                 |                    |  |

• Parameter Pn411 and Pn412 are enabled when Pn006.2=1 or 2(Setting validation: after restart).

# 4.5.6 Positioning Completion Output Signal

This signal indicates that servomotor movement has been completed during position control. Use the signal as an interlock to confirm that positioning has been completed at the host controller.

| Туре    | Signal Name | Connector Pin Number | Setting         | Meaning              |
|---------|-------------|----------------------|-----------------|----------------------|
|         | (2011)      | CN1_A/B/C-7,         | ON(low level)   | Positioning has been |
| Quitout |             | CN1_A/B/C-8          |                 | completed.           |
| Output  | /COIN       | (Factory setting)    | OFF(high level) | Positioning is not   |
|         |             |                      |                 | completed.           |

• This output signal can be allocated to an output terminal with parameter Pn511. Refer to **3.2.2 I/O Signal Names and Functions**.

|                    | Positioning Error            | Positioning Error Position      |                            |                                |  |  |  |
|--------------------|------------------------------|---------------------------------|----------------------------|--------------------------------|--|--|--|
| Pn500              | Setting Range                | Setting Unit                    | Factory Setting            | Setting Validation             |  |  |  |
|                    | 0~5000                       | 1Puls                           | 10                         | Immediately                    |  |  |  |
| B. 500             | Position complete tim        | Position complete time Position |                            |                                |  |  |  |
| Pn520              | Setting Range                | Setting Unit                    | Factory Setting            | Setting Validation             |  |  |  |
|                    | 0~60000                      | 0.25ms                          | 500                        | Immediately                    |  |  |  |
| The positioning c  | ompletion (/COIN) signal is  | s output when the dif           | ference (position error pu | ilse) between the number o     |  |  |  |
| eference pulses ou | Itput by the host controller | and the travel distan           | ce of the servomotor is le | ess than the value set in this |  |  |  |

parameter and the stabilization time is more than the value of Pn520.

• Set the number of error pulses in reference unit (the number of input pulses defined using the electronic gear).

• Too large a value at this parameter may output only a small error during low-speed operation that will cause the /COIN signal to be output continuously.

• The positioning error setting has no effect on final positioning accuracy.

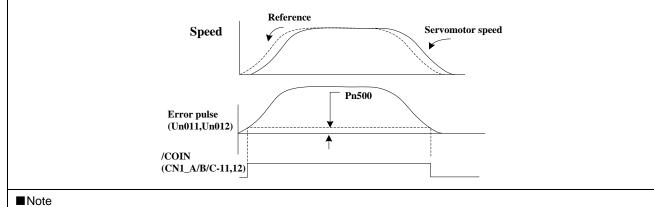

• /COIN is a position control signal.

• This signal is used for the speed coincidence output /V-CMP for speed control, and it always OFF(high level) for torque control.

# 4.5.7 Reference Pulse Inhibit Function(INHIBIT)

## (1)Description

This function inhibits the servo drive from counting input pulses during position control.

The servomotor remains locked (clamped) while pulses are inhibited.

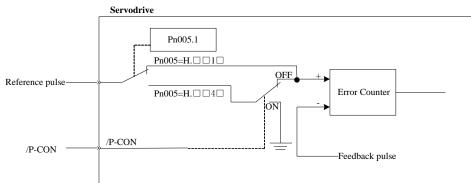

### (2)Setting Parameters

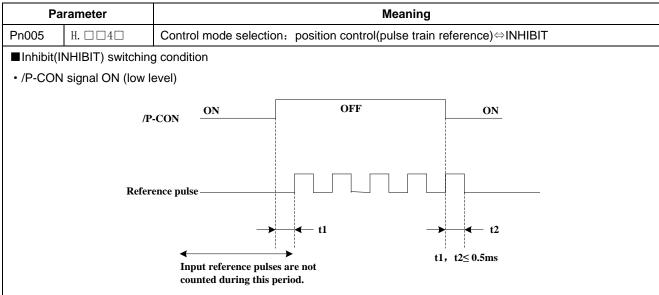

## (3)Setting Input Signals

| Туре  | Signal<br>Name | Connector Pin<br>Number | Setting         | Meaning                                                                                      |
|-------|----------------|-------------------------|-----------------|----------------------------------------------------------------------------------------------|
| Input | /P-CON         | CN1_A/B/C-11            | ON(low level)   | Turns the INHIBIT function ON.<br>(Inhibit the servo drive from countingreference<br>pulses) |
|       |                |                         | OFF(high level) | Turns the INHIBIT function OFF.<br>(Counters reference pulses.)                              |

# 4.5.8 Position Control (contact reference)

Position control under contact reference (parameter Pn005.1=5). In this mode, servo drive can position with a single axes without a host controller.

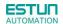

There are 16 position control points with each being able to set move distance, running speed, constants for position reference filter time, and the stop time when positioning completed. Two speeds (1. speed moving toward distance switch "speed of looking for reference point". 2. Speed moving away from distance switch "moving speed.") of reference points could be set as:

Two position modes: 1. Absolute position mode 2. Relative position mode

Two running modes: 1. Circling mode 2. Non-circling mode

Two step switching method: 1. Delay step switching 2. /P-CON signal switching

Method of looking for reference points: 1. Forward direction 2. Reverse direction

### Adjusting offset

Offset of each points has two correspondent parameters: one unit of the parameter is x 10000 reference pulse ] and the other is x 1 reference pulse ]. Setting range of both parameters is: (-9999----+9999), while offset value equals sum of those two values.

For example:

No.0 offset correspond to parameter Pn600 [x 10000 reference pulse] and Pn601 [x 1 reference pulse]. Set Pn600 = 100, Pn601=-100.

No.0 offset value = Pn600x10000 reference pulse + Pn601x1 reference pulse

= 100x10000 reference pulse + (-100)x1 reference pulse

= 999900 reference pulse

With the same principle, we can conclude: in order to get the same results, we also can set Pn600 = 99 and Pn601 = 9900.

Thus, we can see when the two parameters are not zero; we can get same result by two ways: one is to set the two parameters both negative or both positive, or one negative the other positive.

#### Speed

Speed mentioned here refers to the steady speed during which the motor is running, which is similar to the pulse frequency given from the external pulse reference in position control. However, this speed has nothing to do with the electronic gear; it is the actual speed of the motor.

#### Position reference filter time constant

Same as position reference filter time constant Pn204 in common position control.

#### Time for change steps after desired position reached

Apply internal delay to change steps to a valid value in parameter Pn681.1.

Time for change steps outputs from positioning completed signal CON/, from Servo ON, or from the time when reference point is found till the Servo performs the program to control position of the point. Such period of time depends on step changing time required by a point number among start point in program.

When running point control program, if error counter is set as "not clear error counter when Servo OFF", then the error counter might flood. If it does not flood, then the servo drive will probably run at the max. running speed when Servo ON again. **PLEASE PAY ATTENTION TO THE SAFETY OF INSTRUMENT.** 

| Para. No. | Name and description                                    | Setting<br>range | Default |
|-----------|---------------------------------------------------------|------------------|---------|
|           | [0] Clear error pulse when S-0FF, not clear error pulse |                  |         |
| Pn004.1   | when overtravel.                                        | 0~2              | 0       |
|           | [1] Not clear error pulse                               |                  |         |

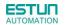

[2] Clear error pulse When S-OFF or over travel

#### Looking for the reference point

Looking for the reference point is for establishing a zero physical point of the operating platform, which is used as zero point in the coordinates during point position control. And users may choose to find a reference point either in forward or reverse side.

#### How to find a reference point

Mount a limit switch in the forward or reverse side. Find a reference point in the forward direction after connecting to /PCL and in the reverse direction after connecting to /NCL. When the operating platform bumps into the limit the switch, the motor will first stop according to the way set by Pn004.0, and then rotate again against limit the switch. When the operating platform leaves the limit switch and the motor reaches the position of first photo encoder Phase C pulse, then position of operating platform is set to be the zero point of the coordinates.

#### How to find related parameters of reference point

Speed towards limit switch is called "speed of looking for reference point", and the moving speed away from limit switch is called " moving speed". These two speeds could be set by the following parameters:

| Para. No. | Description                                                  | Unit | Setting range | Default |
|-----------|--------------------------------------------------------------|------|---------------|---------|
| Pn685     | Speed of looking for reference point (hits the limit switch) | rpm  | 0~3000        | 1500    |
| Pn686     | Moving speed (move away from limit switch)                   | rpm  | 0~200         | 30      |

Usually, the set speed of the reference point (Pn685) is high, and the moving speed (Pn686) is low. Note: if moving speed is too high, precision of finding a reference point would be affected.

When looking for a reference point, /PCL and /NCL are no longer programmed to limit external current.

#### I/O indexing function under position control (contact reference)

This function is only available under position control (contact reference), add one function that can change steps randomly based on the previous way that change steps sequentially, similar as I/O indexing function; How to change the steps is depend on parameter Pn681.3; When enable this function, allocation of the I/O port's definition can be set by Pn711 and Pn712; Combinations of the I/O port's status are shown as below:

| POS1 | POS2 | POS3 | POS4 | Status           |
|------|------|------|------|------------------|
| OFF  | OFF  | OFF  | OFF  | 1 (Pn600、Pn601)  |
| ON   | OFF  | OFF  | OFF  | 2 (Pn602、Pn603)  |
| OFF  | ON   | OFF  | OFF  | 3 (Pn604、Pn605)  |
| ON   | ON   | OFF  | OFF  | 4 (Pn606、Pn607)  |
| OFF  | OFF  | ON   | OFF  | 5 (Pn608、Pn609)  |
| ON   | OFF  | ON   | OFF  | 6 (Pn610, Pn611) |
| OFF  | ON   | ON   | OFF  | 7 (Pn612、Pn613)  |
| ON   | ON   | ON   | OFF  | 8 (Pn614, Pn615) |
| OFF  | OFF  | OFF  | ON   | 9 (Pn616, Pn617) |
| ON   | OFF  | OFF  | ON   | 10 (Pn618、Pn619) |
| OFF  | ON   | OFF  | ON   | 11 (Pn620、Pn621) |
| ON   | ON   | OFF  | ON   | 12 (Pn622、Pn623) |
| OFF  | OFF  | ON   | ON   | 13 (Pn624、Pn625) |

| ON  | OFF | ON | ON | 14 (Pn626, Pn627) |
|-----|-----|----|----|-------------------|
| OFF | ON  | ON | ON | 15 (Pn628、Pn629)  |
| ON  | ON  | ON | ON | 16 (Pn630、Pn631)  |

### ■Related parameter

| Para. No. | Description                                                                                                    | Observation                             |
|-----------|----------------------------------------------------------------------------------------------------|-----------------------------------------|
|           | Choose between cycle run and single run.                                                                         | Changing steps will be performed till   |
|           | 0: Cycle run, /PCL as start signal, /NCL reverse to                                                              | the end point is completed comma        |
|           | look for reference point.                                                                                        | and the next change will start from     |
|           | 1: Single run, /PCL as start signal, /NCL reverse to                                                             | the start point during multi-points     |
| Pn681.0   | look for reference point.                                                                                        | cycle run.                              |
|           | 2. Cycle run, /NCL as start signal, /PCL reverse to                                                              | Point control program will not          |
|           | look for reference point.                                                                                        | change steps after the end point is     |
|           | 3. Single run, /NCL as start signal, /PCL reverse to                                                             | completed during multi- points single   |
|           | look for reference point.                                                                                        | run.                                    |
|           | Change step and start mode                                                                                       | Change steps by external /P-CON         |
|           | 0: Delay changing steps, the start signal is not                                                                 | signals. The signal will be valid when  |
|           | needed.                                                                                                    | drive output reaches the desired        |
| Pn681.1   | 1: Change steps by /P-CON, start signal not needed.                                                              | position. When input signal changes,    |
|           | <ol> <li>2. Delay changing steps, need start signal.</li> </ol>                                                  | the signal is valid, then steps will be |
|           | <ol> <li>Delay changing steps, need start signal.</li> <li>Change steps by /P-CON, need start signal.</li> </ol> | changed by consequence from start       |
|           | 3. Change steps by /F-CON, need start signal.                                                                    | point to end point.                     |
|           | Change step input signal mode                                                                                    |                                         |
| Pn681.2   | 0: High or low level                                                                                             |                                         |
|           | 1: sign pulse                                                                                                    |                                         |
|           | Step change mode                                                                                                 | Only available under I/O indexing       |
| Pn681.3   | 0: change steps sequentially                                                                                     | function under position control         |
|           | 1: change steps randomly                                                                                         | (contact reference)                     |
|           |                                                                                                    | Incremental: relative moving            |
|           |                                                                                                    | distance (distance from current point   |
|           | 0: Incremental                                                                                                   | to next point) programming.             |
| Pn682     | 1: Absolute                                                                                                    | Absolute: absolute moving distance      |
|           |                                                                                                    | (distance between operating             |
|           |                                                                                                    | platform and the reference point)       |
|           |                                                                                                    | programming.                            |

# 4.6 Limiting Torque

The servo drive provides internal torque limit/external torque limitfor limiting output torque to protect the machine.

# 4.6.1 Internal Torque Limit

Maximum torque is always limited to the values set in the following parameters.

|       | •                    |              |                 |                    |
|-------|----------------------|--------------|-----------------|--------------------|
|       | Forward Torque Limit |              | Speed Position  | n                  |
| Pn401 | Setting Range        | Setting Unit | Factory Seeting | Setting Validation |
|       | 0~300 %              |              | 300             | Immediately        |
|       | Reverse Torque Limit |              | Speed Position  | n                  |
| Pn402 | Setting Range        | Setting Unit | Factory Seeting | Setting Validation |
|       | 0~300                | %            | 300             | Immediately        |

• The setting unit is a percentage of rated torque.

• The maximum torque of the servomotor is used, even though the torque limit is set higher than the maximum torque of the servomotor. (as is the case with the 300% factory setting)

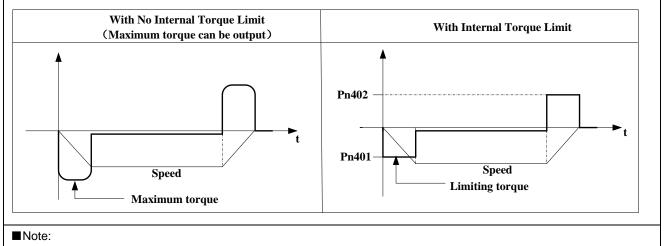

Too small a torque limit setting will result in insufficient torque during acceleration and deceleration.

## 4.6.2 External Torque Limit

This function allows the torque to be limited at specific times during machine operation, for example, during press stops and hold operations for robot workpieces.

An input signal is used to enable the torque limits previously set in parameters.

#### (1)Related Parameters

|       | Forward External Torque Limit |              | Speed           | Position  | 1                  |
|-------|-------------------------------|--------------|-----------------|-----------|--------------------|
| Pn403 | Setting Range                 | Setting Unit | Factory Setting |           | Setting Validation |
|       | 0~300                         | %            | 100             |           | Immediately        |
|       | Reverse External Torque Limit |              | Speed           | Position  | 1                  |
| Pn404 | Setting Range                 | Setting Unit | Factor          | y Setting | Setting Validation |
|       | 0~300                         | %            | 1               | 00        | Immediately        |

Note: The setting unit is a percentage of rated torque (i.e., the rated torque is 100%).

#### (2)Input Signals

| Туре                                                                                                    | Signal<br>Name | Connector Pin<br>Number | Setting         | Meaning                       | Limit Value |
|----------------------------------------------------------------------------------------------------|----------------|-------------------------|-----------------|-------------------------------|-------------|
| Innut                                                                                                    | /P-CL          | Pn509.0=6               | ON(low level)   | Forward external torque limit | Pn403       |
| mput                                                                                                    | Input /P-CL    | F11509.0=0              | OFF(high level) | Forward internal torque limit | Pn401       |
| loout                                                                                                    | /N-CL          | Pn509.0=7               | ON(low level)   | Reverse external torque limit | Pn404       |
| Input                                                                                                    | /N-CL          | P11509.0=7              | OFF(high level) | Reverse internal torque limit | Pn402       |
| When using this function, make sure that there are no other signals allocated to the same terminals as /P-CL and /N-CL. |                |                         |                 |                               |             |

#### (3) Changes in Output Torque during External Torque Limiting

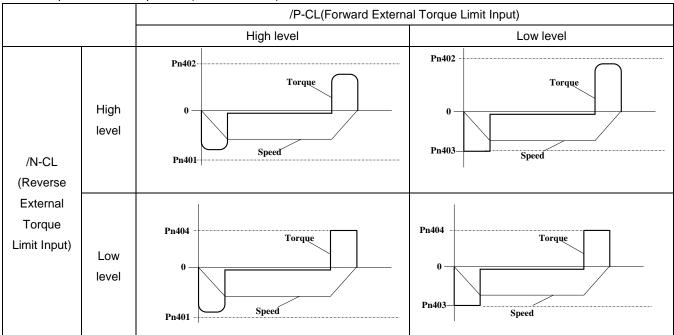

Example: External torque limit (Pn401, Pn402) set to 300%

Note: Select the servomotor rotation direction by setting Pn001=b.  $\Box \Box \Box \Box$  (standard setting, CCW=Forward direction).

# 4.7 Other Output Signals

### 4.7.1 Servo alarm output

The following diagram shows the right way to connect the Alarm Output.

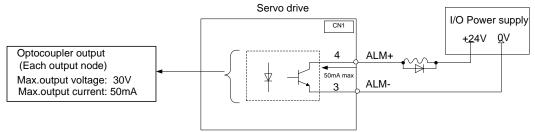

An external +24V I/O power supply is required since there is no +24V power source available inside the servo drive. Output  $\rightarrow$  ALM+CN1\_A/B/C-4 Servo alarm output

| Output → ALM- CN1_A/B/C-3 | Servo alarm output uses grounding signal |
|---------------------------|------------------------------------------|
|                           |                                          |

ALM outputs a signal when the servo drive is detected in an abnormal state.

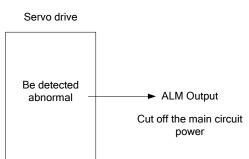

Normally, the external circuit consists of /ALM should be able to switch off the power of servo drive.

| Signal | Status | Output level           | Comments     |
|--------|--------|------------------------|--------------|
| ALM    | ON     | CN1_A/B/C-4: "L" level | Normal state |
|        | OFF    | CN1_A/B/C-4: "H" level | Alarm state  |

When "servo alarm(ALM)" happens, always remove alarm reasons first , and then turn the input signal "/ALM-RST" to ON position to reset alarm status.

### 4.7.2 Others

| Pn511.0 | SignalName   | Connector PinNumber                             | Setting | Meaning                                                                  |
|---------|--------------|-------------------------------------------------|---------|--------------------------------------------------------------------------|
| 0       | /COIN(/VCMP) | CN1_A/B/C-7/8<br>CN1_A/B/C-1/2                  | ON=L    | Positioning is complete.                                                 |
|         |              | CN1_A/B/C-5/6                                   | OFF=H   | Positioning is not complete                                              |
| 1       | /TGON        | CN1_A/B/C-7/8<br>CN1_A/B/C-1/2<br>CN1_A/B/C-5/6 | ON=L    | Servomotor is operating(Servomotor speed is above the setting in Pn503). |

| Pn511.0 | SignalName | Connector PinNumber                                             | Setting | Meaning                                                                                         |
|---------|------------|-----------------------------------------------------------------|---------|-------------------------------------------------------------------------------------------------|
|         |            |                                                                 | OFF=H   | Servomotor is not<br>operating(Servomotor<br>speed is below the setting in Pn503).              |
|         |            | CN1_A/B/C-7/8                                                   | ON=L    | Servo is ready.                                                                                 |
| 2       | /S-RDY     | CN1_A/B/C-1/2<br>CN1_A/B/C-5/6                                  | OFF=H   | Servo is not ready.                                                                             |
| 3       | /CLT       | CN1_A/B/C-7/8<br>CN1_A/B/C-1/2                                  | ON=L    | Motor output torque under limit<br>(Internal torque reference is higher<br>than setting value). |
| 5       |            | CN1_A/B/C-5/6                                                   | OFF=H   | No torque limit (Internal torque reference is lower than setting value).                        |
| 4       | /BK        | CN1_A/B/C-7/8<br>CN1_A/B/C-1/2                                  | ON=L    | Releases the brake.                                                                             |
|         |            | CN1_A/B/C-5/6                                                   |         | Applies the brake.                                                                              |
|         |            | CN1_A/B/C-7/8                                                   | ON=L    | With encoder C pluse output                                                                     |
| 5       | PGC        | CN1_A/B/C-1/2<br>CN1_A/B/C-5/6                                  | OFF=H   | Without encoder C pluse output                                                                  |
| 6       | ОТ         | CN1_A/B/C-7/8<br>CN1_A/B/C-1/2                                  | ON=L    | Without forward rotation<br>Prohibited(POT) and reverse rotation<br>prohibited(NOT)signal       |
| 0       | 01         | CN1_A/B/C-5/6                                                   | OFF=H   | With forward rotation<br>Prohibited(POT)and reverse rotation<br>prohibited(NOT)signal           |
| _       |            | CN1_A/B/C-7/8                                                   | ON=L    | Servo enabled motor excitation                                                                  |
| 7       | /RD        | CN1_A/B/C-1/2<br>CN1_A/B/C-5/6                                  | OFF=H   | Servo disabled motor not excitation                                                             |
|         |            | CN1_A/B/C-7/8                                                   | ON=L    | Homing is enabled                                                                               |
| 8       | /HOME      | CN1_A/B/C-1/2<br>CN1_A/B/C-5/6                                  | OFF=H   | Homing is disabled                                                                              |
| 9       | /TCR       | Not including this setting in the default setting,please choose | ON=L    | Motor output torque is higher than Pn529 setting value.                                         |
| 3       | /10K       | terminal output by setting parameter<br>Pn511                   | OFF=H   | Motor output torque is lower than Pn529 setting value.                                          |

# 4.8 Online Autotuning

# 4.8.1 Online Autotuning

Online autotuning calculates the load moment of inertia during operation of the servo drive and sets parametersso that the servo gains are consistent with the machine rigidity.

Online autotuning may not be effective in the following cases:

- The motor high speed is lower than 100 rpm.
- The motor acceleration or deceleration is lower than 5000rpm/s.
- Load rigidity is low and mechanical vibration occurs easily or friction is high.
- •The speed load moment is changed greatly.
- Mechanical gas is very large.

If the condition meets one of the above cases or the desired operation cannot be achieved by the online autotuning, set the value in Pn106 (Load inertia percentage) and perform the adjustment manually.

# 4.8.2 Online Autotuning Procedure

WARNING

Do not perform extreme adjustment or setting changes causing unstable servo operation. Failure to observe

this warning may result in injury and damages to the machine.

• Adjust the gains slowly while confirming motor operation.

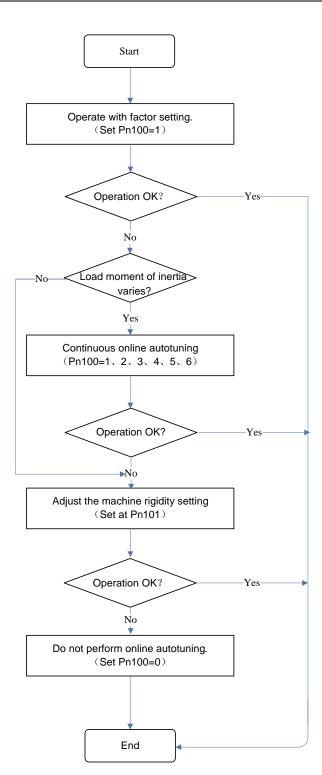

# 4.8.3 Setting Online Autotuning

Related parameters:

| Parameter<br>No. | Name                                  | Unit | Setting<br>Range | Factory<br>Setting | Setting<br>Invalidation |
|------------------|---------------------------------------|------|------------------|--------------------|-------------------------|
|                  | Online autotuning setting             |      |                  |                    |                         |
| Pn100            | 0:Manual gain adjustment              | —    | 0~6              | 0                  | After restart           |
|                  | 1,2,3=Normal mode;4,5,6=Vertical load |      |                  |                    |                         |

|       | <ul> <li>1,4 = Load inertia without variation;</li> <li>2,5 = Load inertia with little variation;</li> <li>3,6=Load inertia with great variation</li> </ul> |   |      |   |             |
|-------|----------------------------------------------------------------------------------------------------|---|------|---|-------------|
| Pn101 | Machine rigidity setting                                                                                                    | _ | 0~15 | 5 | Immediately |
| Pn128 | Speed gain acceleration relationship during<br>online autotuning<br>If the setting is greater, the servo gain will<br>increase.                             | _ | 0~3  | 3 | Immediately |

# 4.8.4 Machine Rigidity Setting for Online Autotuning

There are 16 machine rigidity settings for online autotuning, When the machine rigidity setting is selected, the servo gains (speed loop gain, speed loop integral time constant, position loop gain) are determined automatically. The factory setting for the machine rigidity setting is 5.

| Machine          | Position Loop Gain 【s <sup>-1</sup> 】 | Speed Loop Gain 【Hz】   | Speed Loop Integral Time |
|------------------|---------------------------------------|------------------------|--------------------------|
| Rigidity Setting | Pn104                                 | Pn102=Pn104*( Pn128+1) | Constant [0.1ms]         |
|                  |                                       |                        | Pn103                    |
| 0                | 10                                    | 40                     | 800                      |
| 1                | 15                                    | 60                     | 600                      |
| 2                | 20                                    | 80                     | 450                      |
| 3                | 25                                    | 100                    | 400                      |
| 4                | 30                                    | 120                    | 300                      |
| 5                | 40                                    | 160                    | 200                      |
| 6                | 65                                    | 260                    | 140                      |
| 7                | 80                                    | 320                    | 110                      |
| 8                | 100                                   | 400                    | 90                       |
| 9                | 120                                   | 480                    | 80                       |
| 10               | 140                                   | 560                    | 70                       |
| 11               | 160                                   | 640                    | 60                       |
| 12               | 180                                   | 720                    | 55                       |
| 13               | 210                                   | 840                    | 50                       |
| 14               | 250                                   | 1000                   | 40                       |
| 15               | 300                                   | 1200                   | 30                       |

# **4.9 Internal Homing Function**

The servomotor always needs to operate at a fixed position. This position is normally regarded as the zero position. When the host controller is turned on, the zero position adjustment is required before processing. This zero position will be regarded as the reference point. ESTUN servo drives can perform this function by the homing function.

#### (1)Homing Mode Setting

| Para. N                                                                                               | 0.                    | Description                                                                                  |  |  |
|----------------------------------------------------------------------------------------------------|-----------------------|----------------------------------------------------------------------------------------------|--|--|
|                                                                                                    | <b>b</b> . □□□0       | Homing in the forward direction                                                              |  |  |
| b.      Homing in the reverse direction                                                               |                       |                                                                                              |  |  |
|                                                                                                    | <b>b</b> . □□0□       | Return to search C-Pulse when homing                                                         |  |  |
| Pn689                                                                                                 | <b>b.</b> □ □ 1 □     | Directly search C-Pulse when homing                                                          |  |  |
|                                                                                                    | <b>b.</b> □0□□        | Homing function disabled                                                                     |  |  |
|                                                                                                    | <b>b</b> . □1□□       | Homing triggered by SHOM signal(rising edge)                                                 |  |  |
| <ul> <li>Applic</li> </ul>                                                                            | cable control mode:   | position control                                                                             |  |  |
|                                                                                                    | p                     | osition control(contact reference)                                                           |  |  |
|                                                                                                    | S                     | peed control(contact reference)                                                              |  |  |
|                                                                                                    | p                     | osition control(contact reference) $\leftarrow \rightarrow$ speed control(contact reference) |  |  |
| • Homii                                                                                               | ng operation can onl  | y be operated when /COIN is ON.                                                              |  |  |
| <ul> <li>Pulse</li> </ul>                                                                             | s sent from the host  | controller is disabled when homing                                                           |  |  |
| • Homii                                                                                               | ng operation is disab | led when in switching control mode.                                                          |  |  |
| Contr                                                                                                 | ol mode switching is  | not allowed during homing.                                                                   |  |  |
| • After changing these parameters, turn OFF the main circuit and control power supplies and then turn |                       |                                                                                              |  |  |
| them ON again to enable the new settings.                                                             |                       |                                                                                              |  |  |
| • A para                                                                                              | ameter can be used t  | to re-allocate input connector number for the SHOM and ORG signals. Refer                    |  |  |
| to <b>3.2.3</b>                                                                                       | I/O Signal Names a    | Ind Functions.                                                                               |  |  |

(2)Related parameter:

|       | Speed of finding reference point(Hitting the origin signal ORG) |                      |                    |                    |  |  |
|-------|-----------------------------------------------------------------|----------------------|--------------------|--------------------|--|--|
| Pn685 | Setting Range                                                   | Setting Unit         | Factory Setting    | Setting Validation |  |  |
|       | 0~3000                                                          | rpm                  | 1500               | Immediately        |  |  |
|       | Speed of finding referen                                        | ce point(Leaving the | origin signal ORG) |                    |  |  |
| Pn686 | Setting Range                                                   | Setting Unit         | Factory Setting    | Setting Validation |  |  |
|       | 0~200                                                           | rpm                  | 30                 | Immediately        |  |  |
|       | Number of offset pulses during homing                           |                      |                    |                    |  |  |
| Pn690 | Setting Range                                                   | Setting Unit         | Factory Setting    | Setting Validation |  |  |
|       | 0~9999                                                          | 10000 puls           | 0                  | Immediately        |  |  |
|       | Number of offset pulses during homing                           |                      |                    |                    |  |  |
| Pn691 | Setting Range                                                   | Setting Unit         | Factory Setting    | Setting Validation |  |  |
|       | 0~9999                                                          | 1 puls               | 0                  | Immediately        |  |  |
|       | Running speed of offset                                         | pulses               |                    |                    |  |  |
| Pn695 | Setting Range                                                   | Setting Unit         | Factory Setting    | Setting Validation |  |  |
|       | 0~3000                                                          | rpm                  | 30                 |                    |  |  |

#### (3)Input Signal Setting

| Туре    | Signal                                  | Connector Pin            | Setting                   | Meaning                       |
|---------|-----------------------------------------|--------------------------|---------------------------|-------------------------------|
| loput   | SHOM                                    | Must be allocated by     | ON=↑ (rising edge)        | Homing is enabled             |
| Input   | SHOM                                    | Pn509,Pn510              | OFF(not rising edge)      | Homing is disabled            |
| لمستعمل | 050                                     | Must be allocated by     | ON=H                      | ORG is enabled                |
| Input   | ORG                                     | Pn509,Pn510 OFF=L        | OFF=L                     | ORG is disabled               |
|         | /110N/F                                 | Must be allocated        | ON=L                      | Homing completed              |
| input   | hput /HOME Must be allocated<br>byPn511 |                          | OFF=H                     | Homing completed              |
| After   | changing Pn                             | 509, Pn510 and Pn511 tur | n OFF the main circuit ar | nd control power supplies and |

# (4)Description of Homing Operation

then turn them ON again to enable the new settings.

Please set Pn689 according to the actual operation in position control mode. When starting the homing function, the servomotor will run at the speed of Pn685 when detecting the rising edge of SHOM signal; the servomotor will run at the speed of Pn686 according to the setting of Pn689.1 when detecting the valid ORG signal.

When input ORG and the encoder C-Pulse is detected, the servo drive will begin to calculate the number of homing offset pulses. When offset pulses is completed, the servomotor stops and outputs homing completion signal /HOME, then homing control is completed.

Pn685 (Hitting the origin signal (ORG)) is usually set at high speed, Pn686 (Leaving the origin signal ORG) is usually set at low speed.

Please be attention that if Pn686 is setting too high, the precision of mechanical zero position will be affected.

#### After hitting the origin signal ORG, the motor will return to find C-pulse; the figure is shown as below:

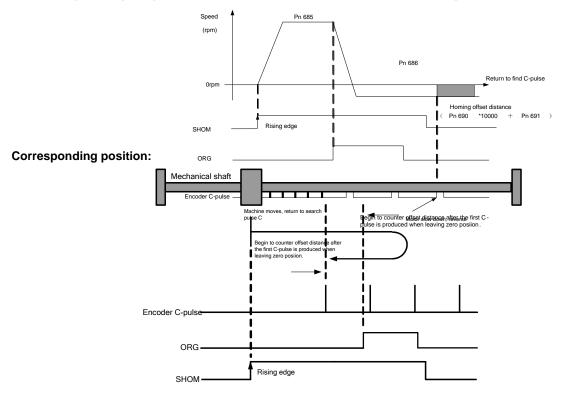

After hitting the origin signal ORG, the motor will find C-pulse directly; the figure is shown as below:

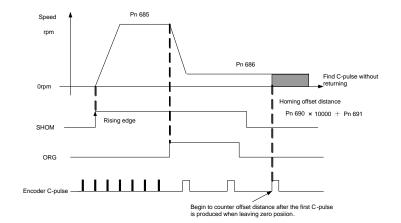

#### **Corresponding position:**

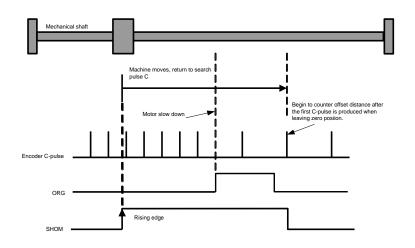

### 4.10 Multi-Axis Synchronization Function

Multi-Axis synchronization function, it's different from the pulse input selection function which set by Pn206. Pulse input selection function is that multiple axes can share one axis's input pulse, besides that there are no other connections between these axes. Therefore, if two axes are used in multi-Axis synchronization machine, one of them has blocking ,the other one is still moving. At this situation, some damages of the machine might occur.

Therefore, multiple axes need to be synchronized, solution: Master axis can work under CANOpen mode or position control mode, Slave axis work under position control mode, the position feedback of the master will be given to the slaver's position reference. When the blocking of the master occurs, there is no position feed back to the slave axis , so the slave will be stopped. Beyond that , there are some other functions like synchronization of S-on, alarm linkage, alarm output that achieved by master's I/O port. When enable multi-Axis synchronization function, slave axes need no more wiring , all signals are transported through master's I/O port.

Add parameter Pn206.2 for multi-Axis synchronization function, Pn206.0 and Pn206.1 are still available under this function. For example, set Pn206 as 0131, that means enable multi-Axis synchronization function, A axis is master, B, C axis are slaver and synchronized to A axis.

Note: Because the feedback pulse of master is taken as the input pulse of slaver axis, so if we want to enable the multi-Axis synchronization function, the slaver axis can only be set as pulse control mode. There is no limitation to master

axis, it can run in any control mode, pulse control mode or CANOPEN mode, etc.

So, there are many multi-Axis synchronization function combinations by setting Pn206, below is the combination table:

| Parameters setting |                 |                |         |                   |                   |                                                                                                    |
|--------------------|-----------------|----------------|---------|-------------------|-------------------|----------------------------------------------------------------------------------------------------|
| Pn206.2            | A ax<br>Pn206.0 | kis<br>Pn206.1 | Pn006.0 | B axis<br>Pn006.0 | C axis<br>Pn006.0 | Meanings                                                                                            |
| 111200.2           | 0               | -              | -       | -                 | -                 | Every axis is independent and can run in CANOpen mode or pulse control mode, etc.                   |
|                    | 1               | 0              | 0       | 0                 | -                 | The A axis and B axis share the same input<br>pulse from A axis CN1 port, C axis is<br>independent. |
|                    | 1               | 1              | 0       | -                 | 0                 | The A axis and C axis share the same input<br>pulse from A axis CN1 port, B axis is<br>independent. |
|                    | 1               | 2/3            | 0       | 0                 | 0                 | All axes share the same input pulse from A axis CN1 port.                                           |
| 0                  | 2               | 0              | 0       | 0                 | -                 | The A axis and B axis share the same input<br>pulse from B axis CN1 port, C axis is<br>independent. |
| 0                  | 2               | 2              | -       | 0                 | 0                 | The B axis and C axis share the same input<br>pulse from B axis CN1 port, A axis is<br>independent. |
|                    | 2               | 1/3            | 0       | 0                 | 0                 | All axes share the same input pulse from B axis CN1 port.                                           |
|                    | 3               | 1              | 0       | -                 | 0                 | The A axis and C axis share the same input<br>pulse from C axis CN1 port, B axis is<br>independent. |
|                    | 3               | 2              | -       | 0                 | 0                 | The B axis and C axis share the same input<br>pulse from C axis CN1 port, A axis is<br>independent. |
|                    | 3               | 0/3            | 0       | 0                 | 0                 | All axes share the same input pulse from C axis CN1 port.                                           |
|                    | 0               | -              | -       | -                 | -                 | Every axis is independent and can runs in CANOpen mode or pulse control mode, etc.                  |
|                    | 1               | 0              | -       | 0                 | 0                 | A axis is master and the B axis is slaver, C axis is independent.                                   |
| 1                  | 1               | 1              | -       | 0                 | 0                 | A axis is master and the C axis is slaver, B axis is independent.                                   |
|                    | 1               | 2/3            | -       | 0                 | 0                 | A axis is master, the B and C axis are slavers.                                                     |
|                    | 2               | 0              | 0       | -                 | 0                 | B axis is master and the A axis is slaver, C axis is independent.                                   |
|                    | 2               | 2              | 0       | -                 | 0                 | b axis is master and the C axis is slaver, A                                                        |

| $\begin{array}{c c c c c c c c c c c c c c c c c c c $                                                                                                    |   |     |   |   | - |                                               |
|----------------------------------------------------------------------------------------------------|---|-----|---|---|---|-----------------------------------------------|
| $\begin{array}{c c c c c c c c c c c c c c c c c c c $                                                                                                    |   |     |   |   |   | axis is independent.                          |
| 3100-Casis is master and the A axis is slaver, B<br>axis is independent.3200-Casis is master and the B axis is slaver, A<br>axis is independent.30/300-Casis is master, the A and B axis are<br>slavers.22300-Casis is master, and the Casis is slaver, A<br>axis is in CANOpen mode.32300-Casis is master, and the Casis is slaver, A<br>axis is in CANOpen mode.32300Casis is master, and the Casis is slaver, A<br>axis is in CANOpen mode.1103031030310303103031030310303103031030310303103031030313032304axis is in CANOpen mode.11330223303230A axis is master, and the A axis is slaver, C<br>axis is in CANOpen mode.1133022330323                                                                                                    | 2 | 1/3 | 0 | _ | 0 | B axis is master, the A and C axis are        |
| $\begin{array}{c ccccccccccccccccccccccccccccccccccc$                                                                                                    | 2 | 1/5 | 0 | - | 0 | slavers.                                      |
| 3200-C axis is independent.30/300-C axis is master and the B axis is slaver, A<br>axis is independent.30/300-C axis is master, the A and B axis are<br>slavers.22300-C axis is master, and the C axis is slaver, A<br>axis is in CANOpen mode.32300C axis is master, and the C axis is slaver, A<br>axis is in CANOpen mode.11030C axis is master, and the C axis is slaver, A<br>axis is in CANOpen mode.31030C axis is master, and the C axis is slaver, A<br>axis is in CANOpen mode.11030C axis is master, and the A axis is slaver, C<br>axis is in CANOpen mode.11030A axis is master, and the A axis is slaver, C<br>axis is in CANOpen mode.20003A axis is master, and the A axis is slaver, A<br>axis is in CANOpen mode.11330A axis is master, and the A axis is slaver, A<br>axis and B axis are all in CANOpen mode.22330A axis is master, and the C axis is slaver. A<br>axis and B axis are all in CANOpen mode.11330A axis is master, and the B axis is slaver. A<br>axis and B axis are all in CANOpen mode.22303A axis is master, and the B axis is slaver. A<br>axis and C axis are all in CANOpen mode.22303 </td <td>2</td> <td>1</td> <td>0</td> <td>0</td> <td></td> <td>C axis is master and the A axis is slaver, B</td>                                                    | 2 | 1   | 0 | 0 |   | C axis is master and the A axis is slaver, B  |
| $\begin{array}{c c c c c c c c c c c c c c c c c c c $                                                                                                    | 5 | I   | 0 | 0 | - | axis is independent.                          |
| 30/300-C axis is master, the A and B axis are slavers.22300-C axis is master, the A and B axis are slavers.32300B axis is master, and the C axis is slaver, A axis is in CANOpen mode.32300C axis is master, and the B axis is slaver, A axis is in CANOpen mode.11030A axis is in CANOpen mode.31030A axis is master, and the C axis is slaver, B axis is in CANOpen mode.31030A axis is master, and the A axis is slaver, B axis is in CANOpen mode.10030A axis is master, and the A axis is slaver, C axis is in CANOpen mode.10003A axis is master, and the A axis is slaver, C axis is in CANOpen mode.20003B axis is master, and the A axis is slaver, C axis is in CANOpen mode.11330A axis is master, and the C axis is slaver, C axis is in CANOpen mode.20003B axis is master, and the C axis is slaver, C axis is naster, and the C axis is slaver, C axis is naster, and the C axis is slaver, C axis is naster, and the C axis is slaver, C axis is naster, and the C axis is slaver, C axis is in CANOpen mode.11330A axis is master, and the C axis is slaver, C axis is naster, and the C axis is slaver, A axis and B axis are all in CANOpen mode.22303A axis is master, and the C                                                                                                | 0 | 0   | 0 | 0 |   | C axis is master and the B axis is slaver, A  |
| $\begin{array}{c c c c c c c c c c c c c c c c c c c $                                                                                                    | 3 | 2   | 0 | 0 | - | axis is independent.                          |
| 2       2       3       0       0       B axis is master, and the C axis is slaver, A axis is in CANOpen mode.         3       2       3       0       0       C axis is master, and the B axis is slaver, A axis is in CANOpen mode.         1       1       0       3       0       0       C axis is master, and the B axis is slaver, A axis is in CANOpen mode.         3       2       3       0       0       A axis is master, and the C axis is slaver, B axis is in CANOpen mode.         1       1       0       3       0       A axis is master, and the A axis is slaver, B axis is in CANOpen mode.         3       1       0       3       0       A axis is master, and the A axis is slaver, C axis is in CANOpen mode.         1       0       0       0       3       A axis is master, and the A axis is slaver, C axis is in CANOpen mode.         2       0       0       0       3       A axis is master, and the A axis is slaver, C axis is in CANOpen mode.         1       1       3       3       0       A axis is master, and the C axis is slaver, A axis is in CANOpen mode.         2       0       0       0       3       B axis is master, and the C axis is slaver, A axis in CANOpen mode.         1       1       3       3       0       B axis is master | 2 | 0/2 | 0 | 0 |   | C axis is master, the A and B axis are        |
| $\begin{array}{c ccccccccccccccccccccccccccccccccccc$                                                                                                    | 3 | 0/3 | 0 | 0 | - | slavers.                                      |
| 32300axis is in CANOpen mode.32300C axis is master, and the B axis is slaver, A<br>axis is in CANOpen mode.11030A axis is master, and the C axis is slaver, B<br>axis is in CANOpen mode.31030C axis is master, and the A axis is slaver, B<br>axis is in CANOpen mode.10003C axis is master, and the A axis is slaver, C<br>axis is in CANOpen mode.10003A axis is master, and the B axis is slaver, C<br>axis is in CANOpen mode.20003A axis is master, and the A axis is slaver, C<br>axis is in CANOpen mode.11330A axis is master, and the A axis is slaver, C<br>axis is in CANOpen mode.20003B axis is master, and the C axis is slaver, C<br>axis is in CANOpen mode.11330A axis is master, and the C axis is slaver, A<br>axis and B axis are all in CANOpen mode.22330A axis is master, and the C axis is slaver, A<br>axis and B axis are all in CANOpen mode.10303A axis is master, and the B axis is slaver, A<br>axis and C axis are all in CANOpen mode.32303B axis is master, and the B axis is slaver, A<br>axis and C axis are all in CANOpen mode.20033B axis is master, and the A axis is slaver, A<br>axis and C axis are all in CANOpen mode.31                                                                                                    | 0 | 0   | 2 | 0 | 0 | B axis is master, and the C axis is slaver, A |
| $\begin{array}{c ccccccccccccccccccccccccccccccccccc$                                                                                                    | 2 | 2   | 3 | 0 | 0 | axis is in CANOpen mode.                      |
| 11030A axis is in CANOpen mode.<br>axis is in CANOpen mode.31030A axis is master, and the C axis is slaver, B<br>axis is in CANOpen mode.10030C axis is master, and the A axis is slaver, C<br>axis is in CANOpen mode.10003A axis is master, and the B axis is slaver, C<br>axis is in CANOpen mode.20003B axis is master, and the A axis is slaver, C<br>axis is in CANOpen mode.11330A axis is master, and the A axis is slaver, C<br>axis is in CANOpen mode.11330A axis is master, and the C axis is slaver. A<br>axis and B axis are all in CANOpen mode.22330B axis is master, and the C axis is slaver. A<br>axis and B axis are all in CANOpen mode.10303A axis is master, and the B axis is slaver, A<br>axis and C axis are all in CANOpen mode.32303C axis is master, and the B axis is slaver, A<br>axis and C axis are all in CANOpen mode.20033B axis is master, and the A axis is slaver, A<br>axis and C axis are all in CANOpen mode.20033B axis is master, and the A axis is slaver, A<br>axis and C axis are all in CANOpen mode.31033C axis is master, and the A axis is slaver, B<br>axis and C axis are all in CANOpen mode.                                                                                                    | 2 | 2   | 2 | 0 | 0 | C axis is master, and the B axis is slaver, A |
| $\begin{array}{c ccccccccccccccccccccccccccccccccccc$                                                                                                    | 3 | 2   | 3 | 0 | 0 | axis is in CANOpen mode.                      |
| 31030C axis is in CANOpen mode.31030C axis is master, and the A axis is slaver, B<br>axis is in CANOpen mode.10003A axis is master, and the B axis is slaver, C<br>axis is in CANOpen mode.20003B axis is master, and the A axis is slaver, C<br>axis is in CANOpen mode.11330A axis is master, and the A axis is slaver, C<br>axis is in CANOpen mode.11330A axis is master, and the C axis is slaver. A<br>axis and B axis are all in CANOpen mode.22330A axis is master, and the C axis is slaver. A<br>axis and B axis are all in CANOpen mode.10303A axis is master, and the B axis is slaver. A<br>axis and B axis are all in CANOpen mode.10303A axis is master, and the B axis is slaver. A<br>axis and C axis are all in CANOpen mode.32303C axis is master, and the B axis is slaver, A<br>axis and C axis are all in CANOpen mode.20033C axis is master, and the A axis is slaver, B<br>axis and C axis are all in CANOpen mode.31033C axis is master, and the A axis is slaver, B<br>axis and C axis are all in CANOpen mode.                                                                                                    | 4 | 4   | 0 | 2 | 0 | A axis is master, and the C axis is slaver, B |
| $\begin{array}{c ccccccccccccccccccccccccccccccccccc$                                                                                                    | I | I   | 0 | 3 | 0 | axis is in CANOpen mode.                      |
| 10003A axis is in CANOpen mode.20003A axis is master, and the B axis is slaver, C<br>axis is in CANOpen mode.20003B axis is master, and the A axis is slaver, C<br>axis is in CANOpen mode.111330A axis is master, and the C axis is slaver. A<br>axis and B axis are all in CANOpen mode.22330B axis is master, and the C axis is slaver. A<br>axis and B axis are all in CANOpen mode.22330B axis is master, and the C axis is slaver. A<br>axis and B axis are all in CANOpen mode.10303A axis is master, and the B axis is slaver, A<br>axis and C axis are all in CANOpen mode.32303C axis is master, and the B axis is slaver, A<br>axis and C axis are all in CANOpen mode.20033C axis is master, and the B axis is slaver, A<br>axis and C axis are all in CANOpen mode.20033C axis is master, and the A axis is slaver, B<br>axis and C axis are all in CANOpen mode.20033C axis is master, and the A axis is slaver, B<br>axis and C axis are all in CANOpen mode.31033C axis is master, and the A axis is slaver, B<br>axis and C axis are all in CANOpen mode.                                                                                                    | 2 | 4   | 0 | 2 | 0 | C axis is master, and the A axis is slaver, B |
| $\begin{array}{c ccccccccccccccccccccccccccccccccccc$                                                                                                    | 3 | I   | 0 | 3 | 0 | axis is in CANOpen mode.                      |
| $\begin{array}{c c c c c c c c c c c c c c c c c c c $                                                                                                    | 1 | 0   | 0 | 0 | 2 | A axis is master, and the B axis is slaver, C |
| $\begin{array}{c ccccccccccccccccccccccccccccccccccc$                                                                                                    | I | 0   | 0 | 0 | 3 | axis is in CANOpen mode.                      |
| 11330A axis is master, and the C axis is slaver. A<br>axis and B axis are all in CANOpen mode.22330B axis is master, and the C axis is slaver. A<br>axis and B axis are all in CANOpen mode.22330B axis is master, and the C axis is slaver. A<br>axis and B axis are all in CANOpen mode.10303A axis is master, and the B axis is slaver, A<br>axis and C axis are all in CANOpen mode.32303C axis is master, and the B axis is slaver, A<br>axis and C axis are all in CANOpen mode.20033B axis is master, and the A axis is slaver, A<br>axis and C axis are all in CANOpen mode.31033C axis is master, and the A axis is slaver, B<br>axis and C axis are all in CANOpen mode.                                                                                                    | 0 | 0   | 0 | 0 | 2 | B axis is master, and the A axis is slaver, C |
| $\begin{array}{c ccccccccccccccccccccccccccccccccccc$                                                                                                    | 2 | 0   | 0 | 0 | 3 | axis is in CANOpen mode.                      |
| $\begin{array}{c c c c c c c c c c c c c c c c c c c $                                                                                                    | 4 | 4   | 2 | 2 | 0 | A axis is master, and the C axis is slaver. A |
| 22330axis and B axis are all in CANOpen mode.10303A axis is master, and the B axis is slaver, A<br>axis and C axis are all in CANOpen mode.32303C axis is master, and the B axis is slaver, A<br>axis and C axis are all in CANOpen mode.32303C axis is master, and the B axis is slaver, A<br>axis and C axis are all in CANOpen mode.20033B axis is master, and the A axis is slaver, B<br>axis and C axis are all in CANOpen mode.31033C axis is master, and the A axis is slaver, B<br>axis and C axis are all in CANOpen mode.                                                                                                    | I | I   | 3 | 3 | 0 | axis and B axis are all in CANOpen mode.      |
| 10303A axis and B axis are all in CANOpen mode.10303A axis is master, and the B axis is slaver, A<br>axis and C axis are all in CANOpen mode.32303C axis is master, and the B axis is slaver, A<br>axis and C axis are all in CANOpen mode.32303C axis is master, and the B axis is slaver, A<br>axis and C axis are all in CANOpen mode.20033B axis is master, and the A axis is slaver, B<br>axis and C axis are all in CANOpen mode.31033C axis is master, and the A axis is slaver, B<br>axis and C axis are all in CANOpen mode.                                                                                                    | 0 | 0   | 2 | 2 | 0 | B axis is master, and the C axis is slaver. A |
| 10303axis and C axis are all in CANOpen mode.32303axis and C axis are all in CANOpen mode.32303C axis is master, and the B axis is slaver, A<br>axis and C axis are all in CANOpen mode.200333103331033                                                                                                    | 2 | 2   | 3 | 3 | 0 | axis and B axis are all in CANOpen mode.      |
| 3       2       3       0       3       C axis and C axis are all in CANOpen mode.         3       2       3       0       3       C axis is master, and the B axis is slaver, A axis and C axis are all in CANOpen mode.         2       0       0       3       3       B axis is master, and the A axis is slaver, B axis and C axis are all in CANOpen mode.         3       1       0       3       3       C axis is master, and the A axis is slaver, B axis and C axis are all in CANOpen mode.                                                                                                    | 4 | 0   | 2 | 0 | 2 | A axis is master, and the B axis is slaver, A |
| 3       2       3       0       3       axis and C axis are all in CANOpen mode.         2       0       0       3       3       B axis is master, and the A axis is slaver, B axis and C axis are all in CANOpen mode.         3       1       0       3       3       C axis is master, and the A axis is slaver, B axis is master, and the A axis is slaver, B                                                                                                    | I | 0   | 3 | 0 | 3 | axis and C axis are all in CANOpen mode.      |
| 2     0     0     3     3     B axis is master, and the A axis is slaver, B axis and C axis are all in CANOpen mode.       3     1     0     3     3     C axis is master, and the A axis is slaver, B axis and C axis are all in CANOpen mode.                                                                                                    | 2 | 0   | 2 | 0 | 2 | C axis is master, and the B axis is slaver, A |
| 2     0     0     3     3     axis and C axis are all in CANOpen mode.       3     1     0     3     3     C axis is master, and the A axis is slaver, B                                                                                                    | 3 | 2   | 3 | 0 | 3 | axis and C axis are all in CANOpen mode.      |
| 3     1     0     3     3     3     C axis and C axis are all in CANOpen mode.                                                                                                    | 0 | 0   | 0 | 0 | _ | B axis is master, and the A axis is slaver, B |
|                                                                                                    | 2 | 0   | 0 | 3 | 3 | axis and C axis are all in CANOpen mode.      |
| 3   7   0   3   3                                                                                                    | 0 | 4   | 0 | 0 | _ | C axis is master, and the A axis is slaver, B |
| axis and C axis are all in CANOpen mode.                                                                                                    | 3 | 1   | U | 3 | 3 | axis and C axis are all in CANOpen mode.      |

Note:

1. A/B means that the value can be set as A or B  $\,$ 

2. Symbol - means the value of the parameter has no effect to this combination

3. Both ETS-1010APC-CAN-IR and ETS-101010APC-CAN-IR have multi-Axis synchronization function.

# Chapter 5

# Panel Operator

# 5.1 Basic Operation

### 5.1.1 Functions on Panel Operator

The panel operator is a built-in operator that consists of display section and keys located on the front panel of the servo drive.

Parameter setting, status display ,and execution of utility function are enabled using the panel operator. The names and functions of the keys on the panel operator are shown as follows:

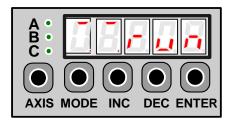

| Panel<br>Symbol | Corresponding<br>Key Name                                             | Function                                                                                                    |
|-----------------|-----------------------------------------------------------------------|----------------------------------------------------------------------------------------------------|
| AXIS            | AXIS key                                                              | To switch the number of axis                                                                                                    |
|                 | INC key                                                               | <ul> <li>To display the parameter settings and setting values.</li> </ul>                                                                                                    |
| ▼               | • To increase the setting value.     • To decrease the setting value. |                                                                                                    |
| м               | MODE key                                                              | <ul> <li>To select a basic mode, such as the display mode, parameter setting mode, monitor mode, or utility function mode.</li> <li>To save the setting during parameter setting and exit.</li> </ul> |
|                 | ENTER key                                                             | To display the parameter settings and setting values, and release ararm.                                                                                                    |

Note: In this manual, the Panel Symbol is represented by Corresponding Key Name for easy understanding.

### 5.1.2 Switchthe number of Axis

Servo axisescan be switched by pressing the AXIS key when the panel operator in display mode.

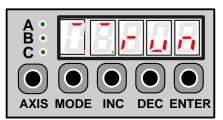

### 5.1.3 Basic Mode Selection

The basic modes include status display mode, parameter setting mode, monitor mode, and utility function mode. Each time the MODE key is pressed, the next mode in the sequence is selected.

Select a basic mode to display the operation status, set parameters and operation references.

The basic mode is selected in the following order.

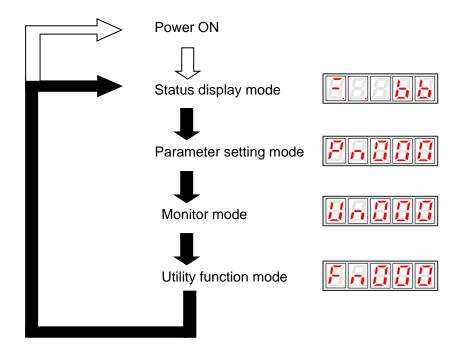

### 5.1.4 Status Display Mode

The status display mode displays the servo drive status as bit data and codes.

#### Selecting Status Display Mode

The status display mode is selected when the power supply is turned ON. If it is not displayed, select this mode by pressing MODE key.

Note that the display differs between the speed/torque controland position control types.

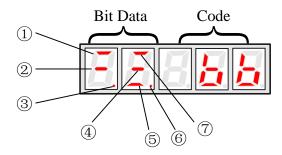

#### Bit Data Display

|     |                                | Speed/Torque Control Mode                                                                                                    |                                        | Position Control Mode                                                                                                    |
|-----|--------------------------------|----------------------------------------------------------------------------------------------------|----------------------------------------|----------------------------------------------------------------------------------------------------|
| No. | Bit Data                       | Description                                                                                                    | Bit Data                               | Description                                                                                                    |
| 0   | Speed<br>Coincidence           | Lit when the difference between the<br>servomotor and reference speed is the<br>same as or less than the preset value.<br>Present value:Pn501(factory setting is<br>10rpm)<br>Always lit in torque control mode. | Positioning<br>Completion              | Lit if error between position reference<br>and actual servomotor position is below<br>preset value.<br>Present value:Pn500(10 pulse isfactory<br>setting) |
| ٢   | Base lock                      | Lit for base block. Not lit at servo ON.                                                                                                    | Base block                             | Lit for base block. Not lit at servo ON.                                                                                                    |
| ٩   | Control<br>power ON            | Lit when servo drive control power is ON.                                                                                                    | Control<br>power ON                    | Lit when servo drive control power is ON.                                                                                                    |
| ٩   | Speed<br>reference<br>input    | Lit if input speed reference exceeds preset<br>value.Not lit if input speed reference is<br>below preset value.<br>Preset value: Pn503(factory setting is 20<br>rpm)                                             | Reference<br>pulse input               | Lit if reference pulse is input.<br>Not lit if no reference pulse is input.                                                                               |
| 6   | Torque<br>reference<br>input   | Lit if input torque reference exceeds preset<br>value.<br>Not lit if input torque reference is below<br>preset value.<br>Preset value: 10% of rated torque                                                       | Error<br>counter clear<br>signal input | Lit when error counter clear signal is<br>input. Not lit when error counter clear<br>signal is not input.                                                 |
| Ø   | Power ready                    | Lit when main circuit power supply is ON<br>and normal.<br>Not lit when main circuit power supply is<br>OFF.                                                                                                    | Power ready                            | Lit when main circuit power supply is<br>ON and normal.<br>Not lit when main circuit power supply is<br>OFF.                                              |
| Ø   | Rotation<br>detection<br>/TGON | Lit if servomotor speed exceeds preset<br>value.Not lit if servomotor speed is below<br>preset value.<br>Preset value:Pn503(factory setting is 20<br>rpm)                                                        | Rotation<br>detection<br>/TGON         | Lit if servomotor speed exceeds preset<br>value.Not lit if servomotor speed is<br>below preset value.<br>Preset value:Pn503(factory setting is<br>20 rpm) |

#### Codes Display

| Code | Meaning                         |
|------|---------------------------------|
|      | Baseblock                       |
|      | Servo OFF(servomotor power OFF) |
|      | Run                             |
|      | Servo ON (servomotor power ON)  |
|      | Forward Run Prohibited          |
|      | CN1_A/B/C_12 (P-OT) is OFF.     |
|      | Reverse Run Prohibited          |
|      | CN1_A/B/C_13 (N-OT) is OFF.     |
|      | Alarm Status                    |
|      | Displays the alarm number.      |

Press ENTER key to clear the present servo alarm.

## 5.1.5 Operation in Parameter Setting Mode

The servo drive offers a large number of functions, which can be selected or adjusted by the parameter settings. Refer to **A.1 Parameter List** for details.

# ■Parameter Setting Procedures

The parameter settings can be used for changing parameter data. Before changing the data, check the permitted range of the parameter.

The example below shows how to change parameter Pn102 from "100" to "85".

1. Press MODE key to select the parameter setting mode.

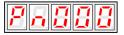

2. Press INC key or DEC key to select parameter number.

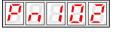

3. Press ENTER key to display the current data of Pn102.

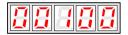

4. Press the INC or DEC key to change the data to the desired number 00085. Hold the key to accelerate the changing of value. When the maximum value or minimum value is reached, pressing INC or DEC key respectively, will have no effect.

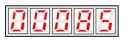

5. Press the ENTER or MODE key once to return to the display of Pn102.

|       | <br>          |
|-------|---------------|
|       |               |
| 12-11 | 1. <b></b> 11 |
|       |               |

# 5.1.6 Operation in Monitor Mode

The monitor mode allows the reference values input into the servo drive, I/O signal status, and servo drive internal status to be monitored.

#### ■Using the Monitor Mode

ESTUN

UTOMATION

The example below shows how to display the value (1500) stored in Un001.

 $1. \ensuremath{\,\text{Press}}$  MODE key to select the monitor mode.

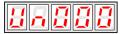

2. Press the INC or DEC key to select the monitor number to display.

3. Press the ENTER key to display the data for the monitor number selected at step 2.

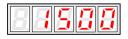

4. Press the ENTER key once more to return to the monitor number display.

|--|

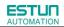

#### List of Monitor Modes

Contents of Monitor Mode Display

| Monitor Number | Monitor Display                                      |                             |
|----------------|------------------------------------------------------|-----------------------------|
| Un000          | Actual servomotor speed Unit: rpm                    |                             |
| Un001          | Reserved                                             |                             |
| Un002          | Reserved                                             |                             |
| Un003          | Internal torque reference Unit:%                     |                             |
| 01003          | (with respect to rated torque)                       |                             |
| Un004          | Number of encoder rotation angle pulses              |                             |
| Un005          | Input signal monitor                                 | Internal status bit display |
| Un006          | Encoder signal monitor                               | 7 6 5 4 3 2 1 0             |
| Un007          | Output signal monitor ——                             |                             |
| Un008          | Frequency given by pulse Unit:1kHZ                   |                             |
| Un009          | Number of servomotor rotation pulses                 |                             |
| Un010          | Pulse rate of servomotor rotated (x10 <sup>4</sup> ) |                             |
| Un011          | Error pulse counter lower 16 digit                   |                             |
| Un012          | Error pulse counter higher 16 digit                  |                             |
| Un013          | Number of pulses given                               |                             |
| Un014          | Number of pulses given (x10000)                      |                             |
| Un015          | Load inertia percentage                              |                             |
| Un016          | Servomotor overload ratio                            |                             |
| Un017          | Bus voltage Unit:V                                   |                             |

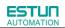

#### Contents of Bit Display:

| MonitorNumber | Display LED Number | Content                |
|---------------|--------------------|------------------------|
|               | 0                  | /SON(CN1_A/B/C-10)     |
|               | 1                  | /P-CON(CN1_A/B/C-11)   |
|               | 2                  | P-OT(CN1_A/B/C-12)     |
| Un005         | 3                  | N-OT(CN1_A/B/C-13)     |
| 01005         | 4                  | /ALM-RST(CN1_A/B/C-14) |
|               | 5                  | /CLR (CN1_A/B/C -15)   |
|               | 6                  | /PCL(CN1_A/B/C-16)     |
|               | 7                  | /NCL(CN1_A/B/C-17)     |

| Monitor Number | Display LED Number | Content    |
|----------------|--------------------|------------|
|                | 0                  | (Not used) |
|                | 1                  | (Not used) |
|                | 2                  | (Not used) |
| 10006          | 3                  | (Not used) |
| Un006          | 4                  | Phase-C    |
|                | 5                  | Phase-B    |
|                | 6                  | Phase-A    |
|                | 7                  | (Not used) |

| Monitor Number | Display LED Number | Content               |
|----------------|--------------------|-----------------------|
|                | 0                  | ALM (CN1_A/B/C-3/4)   |
| Un007          | 1                  | /COIN(CN1_A/B/C-7/8)  |
| 01007          | 2                  | /TGON(CN1_A/B/C-1/2)  |
|                | 3                  | /S-RDY(CN1_A/B/C-5/6) |

# 5.2 Operation in Utility Function Mode

In utility function mode, the panel operator can be used to run and adjust the servo drive and servomotor. The following table shows the parameters in the utility function mode.

| Parameter No. | Function                                             |
|---------------|------------------------------------------------------|
| Fn000         | Alarm traceback data display                         |
| Fn001         | Parameter setting initialization                     |
| Fn002         | JOG mode operation                                   |
| Fn003         | Reserved                                             |
| Fn004         | Reserved                                             |
| Fn005         | Automatic adjustment of servomotor current detection |
| Fn006         | Manual adjustment of servomotor current detection    |
| Fn007         | Software version display                             |
| Fn008         | Position teaching                                    |
| Fn009         | Static inertia detection                             |
| Fn010         | Reserved                                             |
| Fn011         | Reserved                                             |
| Fn012         | Reserved                                             |
| Fn013         | Parameters copy                                      |
| Fn014         | Reserved                                             |

### 5.2.1 Alarm Traceback Data Display

The alarm traceback display can display up to 10 previously occurred alarms. The alarm is displayed on Fn000, which is stored in the alarm traceback data.

Follow the procedures below to confirm alarms which have been generated.

- 1. Press the MODE key to select the utility function mode.
- 2. Press the INC or DEC key to select the function number of alarm trace back data display.

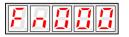

3. Press the ENTER key once, the latest alarm data is displayed.

Alarm Sequence NumberAlarm Code

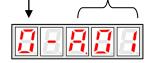

4. Press the INC or DEC key to display other recent alarms that have occurred.

5. Press the ENTER key, the display will return to Fn000.

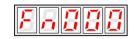

Note: Hold the ENTER key for one second with alarm code displaying, all the alarm traceback datas will be cleared.

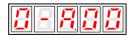

### 5.2.2 Parameter Settings Initialization

Follow the procedures below to execute the parameter settings initialization.

1.Press the MODE key to select the utility function mode.

2. Press the INC or DEC key to select the function number of parameter settings initialization.

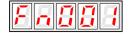

3.Press the ENTER key to enter into parameter settings mode.

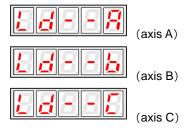

4.Hold the ENTER key for one second, the parameters will be initialized.

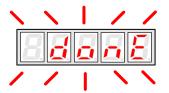

5. Release the ENTER key to ruturn to the utility function mode display Fn001.

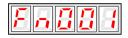

#### Note:

Press the ENTER key during servo ON does not initialize the parameter settings. Initialize the parameter settings with the servo OFF.

### 5.2.3 Operation in JOG Mode

Follow the procedures below to operate the servomotor in JOG mode.

- 1. Press the MODE key to select the utility function mode.
- 2. Press the INC or DEC key to select the function number of JOG mode operation.

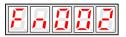

3. Press the ENTER key to enter into JOG operation mode.

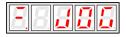

4. Press the MODE key to enter into servo ON(servomotor power ON) status.

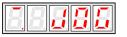

5. Press the MODE key to switch between the servo ON and servo OFF status. The servo drive must be in servo ON status when the servomotor is running.

6. Press the INC or DEC key to rotate the servomotor.

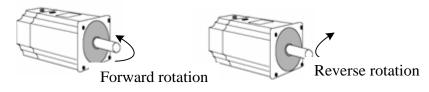

7. Press the ENTER key to return to utility function mode display Fn002.Now the servo is OFF(servomotor power OFF).

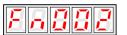

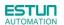

### 5.2.4 Offset-adjustment of Servomotor Current Detection Signal

Automatic servomotor current detection offset adjustment is performed at ESTUN before shipping. Basically, the user does not need to perform this adjustment.

Perform this adjustment only if highly accurate adjustment is required for reducing torque ripple caused by current offset. This section describes the automatic and manual servomotor current detection offset adjustment.

#### Note:

• Offset-adjustment of the servomotor current detection signal is possible only while power is supplied to the main circuit power supply and with the servo is the OFF state.

• Execute the automatic offset adjustment if the torque ripple is too big when compared with that of other servo drives.

• If this function, particularly manual adjustment, is executed carelessly, it may worsen the characteristics.

#### Automatic Offset-adjustment of Servomotor Current Detection Signal

Adjust the servomotor current detection signal automatically in the following procedure:

1. Press the MODE key to select the utility function mode.

2. Press the INC or DEC key to select the utility function number Fn005.

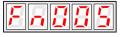

3. Press the ENTER key to enter into the automatic adjustment of the servomotor current detection signal mode.

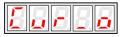

4. Press the MODE key, the display will blinks for one second. The offset will be automatically adjusted.

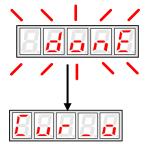

5. Press the ENTER key to return to the utility function mode display Fn005.

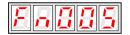

Thus, the automatic offset-adjustment of the servomotor current detection signal is complete.

#### ■Manual Offset-adjustment of Servomotor Current Detection Signal

Adjust the servomotor current detection signal manually in the following procedure.

1. Press the MODE key to select the utility function mode.

2. Press the INC or DEC key to select the utility function number Fn006.

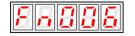

3. Press the ENTER key to enter into the manual adjustment of the servomotor current detection signal.

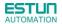

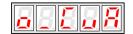

4. Press the MODE key to switch between the phase U(o \_ CuA) and phase V(1\_ Cub) servomotor current detection offset adjustment.

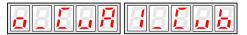

5. Hold the ENTER key for one second to display the phase V offset amount.

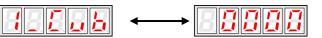

6. Press the INC or DEC key to adjust the offset.

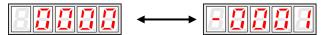

7. Press the ENTER key for one second to return to the display in step 3 or 4.

8. Press the ENTER key to return to the utility function mode display Fn006.

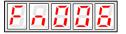

Thus, the manual offset-adjustment of the servomotor current detection signal is completed.

#### Note:

The adjusting range of the servomotor current detection offset is -100 to +100.

### 5.2.5 Software Version Display

Select Fn007 in utility function mode to check the current software version of the drive.

- 1. Press the MODE key to select the utility function mode.
- 2. Press the INC or DEC key to select the utility function number Fn007.

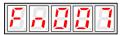

3. Press the ENTER key to display the DSP software version (the highest bit displays d or E or F or 0).

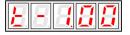

4. Press the MODE key to display the FGPA/CPLD software version (the highest bit displays P).

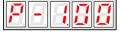

5. Press the MODE key to return to DSP software version display.

6. Press the ENTER key to return to the utility function mode display Fn007.

### 5.2.6 Position Teaching Function

Perform the position teaching function in the following procedure.

- 1. Press the MODE key to select the utility function mode.
- 2. Press the INC or DEC key to select the utility function number Fn008.

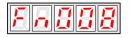

3. Press the ENTER key, the display will be shown as below.

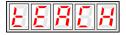

4. Press the ENTER key, the display will be shown as below.

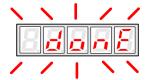

5. Release the ENTER key to complete position teaching function.

### 5.2.7 Static Inertia Detection

- 1. Press the MODE key to select the utility function mode.
- 2. Press the INC or DEC key to select the utility function number Fn009.

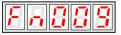

3. Press the ENTER key, the display will be shown as below.

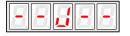

- 4. Press the MODE key to rotate the servomotor, and the servomotor dynamic speed will be displayed.
- 5. The unit of the servomotor and load total inertia displayed when servomotor stops is kg.cm<sup>2</sup>

Thus, the static inertia detection is complete.

Note: Make sure that the servomotor completes at least 6 full revolutions in the CCW direction before detection.

## 5.2.8 Parameters Copy

- 1. Press the MODE key to select the utility function mode.
- 2. Press the INC or DEC key to select the utility function number Fn013.

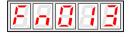

3. Press the ENTER key, the display will be shown as below.

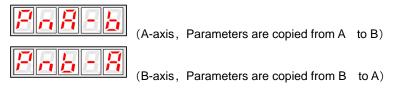

4. Press the ENTER key, the display will be shown as below.

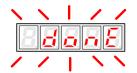

5. Release the ENTER key to complete position teaching function.

# Chapter 6

# **MODBUS** Communication

# 6.1 RS-485 Communication Wiring

ETS-IR series servo drives provide the MODBUS communication function with RS-485 interface, which can be used to easily set parameters or to perform monitoring operations and so on. The definitions of the servo drive communication connector terminals(CN3、CN4) are as follows.

| Terminal No. | Name    | Function                      |
|--------------|---------|-------------------------------|
| 1            | —       | Reserved                      |
| 2            | —       | Reserved                      |
| 3            | 485+    | RS-485 communication terminal |
| 4            | ISO_GND | looloted ground               |
| 5            | ISO_GND | Isolated ground               |
| 6            | 485-    | RS-485 communication terminal |
| 7            | CANH    | CAN communication terminal    |
| 8            | CANL    | CAN communication terminal    |

Note:

1. The length of the cable should be less than 100 meters and in a environment with minimal electrical disturbance/interference. However, if the transmission speed is above 9600bps, please use the communication cable within 15 meters to ensure transmission accuracy.

2. A maximum of 31 servo drives can be connected when RS485 is used. Terminating resistances are used at both ends of the 485 network. If more devices are wanted to connect, use the repeaters to expand.

3. CN3 of servo drive is always used as communication cable input terminal, and CN4 is always used as communication cable output terminal(If still need to connect slave stations, the communication cable is connected from CN4 terminal to the next slave station; if need not, add balance resistor in CN4 terminal.). It is prohibited to connect CN3 of any two servo drives directly when multiple ETS-IR series servo drives are connected.

#### Example:

When a RS-485 network is composed of a PLC and three servo drives (A, B, and C), the cable wiring is shown as follows: PLC $\rightarrow$ CN3 of A, CN4 of A $\rightarrow$ CN3 of B, CN4 of B $\rightarrow$ CN3 of C, CN4 of C $\rightarrow$ 120 $\Omega$  terminating resistance.

# 6.2 MODBUS Communication Related Parameters

| Parameter No. | Description    | Setting<br>Validation | Control Mode | Meaning                         |
|---------------|----------------|-----------------------|--------------|---------------------------------|
|               |                |                       |              | Pn700.0 MODBUS baud rate        |
|               |                |                       |              | [0] 4800bps                     |
|               |                |                       |              | [1] 9600bps                     |
|               |                |                       |              | [2] 19200bps                    |
|               |                |                       |              | [3] 38400bps                    |
|               |                |                       |              | [4] 57600bps                    |
|               |                |                       |              | [5] 115200bps                   |
|               |                |                       |              | Pn700.1 Communication protocol  |
|               |                |                       |              | selection                       |
|               |                |                       |              | [0] 7, N, 2 (MODBUS,ASCII)      |
|               |                |                       |              | [1] 7, E, 1 (MODBUS,ASCII)      |
| Pn700         | Hex            | After restart         | ALL          | [2] 7, 0, 1 (MODBUS,ASCII)      |
| 1 11/00       | TICX           |                       |              | [3] 8, N, 2 (MODBUS,ASCII)      |
|               |                |                       |              | [4] 8, E, 1 (MODBUS,ASCII)      |
|               |                |                       |              | [5] 8, 0, 1 (MODBUS,ASCII)      |
|               |                |                       |              | [6] 8, N, 2 (MODBUS,RTU)        |
|               |                |                       |              | [7] 8, E, 1 (MODBUS,RTU)        |
|               |                |                       |              | [8] 8, 0, 1 (MODBUS,RTU)        |
|               |                |                       |              | Pn700.2 Communication protocol  |
|               |                |                       |              | selection                       |
|               |                |                       |              | [0] SCI communication with no   |
|               |                |                       |              | protocol                        |
|               |                |                       |              | [1] MODBUS SCI communication    |
|               |                |                       |              | Pn700.3 Reserved                |
| Pn701         | Axis address   | After restart         | ALL          | Axis address of MODBUS protocol |
| 111/01        | , 1/15 4041055 |                       | /////        | communication                   |

# 6.3 MODBUS Communication Protocol

There are two modes for MODBUS communication: ASCII (American Standard Code for information interchange) mode and RTU (Remote Terminal Unit) mode.

The next section describes the two communication modes.

### 6.3.1 Code Meaning

#### ASCII Mode:

Every 8-bit data is consisted by two ASCII characters. For example: One 1-byte data 64 H (Hexadecimal expression) is expressed as ASCII code '64', which contains '6' as ASCII code  $36_H$  and '4' as ASCII code  $34_H$ .

| Character  | <b>'</b> 0'     | '1'             | '2'             | '3'             | '4'             | '5'             | '6'             | '7'             |
|------------|-----------------|-----------------|-----------------|-----------------|-----------------|-----------------|-----------------|-----------------|
| ASCII Code | 30 <sub>Н</sub> | 31 <sub>Н</sub> | 32 <sub>Н</sub> | 33 <sub>Н</sub> | 34 <sub>Н</sub> | 35 <sub>Н</sub> | 36 <sub>Н</sub> | 37 <sub>Н</sub> |
| Character  | '8'             | <b>'</b> 9'     | 'A'             | 'B'             | 'C'             | 'D'             | 'E'             | 'F'             |
| ASCII Code | 38 <sub>Н</sub> | 39 <sub>н</sub> | 41 <sub>H</sub> | 42 <sub>H</sub> | 43 <sub>Н</sub> | 44 <sub>H</sub> | 45 <sub>Н</sub> | 46 <sub>Н</sub> |

ASCII code for number 0 to 9, character A to F are as follows:

#### **RTU Mode:**

Every 8-bit data is consisted by two 4-bit hexadecimal data, that is to say, a normal hexadecimal data. For example: decimal data 100 can be expressed as  $64_{H}$  by 1-byte RTU data.

#### Data Structure:

#### **10-bit character form (7-bit data)**

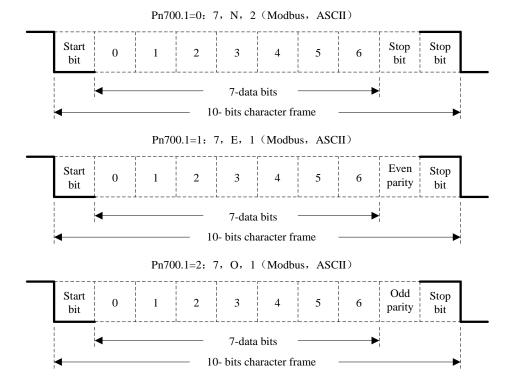

11-bit character form (8-bit data)

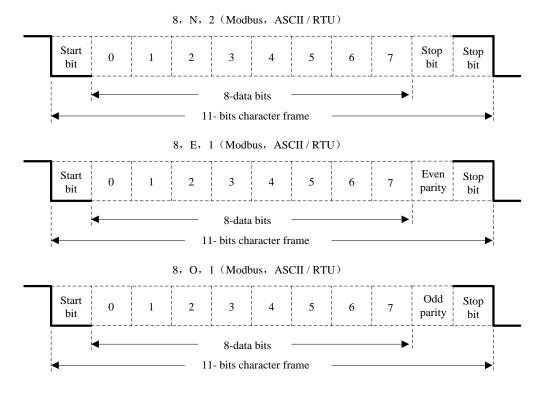

Communication protocol structure:

Data format of communication protocol:

#### ASCII Mode:

| STX       | Start character': '=>(3A <sub>H</sub> )                        |
|-----------|----------------------------------------------------------------|
| ADR       | Communication address=>1-byte contains two ASCII codes         |
| CMD       | Reference code=>1-byte contains two ASCII codes                |
| DATA(n-1) | Data content=>n-word=2n-byte contain 4nASCII codes, $n \le 12$ |
|           |                                                                |
| DATA(0)   |                                                                |
| LRC       | Checking code=>1-byte contains two ASCII codes                 |
| End 1     | End code 1=> $(0D_H)$ (CR)                                     |
| End 0     | End code $0 => (0A_H) (LF)$                                    |

#### **RTU Mode:**

| STX       | Sleep interval of at least 4 bytes transmission time. |
|-----------|-------------------------------------------------------|
| ADR       | Communication address=>1-byte                         |
| CMD       | Reference code=>1-byte                                |
| DATA(n-1) | Data content=>n-word=2n-byte, n≤12                    |
|           |                                                       |
| DATA(0)   |                                                       |
| CRC       | CRC checking code=>1-byte                             |
| End 1     | Sleep interval of at least 4 bytes transmission time. |

Communication protocol data format instructions are as follows:

#### **STX** (communication start)

ASCII mode: ': 'character

RTU mode: Sleep interval of at least 4 bytes transmission time (automatically changed according to different

communication speed).

#### ADR (communication address)

Valid communication address: 1 to 254

For example: communicate with the servo drive which address is 32 (20 in hex):

ASCII mode: ADR='2', '0'=>'2'=32\_H, '0'=30\_H

RTU mode: ADR=20H

#### CMD (command reference) and DATA (data)

Data structure is determined by command code. Regular command code is shown as follows:

 $\label{eq:command} \mbox{Command code: 03H, read N words(word), N \ \leq \ 20.$ 

For example: read 2 words starting from 0070  $_{\rm H}$  from the servo drive which address is 01 H.

#### ASCII mode:

Reference information:

| STX                | ":"                    |
|--------------------|------------------------|
|                    | ·O'                    |
| ADR                | '1'                    |
| CMD                | ·O'                    |
| CMD                | '3'                    |
|                    | ·O'                    |
| Data start address | ·0'                    |
| Data start address | '7'                    |
|                    | ·0'                    |
|                    | ·O'                    |
| Data number        | ·0'                    |
| (count as word)    | ·0'                    |
|                    | '2'                    |
| I BC sheeking      | '8'                    |
| LRC checking       | 'A'                    |
| End 1              | (0D <sub>H</sub> )(CR) |
| End 0              | (0A <sub>H</sub> )(LF) |

| STX                       | ":"                    |  |
|---------------------------|------------------------|--|
|                           | ·0'                    |  |
| ADR                       | '1'                    |  |
|                           | ·0'                    |  |
| CMD                       | '3'                    |  |
| Data number               | '0'                    |  |
| (count as byte)           | '4'                    |  |
|                           | '0'                    |  |
| Content of data start     | '0'                    |  |
| address 0200 <sub>H</sub> | '0'                    |  |
|                           | '0'                    |  |
|                           | '0'                    |  |
| Content of second data    | '0'                    |  |
| address 0201 <sub>H</sub> | '0'                    |  |
|                           | ʻ0'                    |  |
| LDC shasking              | 'F'                    |  |
| LRC checking              | '8'                    |  |
| End 1                     | (0D <sub>H</sub> )(CR) |  |
| End 0                     | (0A <sub>H</sub> )(LF) |  |
| End 0                     | (0A <sub>H</sub> )(LF) |  |

#### **RTU mode:**

Reference information:

| ADR                | 01 <sub>Н</sub>            |
|--------------------|----------------------------|
| CMD                | 03 н                       |
| Data atart address | 00 <sub>н</sub> (high-bit) |
| Data start address | 70 <sub>H</sub> (low-bit)  |
| Data number        | 00 <sub>H</sub>            |
| (count as word)    | 02 н                       |
| CRC checking       | C5 <sub>н</sub> (low-bit)  |
| CRC checking       | D0 <sub>H</sub> (high-bit) |

Response information:

| ADR                       | 01 <sub>Н</sub>            |
|---------------------------|----------------------------|
| CMD                       | 03 н                       |
| Data number               | 0.4                        |
| (count as byte)           | 04 <sub>Н</sub>            |
| Content of data start     | 00 <sub>н</sub> (high-bit) |
| address 0200 <sub>H</sub> | 00 <sub>H</sub> (low-bit)  |
| Content of second data    | 00 <sub>н</sub> (high-bit) |
| address 0201 <sub>H</sub> | 00 <sub>н</sub> (low-bit)  |
| CRC checking              | FA <sub>H</sub> (low-bit)  |
| CRC checking              | 33 <sub>н</sub> (high-bit) |

Reference code:  $06_H$ , write in one word

For example: write 1  $(0001~{}_{H})\,$  into  $01_{H}\,$  servo address 0070  $_{H}$  .

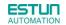

#### ASCII mode:

Reference information:

| STX                | ":"                    |
|--------------------|------------------------|
|                    | '0'                    |
| ADR                | '1'                    |
| CMD                | '0'                    |
| CMD                | '6'                    |
|                    | '0'                    |
| Data atart address | '0'                    |
| Data start address | '7'                    |
|                    | '0'                    |
|                    | '0'                    |
| Data contant       | '0'                    |
| Data content       | '0'                    |
|                    | '1'                    |
| LDC sheeking       | '8'                    |
| LRC checking       | '8'                    |
| End 1              | (0D <sub>H</sub> )(CR) |
| End 0              | (0A <sub>H</sub> )(LF) |

#### **RTU mode:**

Reference information:

| ADR                | 01 <sub>Н</sub>            |  |
|--------------------|----------------------------|--|
| CMD                | 06 <sub>н</sub>            |  |
| Data start address | 00н (high-bit)             |  |
| Data Start address | 70 <sub>н</sub> (low-bit)  |  |
| Data content       | 00 <sub>н</sub> (high-bit) |  |
| Data content       | 01 <sub>н</sub> (low-bit)  |  |
| CRC checking       | 49 <sub>H</sub> (low-bit)  |  |
| CRC checking       | D1 <sub>H</sub> (high-bit) |  |

Response information:

| STX                       | ""                     |
|---------------------------|------------------------|
| 517                       | -                      |
| ADR                       | ·0'                    |
|                           | '1'                    |
| CMD                       | ·0'                    |
| CMD                       | '6'                    |
|                           | ·0'                    |
| Data atort address        | ·0'                    |
| Data start address        | '7'                    |
|                           | ·0'                    |
|                           | ·0'                    |
| Content of data start     | ·0'                    |
| address 0200 <sub>H</sub> | ·0'                    |
|                           | '1'                    |
|                           | '8'                    |
| LRC checking              | '8'                    |
| End 1                     | (0D <sub>H</sub> )(CR) |
| End 0                     | (0A <sub>H</sub> )(LF) |

Response information:

| ADR                | 01 <sub>Н</sub>            |  |
|--------------------|----------------------------|--|
| CMD                | 06 <sub>Н</sub>            |  |
| Data start address | 00 <sub>н</sub> (high-bit) |  |
| Data Start address | 70 <sub>н</sub> (low-bit)  |  |
| Data content       | 00 <sub>н</sub> (high-bit) |  |
|                    | 01 <sub>н</sub> (low-bit)  |  |
| CRC checking       | 49 <sub>н</sub> (low-bit)  |  |
| CRC checking       | D1 н (high-bit)            |  |

LRC (ASCII mode) and CRC (RTU mode) error detection value calculation:

#### LRC calculation in ASCII mode:

ASCII mode uses LRC (Longitudinal Redundancy Check) error detection value. The exceeded parts (e.g. the total value is  $128_{H}$  of hex, then take  $28_{H}$  only) is taken off by the unit of 256 in the total value from ADR to the last information, then calculate and compensate, the final result is LRC error detection value.

For example: read 1 word from  $01_H$  servo address  $0201_H$ 

| STX                | : '                    |
|--------------------|------------------------|
|                    | ʻ0'                    |
| ADR                | '1'                    |
| CMD                | ʻ0'                    |
| CMD                | '3'                    |
|                    | ʻ0'                    |
| Data start address | '2'                    |
|                    | ʻ0'                    |
|                    | '1'                    |
|                    | ʻ0'                    |
| Data number        | ʻ0'                    |
| (count as word)    | ʻ0'                    |
|                    | '1'                    |
| LPC shocking       | 'F'                    |
| LRC checking       | '8'                    |
| End 1              | (0D <sub>H</sub> )(CR) |
| End 0              | (0A <sub>H</sub> )(LF) |

Add from ADR data to the last data.

 $01_{H} + 03_{H} + 02_{H} + 01_{H} + 00_{H} + 01_{H} = 08_{H}$ 

The compensate value is  $F8_H$  when 2 is used to compensate  $08_H$ , so LRC is "F","8".

#### CRC calculation of RTU mode:

RTU mode uses CRC (Cyclical Redundancy Check) error detection value.

The process of CRC error detection value calculation is shown as follows:

Step 1: Load in a 16-bit register of FFFF<sub>H</sub>, named "CRC" register.

Step 2: Run XOR calculation between the first bit (bit 0) of instruction information and 16-bit CRC register's low bit (LSB), and the result is saved to CRC register.

Step 3: Check the lowest bit (LSB) of CRC register, if it is 0, CRC register moves one bit to right; if it is 1, CRC register moves one bit to right, then run XOR calculation with A001<sub>H</sub>;

Step 4: Go to step 5 till the third step has been executed for 8 times, otherwise return to step 3.

Step 5: Repeat the steps from 2 to 4 for the next bit of instruction information, the comment of CRC register is the CRC error detection value while all the bits have been executed by the same way.

Note: After calculating out the CRC error detection value, the CRC low bit should be filled first in instruction information, and then fill the high bit of CRC.

Please refer to the following example:

Read 2 words from the  $0101_{H}$  address of  $01_{H}$  servo. The final CRC register content calculated from ADR to the last bit of data is  $3794_{H}$ , and then the instruction information is shown as follows,

Please be sure that  $94_H$  is transmitted before  $37_H$ .

| ADR                | 01 <sub>Н</sub>            |  |
|--------------------|----------------------------|--|
| CMD                | 03 н                       |  |
| Dete start eddaese | 01 <sub>н</sub> (high-bit) |  |
| Data start address | 01 <sub>H</sub> (low-bit)  |  |
| Data number        | 00 <sub>н</sub> (high-bit) |  |
| (count as word)    | 02 <sub>H</sub> (low-bit)  |  |
| CRC checking       | 94 <sub>H</sub> (low-bit)  |  |
| CRC checking       | 37 <sub>H</sub> (high-bit) |  |

End1、End0 (Communication is complete.)

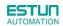

#### ASCII mode:

Communication is ended with (0DH) - [carriage return] and (0AH) - [new line].

#### **RTU mode:**

When the time exceeds the sleep interval by at least 4 bytes transmission time while in the current communication speed, it means the communication is finished.

#### Example:

}

The following example uses C language to generate CRC value. The function needs two parameters.

unsigned char \* data;

unsigned char length;

The function will return unsigned integer type CRC value.

unsigned int crc\_chk(unsigned char \* data,unsigned char length){

### 6.3.2 Communication Error Disposal

Problems that occur during communication are a result of the following:

- Data address is incorrect while reading/writing parameters.
- The data is not within the parameter setting range while writing.
- Data transmission fault or checking code fault when communication is disturbed.

When the first and second communication faults occur, the servo drive is running normally, and will feed back an error frame.

When the third communication fault occurs, transmission data will be recognized as invalid to give up, and no error frame is returned.

The format of error frame:

#### Host controller data frame:

| start | Slave station address | Command | Data address,content | Checking |
|-------|-----------------------|---------|----------------------|----------|
|       |                       | command |                      |          |

#### Servo drive feeds back error frame:

| start | Slave station address | Response code            | Error code | Checking |
|-------|-----------------------|--------------------------|------------|----------|
|       |                       | command $+$ 80 $_{ m H}$ |            |          |

Error frame responses code=command+80<sub>H</sub>

Error code= $00_{H}$ : Normal communication

=01<sub>H</sub>: Servo drive cannot identify the required functions

=02<sub>H</sub>: The required data address does not exist in the servo drive

=03<sub>H</sub>: The required data in servo drive is not allowed. (Beyond the maximum or minimum

value of the parameter)

=04<sub>H</sub>: Servo drive starts to perform the requirement, but cannot achieve it.

**For example:** Servo drive axis number is  $03_{H}$ , write data  $06_{H}$  into parameter Pn100 is not allowed, because the range of parameter Pn100is0~6. The servo drive will feedback an error frame, the error code is  $03_{H}$  (Beyond the parameter's maximum value or minimum value).

Host controller data frame:

| start | Slave station address | Command | Data address,content                | Checking |
|-------|-----------------------|---------|-------------------------------------|----------|
|       | 03н                   | 06н     | 0002 <sub>н</sub> 0006 <sub>н</sub> |          |

#### Servo drive feedback error frame:

| start | Slave station address | Response code   | Error code      | Checking |
|-------|-----------------------|-----------------|-----------------|----------|
|       | 03 <sub>H</sub>       | 86 <sub>H</sub> | 03 <sub>H</sub> |          |

Besides, if the data frame sent from host controller slave station address is  $00_{H}$ , it determines the data to be broadcast data. The servo drives will not feed back any frames.

### 6.3.3 Data Communication Address of Servo State

The communication parameter addresses are shown in the following table:

| Communic     | ation data ad | dress(Hex)   | ••                                               |                                                  |                        |
|--------------|---------------|--------------|--------------------------------------------------|--------------------------------------------------|------------------------|
| Axis A       | Axis B        | Axis B       | Meaning                                          | Description                                      | Operation              |
| 0000~0348    | 2000~2348     | 4000~4348    | Parameter area                                   | Corresponding<br>parameters in<br>parameter list | Read/write             |
| 07F1~07FA    | 27F1~27FA     | 47F1~47FA    | Alarm information memory area                    | Ten alarms historical record                     | Read only              |
| 07FD<br>07FE | 27FD<br>27FE  | 47FD<br>47FE | lu zero offset<br>Iv zero offset                 |                                                  | Read only<br>Read only |
| 0806~0816    | 2806~2816     | 4806~4816    | Monitor data (corresponding with displayed data) |                                                  |                        |
| 0806         | 2806          | 4806         | Speed feedback                                   | Unit:rpm                                         | Read only              |
| 0809         | 2809          | 4809         | Internal torque reference<br>percentage          | Relative rated torque                            | Read only              |
| 080A         | 280A          | 480A         | Number of encoder rotation pulses                |                                                  | Read only              |
| 080B         | 280B          | 480B         | Input signal state                               |                                                  | Read only              |
| 080C         | 280C          | 480C         | Encoder signal state                             |                                                  | Read only              |
| 080D         | 280D          | 480D         | Output signal state                              |                                                  | Read only              |
| 080E         | 280E          | 480E         | Pulse setting                                    |                                                  | Read only              |
| 080F         | 280F          | 480F         | Low bits of present location                     | Unit:1 reference pulse                           | Read only              |
| 0810         | 2810          | 4810         | High bits of present location                    | Unit:10000 reference<br>pulses                   | Read only              |
| 0811         | 2811          | 4811         | Error pulse counter low 16 bits                  |                                                  | Read only              |
| 0812         | 2812          | 4812         | Error pulse counter high 16 bits                 |                                                  | Read only              |
| 0813         | 2813          | 4813         | Setting pulse counter low bits                   | Unit:1 reference pulse                           | Read only              |
| 0814         | 2814          | 4814         | Setting pulse counter high bits                  | Unit:10000 reference<br>pulses                   | Read only              |
| 0815         | 2815          | 4815         | Load inertia percentage                          | %                                                | Read only              |
| 0816         | 2816          | 4816         | Servomotor overloading proportion                | %                                                | Read only              |
| 0817         | 2817          | 4817         | Current alarm                                    |                                                  | Read only              |
|              |               |              |                                                  |                                                  | 1                      |
| 0900         | 2900          | 4900         | MODBUS communication IO signal                   | Donot save when<br>power off.                    | Read/write             |
| 090E         |               |              | DSP version                                      | Version is expressed by digit.                   | Read only              |
| 090F         |               |              | CPLD version                                     | Version is expressed by digit.                   | Read only              |
| 1021         | 3021          | 5021         | Clear historical alarms                          | 01:Clear                                         | Write only             |
| 1022         | 3022          | 5022         | Clear current alarms                             | 01:Clear                                         | Write only             |

| 1023 | 3023 | 5023 | JOG servo enabled    | 01:Enable<br>00:Disable        | Write only |
|------|------|------|----------------------|--------------------------------|------------|
| 1024 | 3024 | 5024 | JOG forward rotation | 01:Forward rotation<br>00:Stop | Write only |
| 1025 | 3025 | 5025 | JOG reverse rotation | 01:Reverse rotation<br>00:Stop | Write only |

Note:

1. Parameter area (axis A 0000 $\sim$ 0348H, axis B 2000 $\sim$ 2348H , axis C 4000 $\sim$ 4348H)

Parameter address is relevant to the parameters in the parameter list.

For example, axis A parameter Pn000 is relevant to communication address  $0000_{H}$ ; parameter Pn102 is relevant to communication address  $0066_{H}$ .

| Historical alarm number | Description                              | Communication address                                     |
|-------------------------|------------------------------------------|-----------------------------------------------------------|
| 0                       | Historical alarm 1                       | $07F1_{H}$ $27F1_{H}$ $47F1_{H}$                          |
| 0                       | (the latest alarm)                       |                                                           |
| 1~8                     | Historical alarm 1 ~ 9                   | $07F2_H \sim 07F9_H \sim 27F2_H \sim$                     |
| 1~0                     |                                          | 27F9 <sub>H</sub> 、 47F2 <sub>H</sub> ~ 47F9 <sub>H</sub> |
| 9                       | Historical alarm 10 (the furthest alarm) | 07FA <sub>H</sub> 、27FA <sub>H</sub> 、47FA <sub>H</sub>   |

3. Monitor data area (axis A 0806 $\sim$ 0816H, axis B 2806 $\sim$ 2816H, axis C 4806 $\sim$ 4816H)

The monitor data is corresponding to servo drive panel displays Un000~Un016.

For example: the corresponding data of communication address  $0807_{H}$  (speed setting) is FB16<sub>H</sub>.

Therefore, the speed setting of axis A is -1258r/m.

4. MODBUS communication IO signal

Use communication to control digital IO signal. This data will not be saved after power off.

It is operated with Pn512 as the communication input IO signal. That is to say, when the parameters setting in Pn512 enable the IO bit, the IO can be controlled by communication.

5. Software version  $(090F_H)$ 

Use digit to represent servo drive software version. For example, if the read out data is  $0100_{H}$ , it means the software version is t-1.00.

## Chapter 7

### Specifications and Characters

#### 7.1 Servo drive Specifications and Models

| Servo Driv                                                                                                    | e Model                          |                                    | ETS-1010APC-CAN-IR / ETS-101010APC-CAN-IR                                                          |                   |                    |                 |           |
|----------------------------------------------------------------------------------------------------|----------------------------------|------------------------------------|----------------------------------------------------------------------------------------------------|-------------------|--------------------|-----------------|-----------|
| Applicable                                                                                                    | Converse M                       | adal                               | EMJ-A5APA                                                                                          | EMJ-01APA         | EMJ-02APA          | EMG-10APA       | EML-10APA |
| Applicable                                                                                                    | Servomotor Mo                    | Jael                               | EMJ-04APB                                                                                          | EMJ-08APB         | EMJ-10APB          | EMG-10APB       | EML-10APB |
| Input                                                                                                    | Main Circuit                     |                                    | Three-phase 2                                                                                      | 200~230VAC +1     | 0% -15% (50/60     | )Hz)            |           |
| Power<br>Supply                                                                                                    | Control Circu                    | uit                                | Single-phase 2                                                                                     | 200~230VAC +      | ·10%~-15% (50      | )/60Hz)         |           |
| Control Method                                                                                                    |                                  |                                    | SVPWM                                                                                              |                   |                    |                 |           |
| Feedback                                                                                                    |                                  |                                    | Incremental W                                                                                      | /ire-saving type: | 2500 P/R           |                 |           |
|                                                                                                    |                                  | Ambient/Storage<br>Temperature     | 0~55℃/-20~                                                                                         | 85℃               |                    |                 |           |
| Operating                                                                                                    | Conditions                       | Ambient/Storage<br>Humidity        | 90% RH (with                                                                                       | no condensatio    | n)                 |                 |           |
| Vibration/Shock<br>Resistance                                                                                                    |                                  |                                    | Vibration Resistance: 4.9m/s <sup>2</sup> , Impact Resistance: 19.6m/s <sup>2</sup>                |                   |                    |                 |           |
| Configurat                                                                                                    | ion                              |                                    | Base-mounted                                                                                       | ł                 |                    |                 |           |
|                                                                                                    | Speed<br>Selection               | Rotation<br>Direction<br>Selection | With /P-CON s                                                                                      | signal            |                    |                 |           |
| Speed<br>Control                                                                                                    |                                  | Speed                              | Speed 1 to 7                                                                                       |                   |                    |                 |           |
| Control                                                                                                    | Function                         | Soft<br>Start<br>Setting           | 0∼10s (Can                                                                                         | be set individua  | lly for accelerati | on and decelera | ation.)   |
|                                                                                                    |                                  | Туре                               | <b>.</b> .                                                                                         | rain; CCW + CV    | •                  |                 |           |
|                                                                                                    |                                  |                                    |                                                                                                    |                   | (phase A + phas    |                 |           |
| Position<br>Control       Pulse<br>Reference       Form       Non-insulated linde driver (about + 5V), open collector         Position<br>Control       Pulse<br>Reference       Frequency       ×1 multiplier: 4Mpps<br>×2 multiplier: 2Mpps<br>×4 multiplier: 1Mpps<br>Open collector: 200Kpps<br>Frequency will begin to decline when the duty ratio error occurs |                                  |                                    |                                                                                                    | rs                |                    |                 |           |
|                                                                                                    | Position<br>Reference<br>Setting | Position Setting                   | 16 position nodes can be set.                                                                      |                   |                    |                 |           |
| I/O                                                                                                    | Encoder Divi<br>Output           | iding Pulses                       | Phase-A, phase-B, phase-C, line driver output<br>Number of dividing pulses: $(1 \sim 2500) / 2500$ |                   |                    |                 |           |
| Signals                                                                                                    | Sequence<br>Input                | Number of channels                 | 3×8channels                                                                                        |                   |                    |                 |           |

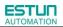

|                       |                      | Function           | Signal allocations and positive/negative logic modifications:<br>Servo ON (/S-ON), P control (/P-CON), alarm reset (/ALM-RST), position<br>error clear (/CLR), forward run prohibited (P-OT), reverse run prohibited<br>(N-OT), forward current limit (/P-CL), reverse current limit (/N-CL) and<br>so on. |
|-----------------------|----------------------|--------------------|----------------------------------------------------------------------------------------------------|
|                       |                      | Number of channels | 3x4channels                                                                                                    |
|                       | Sequence<br>Output   | Function           | Signal allocations and positive/negative logic modifications:<br>Positioning completion(/COIN), speed coincidence(/V-CMP),servomotor<br>rotation detection(/TGON), servo ready(/S-RDY),torque limit<br>output(/CLT),brake interlock output (/BK), encoder C pulse(/PGC), Over<br>travel/OT) and so on.     |
|                       | Dynamic Bra          | ke                 | Each axis with dynamic brake function, which operated at main power OFF, servo alarm, servo OFF or overtravel.                                                                                                    |
|                       | Protection Functions |                    | Overcurrent, overvoltage, low voltage, overload, regeneration error, overspeed, etc.                                                                                                    |
| Internal<br>Functions | Utility Function     |                    | Alarm trace back, JOG operation, load inertia detection, etc.                                                                                                    |
|                       | Communicat           | ion Functiion      | RS-485 communication port, MODBUS protocol, CAN communication port, CANopen protocol;                                                                                                    |
|                       | Display Function     |                    | CHARGE $\times$ 1 , power $\times$ 1 ,Axis LED $\times$ 3, 7-segment LEDS $\times$ 5, pushbutton $\times5$                                                                                                    |

#### 7.2 Servo drive Dimensional Drawings

ഹ

5

2-R

210 220

V

Unit: mm

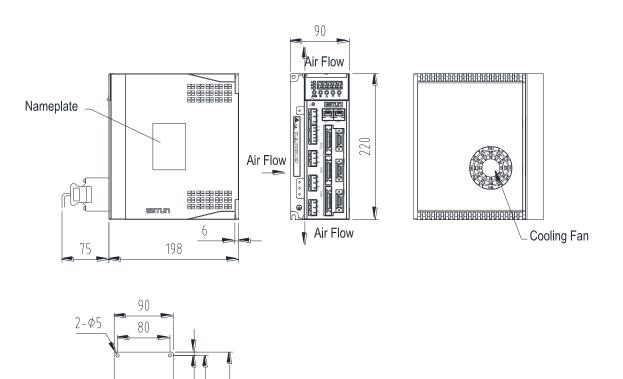

## Appendix A

### Parameter

#### A.1 Parameter List

| Parameter<br>No. | Name                                                                                                    | Unit | Setting<br>Range | Factory<br>Setting | Setting<br>Invalidation |
|------------------|----------------------------------------------------------------------------------------------------|------|------------------|--------------------|-------------------------|
| Pn000            | Binary<br>Pn000.0: Servo ON<br>Pn000.1: Forward rotation input signal<br>prohibited (P-OT)<br>Pn000.2: Reverse rotation input signal<br>prohibited (N-OT)<br>Pn000.3: Alarm output when<br>instantaneous power loss | _    | 0~1111           | 0                  | After restart           |
| Pn001            | Binary<br>Pn001.0: CCW,CW selection<br>Pn001.1: Reserved<br>Pn001.2: Reserved<br>Pn001.3: Electronic gear enabled                                                                                                   | _    | 0~1111           | 0                  | After restart           |
| Pn002            | Binary<br>Pn002.0: Electronic gear switching mode<br>Pn002.1: Reserved<br>Pn002.2: Reserved<br>Pn002.3: Reserved                                                                                                    | _    | 0~0111           | 0                  | After restart           |
| Pn003            | Binary<br>Pn003.0: Reserved<br>Pn003.1: Reserved<br>Pn003.2: Low speed compensation<br>Pn003.3: Overload enhancement                                                                                                | _    | 0~1111           | 0                  | After restart           |
| Pn004            | Hex<br>Pn004.0:Stop mode<br>Pn004.1: Error counter clear mode<br>Pn004.2:Reference pulse form<br>Pn004.3: Inverses pulse                                                                                            | _    | 0~0x3425         | 0x0000             | After restart           |

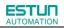

| Parameter |                                                                                                    |         | Setting  | Factory | Setting       |
|-----------|----------------------------------------------------------------------------------------------------|---------|----------|---------|---------------|
| No.       | Name                                                                                                    | Unit    | Range    | Setting | Invalidation  |
| Pn005     | Hex         Pn005.0:Torque feedforward mode         Pn005.1:Control mode         [0] Speed control(parameter reference)         [1] Position control(pulse train)         [2] Speedcontrol(contact reference)         [3]Speed control(contact reference) ( | _       | 0~0x3371 | 0×0000  | After restart |
| Pn006     | Hex         Pn006.0:Bus mode         Pn006.1:Reserved         Pn006.2: Low-frequency vibration         suppression switch         Pn006.3:Reference input filter for open         collector signal                                                          |         | 0~0x2203 | 0×0000  | After restart |
| Pn007     | Binary<br>Pn007.0: Wider the width of C pulse or<br>not<br>Pn007.1: Reserved<br>Pn007.2: Reserved<br>Pn007.3: Torque filter                                                                                                    | _       | 0~0x1111 | 0x0000  | After restart |
| Pn100     | Online autotuning setting<br>0:Manual gain adjustment<br>1,2,3=Normal mode;4,5,6=Vertical load<br>1,4 = Load inertia without variation;<br>2,5 = Load inertia with little variation;<br>3,6=Load inertia with great variation                               | _       | 0~6      | 0       | After restart |
| Pn101     | Machine rigidity setting                                                                                                    |         | 0~15     | 5       | Immediately   |
| Pn102     | Speed loop gain                                                                                                    | Hz      | 1~4000   | 320     | Immediately   |
| Pn103     | Speed loop integral time constant                                                                                                    | 0.25ms  | 1~4096   | 40      | Immediately   |
| Pn104     | Position loop gain                                                                                                    | Hz      | 0~1000   | 40      | Immediately   |
| Pn105     | Torque reference filter time constant                                                                                                    | 0.025ms | 0~2500   | 40      | Immediately   |
| Pn106     | Load inertia percentage                                                                                                    |         | 0~20000  | 0       | Immediately   |
| Pn107     | 2nd speed loop gain                                                                                                    | Hz      | 1~4000   | 320     | Immediately   |
| Pn108     | 2nd speed loop integral time constant                                                                                                    | 0.25ms  | 1~4096   | 40      | Immediately   |
| Pn109     | 2nd position loop gain                                                                                                    | Hz      | 0~1000   | 40      | Immediately   |

| Parameter | Name                                                                                                    | Unit               | Setting | Factory | Setting       |
|-----------|----------------------------------------------------------------------------------------------------|--------------------|---------|---------|---------------|
| No.       |                                                                                                    |                    | Range   | Setting | Invalidation  |
| Pn110     | 2nd torque reference filter time constant                                                                                                    | 0.025ms            | 0~2500  | 40      | Immediately   |
| Pn111     | Speed bias                                                                                                    | rpm                | 0~300   | 0       | Immediately   |
| Pn112     | Feedforward                                                                                                    | %                  | 0~100   | 0       | Immediately   |
| Pn113     | Feedforward filter                                                                                                    | 0.25ms             | 0~640   | 0       | Immediately   |
| Pn114     | Torque feedforward                                                                                                    | %                  | 0~100   | 0       | Immediately   |
| Pn115     | Torque feedforward filter                                                                                                    | 0.25ms             | 0~640   | 0       | Immediately   |
| Pn116     | <ul> <li>P/PI switching condition</li> <li>0:Torque reference percentage</li> <li>1:Value of offset counter</li> <li>2:Value of acceleration speed setting</li> <li>3:Value of speed setting</li> <li>4:Fixed PI</li> </ul>                                                                            | _                  | 0~4     | 0       | After restart |
| Pn117     | Torque switching threshold                                                                                                    | %                  | 0~300   | 200     | Immediately   |
| Pn118     | Offset counter switching threshold                                                                                                    | reference<br>pulse | 0~10000 | 0       | Immediately   |
| Pn119     | Setting acceleration speed switching threshold                                                                                                    | 10rpm/s            | 0~3000  | 0       | Immediately   |
| Pn120     | Setting speed switching threshold                                                                                                    | rpm                | 0~10000 | 0       | Immediately   |
| Pn121     | <ul> <li>0:Fix to 1st group gain</li> <li>1:External switch gain switching</li> <li>2:Torque percentage</li> <li>3:Value of offset counter</li> <li>4:Value of acceleration speed setting</li> <li>5:Value of speed setting</li> <li>6:Speed reference input</li> <li>7: actual motor speed</li> </ul> | _                  | 0~7     | 0       | After start   |
| Pn122     | Switching delay time                                                                                                    | 0.25ms             | 0~20000 | 0       | Immediately   |
| Pn123     | Threshold switching level                                                                                                    | _                  | 0~20000 | 0       | Immediately   |
| Pn124     | Reserved                                                                                                    |                    | _       | _       |               |
| Pn125     | Position gain switching time                                                                                                    | 0.25ms             | 0~20000 | 0       | Immediately   |
| Pn126     | Hysteresis switching                                                                                                    | _                  | 0~20000 | 0       | Immediately   |
| Pn127     | Low speed detection filter                                                                                                    | 025ms              | 0~100   | 10      | Immediately   |
| Pn128     | Speed gain acceleration relationship during online autotuning                                                                                                    | _                  | 0~3     | 3       | Immediately   |
| Pn129     | Low speed correction coefficient                                                                                                    | _                  | 0~30000 | 0       | Immediately   |
| Pn130     | Friction load                                                                                                    | 0.1%               | 0~3000  | 0       | Immediately   |
| Pn131     | Friction compensation speed hysteresis area                                                                                                    | rpm                | 0~100   | 0       | Immediately   |
| Pn132     | Sticking friction load                                                                                                    | 0.1%/1000rp<br>m   | 0~1000  | 0       | Immediately   |
| Pn200     | PG divided ratio                                                                                                    | Puls               | 1~2500  | 2500    | After restart |
| Pn201     | 1st electronic gear numerator                                                                                                    | _                  | 1~65535 | 1       | After restart |

| Parameter     | Nerra                                     | 11:::  | Setting    | Factory | Setting           |
|---------------|-------------------------------------------|--------|------------|---------|-------------------|
| No.           | Name                                      | Unit   | Range      | Setting | Invalidation      |
| Pn202         | Electronic gear denominator               | _      | 1~65535    | 1       | After restart     |
| Pn203         | 2nd electronic gear numerator             |        | 1~65535    | 1       | After restart     |
| D-004         | Position reference Acceleration           | 0.05   | 0.00707    | 0       | las as a lista ha |
| Pn204         | /deceleration time constant               | 0.25ms | 0~32767    | 0       | Immediately       |
| Pn205         | Position reference filter form selection  | _      | 0~1        | 0       | After restart     |
| <b>D</b> =200 | Pluse input port and synchronization mode |        | 0.000122   | 0       |                   |
| Pn206         | selection                                 | _      | 0~0x0133   | 0       | After restart     |
| Pn207         | 3th electronic gear numerator             | —      | 1~65535    | 1       | After restart     |
| Pn208         | 4th electronic gear numerator             | —      | 1~65535    | 1       | After restart     |
| Pn304         | Parameter speed                           | rpm    | -6000~6000 | 500     | Immediately       |
| Pn305         | JOG speed                                 | rpm    | 0~6000     | 500     | Immediately       |
| Pn306         | Soft start acceleration time              | ms     | 0~10000    | 0       | Immediately       |
| Pn307         | Soft start deceleration time              | ms     | 0~10000    | 0       | Immediately       |
| Pn308         | Speed filter time constant                | ms     | 0~10000    | 0       | Immediately       |
| Pn309         | S curve risetime                          | ms     | 0~10000    | 0       | Immediately       |
|               | Speed reference curve form                |        |            |         |                   |
|               | 0:Slope                                   |        | 0~3        | 0       | After restart     |
| Pn310         | 1:S curve                                 | —      |            |         |                   |
|               | 2:1 <sup>st</sup> order filter            |        |            |         |                   |
|               | 3:2 <sup>nd</sup> order filter            |        |            |         |                   |
| Pn311         | S form selection                          |        | 0~3        | 0       | Immediately       |
| Pn316         | Internal speed 1                          | rpm    | -6000~6000 | 100     | Immediately       |
| Pn317         | Internal speed 2                          | rpm    | -6000~6000 | 200     | Immediately       |
| Pn318         | Internal speed 3                          | rpm    | -6000~6000 | 300     | Immediately       |
| Pn319         | Internal speed 4                          | rpm    | -6000~6000 | -100    | Immediately       |
| Pn320         | Internal speed 5                          | rpm    | -6000~6000 | -200    | Immediately       |
| Pn321         | Internal speed 6                          | rpm    | -6000~6000 | -300    | Immediately       |
| Pn322         | Internal speed 7                          | rpm    | -6000~6000 | 500     | Immediately       |
| Pn401         | Forward torque internal limit             | %      | 0~300      | 300     | Immediately       |
| Pn402         | Reverse torque internal limit             | %      | 0~300      | 300     | Immediately       |
| Pn403         | Forward external torque limit             | %      | 0~300      | 100     | Immediately       |
| Pn404         | Reverse external torque limit             | %      | 0~300      | 100     | Immediately       |
| Pn405         | Plug braking torque limit                 | %      | 0~300      | 300     | Immediately       |
| Pn406         | Speed limit during torque control         | rpm    | 0~6000     | 1500    | Immediately       |
| Pn407         | Notch filter 1 frequency                  | Hz     | 50~2000    | 2000    | Immediately       |
| Pn408         | Notch filter 1 depth                      | —      | 0~11       | 1       | Immediately       |
| Pn409         | Notch filter 2 frequency                  | Hz     | 50~2000    | 2000    | Immediately       |
| Pn410         | Notch filter 2 depth                      |        | 0~11       | 1       | Immediately       |
| Pn411         | Low frequency jitter frequency            | 0.1Hz  | 50~500     | 100     | Immediately       |
| Pn412         | Low frequency jitter damp                 | _      | 0~200      | 25      | Immediately       |
| Pn413         | Torque control delay time                 | 0.25ms | 1~2000     | 100     | Immediately       |
| Pn414         | Torque control speed hysteresis           | rpm    | 10~1000    | 50      | Immediately       |
| Pn500         | Positioning error                         | Puls   | 0~5000     | 10      | Immediately       |

| Parameter | N                                              | 11      | Setting    | Factory | Setting       |
|-----------|------------------------------------------------|---------|------------|---------|---------------|
| No.       | Name                                           | Unit    | Range      | Setting | Invalidation  |
| Pn501     | Coincidence difference                         | rpm     | 0~100      | 10      | Immediately   |
| Pn502     | Reserved                                       | _       | _          | _       | _             |
| Pn503     | Rotation detection speed TGON                  | rpm     | 0~3000     | 20      | Immediately   |
| Pn504     | Offset counter overflow alarm                  | 256Puls | 1~32767    | 1024    | Immediately   |
| Pn505     | Servo ON waiting time                          | ms      | -2000~2000 | 0       | Immediately   |
| Pn506     | Basic waiting flow                             | 10ms    | 0~500      | 0       | Immediately   |
| Pn507     | Brake waiting speed                            | rpm     | 10~100     | 100     | Immediately   |
| Pn508     | Brake waiting time                             | 10ms    | 10~100     | 50      | Immediately   |
| Pn509     | Allocate input signal to terminal              | _       | 0~0xEEEE   | 0x3210  | After restart |
| Pn510     | Allocate input signal to terminal              | —       | 0~0xEEEE   | 0x7654  | After restart |
| Pn511     | Allocate output signal to terminal             | —       | 0~0x0999   | 0x0210  | After restart |
| Pn512     | Bus control input node low-bit enable          | —       | 0~1111     | 0       | Immediately   |
| Pn513     | Bus control input node low-bit enable          | —       | 0~1111     | 0       | Immediately   |
| Pn514     | Input port filter                              | 0.2ms   | 0~1000     | 1       | Immediately   |
| Pn515     | Alarm port filter                              | 0.2ms   | 0~3        | 1       | Immediately   |
| Pn516     | Input port signal inversion                    | _       | 0~1111     | 0       | Immediately   |
| Pn517     | Input port signal inversion                    | _       | 0~1111     | 0       | Immediately   |
| Pn518     | Dynamic brake time                             | 0.5ms   | 50~2000    | 125     | Immediately   |
| Pn519     | Reserved                                       | _       | _          |         | _             |
| Pn520     | Position complete time                         | 0.25ms  | 0~60000    | 500     | Immediately   |
| Pn521     | Reserved                                       | _       | _          | _       | _             |
| Pn522     | Reserved                                       | _       | _          | _       | _             |
| Pn523     | Reserved                                       |         | _          |         | _             |
| Pn524     | Reserved                                       |         | _          | _       | _             |
| Pn525     | Overload alarm threshold                       | %       | 100~150    | 100     | Immediately   |
| Pn526     | Reserved                                       | _       | _          |         | —             |
| Pn527     | Reserved                                       | _       | _          |         | _             |
| Pn528     | Output signal inverse                          | _       | 0~1111     | 0       | Immediately   |
| Pn529     | Torque detection output signal threshold value | %       | 3~300      | 100     | Immediately   |
| Pn530     | Torque detection output signal time            | ms      | 1~1000     | 10      | After restart |
| Pn600     | Position pulse in point to point control       | 10000P  | -9999~9999 | 0       | Immediately   |
| Pn601     | Position pulse in point to point control       | 1P      | -9999~9999 | 0       | Immediately   |
|           | · · · · ·                                      |         |            |         |               |
| Pn630     | Position pulse in point to point control       | 1P      | -9999~9999 | 0       | Immediately   |
| Pn631     | Position pulse in point to point control       | 1P      | -9999~9999 | 0       | Immediately   |
| Pn632     | Point to point speed control                   | rpm     | 0~3000     | 500     | Immediately   |
|           |                                                | ·       |            |         |               |
| Pn647     | Point to point speed control                   | rpm     | 0~3000     | 500     | Immediately   |
| Pn648     | Point to point1st order filter                 | 0.25ms  | 0~32767    | 0       | Immediately   |
|           |                                                |         |            | -       | ,             |
| Pn663     | Point to point1st order filter                 | 0.25ms  | 0~32767    | 0       | Immediately   |
| Pn664     | Stop time                                      | 50ms    | 0~300      | 10      | Immediately   |

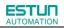

| Parameter | Name                                                                                                    | Unit   | Setting           | Factory | Setting       |
|-----------|----------------------------------------------------------------------------------------------------|--------|-------------------|---------|---------------|
| No.       | Naine                                                                                                    | Unit   | Range             | Setting | Invalidation  |
|           |                                                                                                    |        |                   |         |               |
| Pn679     | Stop time                                                                                                    | 50ms   | 0~300             | 10      | Immediately   |
| Pn680     | Reserved                                                                                                    | _      | —                 | —       | —             |
| Pn681     | Hex         Pn681.0:Single/cyclic, start/reference point         selection         Pn681.1:Change step and start mode         Pn681.2:Change step input signal mode         Pn681.3: Step change mode         Programme mode | _      | 0x1133            | 0x0000  | Immediately   |
| Pn683     | Programme start step                                                                                                    |        | 0~1               | 0       | Immediately   |
|           |                                                                                                    |        |                   |         |               |
| Pn684     | Programme stop step                                                                                                    |        | 0~15              | 1       | Immediately   |
| Pn685     | Search travel speed in position control<br>(contact reference); Speed of finding<br>reference point (hitting the origin signal<br>ORG) in position homing control.                                                           | rpm    | 0~3000            | 1500    | Immediately   |
| Pn686     | Leave travel switch speed in position<br>control(contact reference);<br>Speed of finding reference point (leaving<br>the origin signal ORG) in position homing<br>control.                                                   | rpm    | 0~200             | 30      | Immediately   |
| Pn687     | Position teaching pulse                                                                                                    | 10000P | -9999~9999        | 0       | Immediately   |
| Pn688     | Position teaching pulse                                                                                                    | 1P     | -9999~9999        | 0       | Immediately   |
| Pn689     | Homing Mode Setting                                                                                                    | _      | 0~0111            | 0       | After restart |
| Pn690     | Number of offset pulses during homing                                                                                                    | 10000P | 0~9999            | 0       | Immediately   |
| Pn691     | Number of offset pulses during homing                                                                                                    | 1P     | 0~9999            | 0       | Immediately   |
| Pn695     | Running speed of offset pulses                                                                                                    | rpm    | 0~3000            | 30      | Immediately   |
| Pn700     | Hex<br>Pn700.0:MODBUS communication baud<br>rate<br>Pn700.1:MODBUS protocol selection<br>Pn700.2:Communication protocol<br>selection<br>Pn700.3:Reserved                                                                     |        | 0~0x0085          | 0x0151  | After restart |
| Pn701     | MODBUS axis address                                                                                                    |        | 1~247             | 1       | After restart |
| Pn702     | Reserved                                                                                                    |        |                   |         |               |
| Pn703     | CAN communication speed                                                                                                    |        | 0x0015            | 0x0004  | After restart |
| Pn704     | CAN communication contact                                                                                                    | _      | 1~127             | 1       | After restart |
| Pn711     | Input signal allocation                                                                                                    |        | 0~0xFFFF          | 0       | After restart |
| Pn712     | Input signal allocation                                                                                                    |        | 0~0xFFFF          | 0       | After restart |
| Pn840     | Hex<br>Pn840.0: Encoder model selection<br>Pn840.1: Reserved                                                                                                    |        | 0x0006~<br>0x0F16 | _       | After restart |

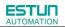

| Parameter<br>No. | Name                            | Unit | Setting<br>Range | Factory<br>Setting | Setting<br>Invalidation |
|------------------|---------------------------------|------|------------------|--------------------|-------------------------|
|                  | Pn840.2: Power level of Machine |      |                  |                    |                         |
|                  | Pn840.3: Reserved               |      |                  |                    |                         |

### A.2 Description of Parameter Type

| Туре                                      | Parameter No. | Description                                                |
|-------------------------------------------|---------------|------------------------------------------------------------|
| Funtion selection switches                | Pn000~Pn007   | Control mode, stop mode, and some functions selection      |
| Parameters of servo gain                  | Pn102~Pn134   | Position gain, speed gain, rigidity, etc.                  |
| Position control related parameters       | Pn200~Pn206   | PG divided ratio, electronic gear, etc.                    |
| Speed control related parameters          | Pn304~Pn322   | Speed reference input, soft start, etc.                    |
| Torque control related parameters         | Pn401~Pn410   | Torque limit, etc.                                         |
| Parameters to control I/O port            | Pn500~Pn528   | Allocation of I/O port function                            |
| Point-to-point control and homing control | Pn600~Pn688   | Internal point-to-point control and homing control related |
| related parameters                        |               | parameters                                                 |
| Communication parameters                  | Pn700~Pn704   | Setting of communication parameters                        |

#### A.3 Parameters in detail

| Parameter | Description | Setting                          | Control                                                           | Emplies of the state                                                                                                    |
|-----------|-------------|----------------------------------|-------------------------------------------------------------------|----------------------------------------------------------------------------------------------------|
| No.       | Description | Validation                       | Mode                                                              | Function and Meaning                                                                                                    |
| No.       | Binary      | Validation         After restart | ALL                                                               | <ul> <li>Pn000.0 Servo ON</li> <li>[0] External S-ON enabled.</li> <li>[1]External S-ON disabled. Servomotor excitation signal is turned ON automatically after S-RDY is output.</li> <li>Pn000.1 Forward rotation input signal prohibited (P-OT)</li> <li>[0]External P-OT enabled. Operate in the time sequence setting in Pn004.0 when travel limit occurs.</li> <li>[1] External P-OT disabled.</li> <li>Pn000.2 Reverse rotation input signal prohibited (N-OT)</li> <li>[0]External N-OT enabled. Operate in the time sequence setting in Pn004.0 when travel limit occurs.</li> <li>[1] External P-OT disabled.</li> <li>Pn000.2 Reverse rotation input signal prohibited (N-OT)</li> <li>[0]External N-OT enabled. Operate in the time sequence setting in Pn004.0 when travel limit occurs.</li> <li>[1] External N-OT disabled.</li> <li>Pn000.3 Alarm output when instantaneous power loss</li> <li>[0]Instantaneous power loss for one period with no alarm output</li> <li>[1]Instantaneous power loss for one period withalarm</li> </ul> |
| Pn001     | Binary      | After restart                    | Pn001.0<br>ALL<br>Pn001.1<br>T<br>Pn001.2<br>P, S<br>Pn001.3<br>P | output         Pn001.0CCW,CW selection         [0] Sets CCW as forward direction         [1] Sets CW as forward direction         Pn001.1 Reserved         Pn001.2 Reserved         Pn001.3 Electronic gear enabled         [0] Disable electronic gear switching function         [1]Enable electronic gear switching function                                                                                                    |
| Pn002     | Binary      | After restart                    | ALL                                                               | Pn002.0Electronic gear switching mode [0]Corresponding time sequence Pn203 Pn201 Electronic gear numerator 2 Pn201 Electronic gear numerator 2 Pn201 Electronic gear numerator 1 PCON disabled Reference pulse 1, t2>1ms [1] Corresponding time sequence                                                                                                    |

| Parameter        | Description | Setting               | Control                                                        | Function and Meaning                                                                                                    |
|------------------|-------------|-----------------------|----------------------------------------------------------------|----------------------------------------------------------------------------------------------------|
| Parameter<br>No. | Description | Setting<br>Validation | Control<br>Mode                                                | Pn203<br>Pn201<br>Electronic gear numerator 1<br>PCON disabled<br>Reference pulse<br>Pn201<br>PCON disabled<br>PCON disabled<br>Pn203<br>Pn204<br>Pn204<br>Pn205<br>Pn205<br>Pn201<br>Pn205<br>Pn207<br>Pn207<br>Pn |
|                  |             |                       |                                                                | Pn002.1Reserved<br>Pn002.2 Reserved<br>Pn002.3 Reserved<br>Pn003.0 Reserved                                                                                                    |
| Pn003            | Binary      | After restart         | ALL                                                            | Pn003.1ReservedPn003.2 Low speed compensation[0] Without low speed correction[1]With low speed correction to avoid servomotorcreeping, but the degree of correction isdetermined by the setting in Pn219.Pn003.3 Overload enhancement[0] Without overload enhancement function[1]With overload enhancement function[1]With overload enhancement function, which canenhance the overload capacity when servomotorexceeds the 2 times rated overload. It is used infrequent power ON/OFF occasions.                                                                                                    |
| Pn004            | Hex         | After restart         | Pn004.0<br>ALL<br>Pn004.1<br>P<br>Pn004.2<br>P<br>Pn004.3<br>P | <ul> <li>Pn004.0 Stop Mode</li> <li>[0]Stops the servomotor by applying DB and then releases DB.</li> <li>[1]Coast to a stop.</li> <li>[2]Stops the servomotor by DB when servo OFF, stops the servomotor by plug braking when overtravel, then places it into coast (power OFF) mode.</li> <li>[3]Makes the servomotor coast to a stop state when servo OFF, stops the servomotor by plug braking when</li> </ul>                                                                                                    |

| Parameter<br>No. | Description | Setting<br>Validation | Control<br>Mode                                   | Function and Meaning                                                                                                    |
|------------------|-------------|-----------------------|---------------------------------------------------|----------------------------------------------------------------------------------------------------|
|                  |             |                       | MODE                                              | overtravel, then places it into coast (power OFF) mode.         [4]Stops the servomotor by DB when servo OFF, stops         the servomotor by plug braking when overtravel, then         places it into zero clamp mode.         [5]Makes the servomotor coast to a stop state when         servo OFF, stops the servomotor by plug braking when         overtravel, then places it into zero clamp mode.         Pn004.1 Error counter clear mode         [0]Clearerror pulse when S-OFF, donot when         overtravel.         [1]Do not clear error pulse.         [2]Clearerror pulse when S-OFF orovertravel         (excep for zero clamp)         Pn004.2 Reference pulse form         [0]Sign + Pulse         [1]CW+CCW CW + CCW         [2]A + B (x1)         [3]A + B (x2)         [4]A + B (x4)         Pn004.3 Inverses pulse         [0]Do not inverse PULS reference; Inverses SIGN         reference.         [2]Inverse PULS reference;Do not inverse SIGN         reference.         [3]Inverse PULS reference and SIGN reference.         [3]Inverse PULS reference;Do not inverse SIGN |
| Pn005            | Hex         | After restart         | Pn005.0<br>P, S<br>Pn005.1<br>ALL<br>Pn005.2<br>P | Pn005.0 Torque feedforward form         [0]Usegeneral torque feedforward         [1] Usehigh-speed torque feedforward         Pn005.1 Control mode         [0]Speed control(Parameter reference)         PCON is invalid.         [1]Position control(pulse train reference)         PCON: OFF, Pl control; ON, P control         [2]Speed control(contact reference) ←→speed         Control(zero reference)         PCON, PCL, NCL: OFF Switches to position         control(pulse train reference) ←→position         control(pulse train reference)         PCON, PCL, NCL: OFF Switches to position         control(pulse train reference)         PCON, PCL, NCL: OFF Switches to position         control(pulse train reference)         PCON, PCL, NCL: OFF Switches to position         control(pulse train reference)         [4]Positin control(pulse train reference) ←→position         control(INHIBIT)                                                                                                    |

| Parameter<br>No. | Description | Setting<br>Validation | Control<br>Mode                                      | Function and Meaning                                                   |
|------------------|-------------|-----------------------|------------------------------------------------------|------------------------------------------------------------------------|
|                  |             |                       |                                                      | PCON: OFF Position control(pulse train                                 |
|                  |             |                       |                                                      | reference); ON position control(INHIBIT)                               |
|                  |             |                       |                                                      | [5]Position control(contact reference)                                 |
|                  |             |                       |                                                      | PCON: Used to change step                                              |
|                  |             |                       |                                                      | PCL, NCL: Used to search reference point or start                      |
|                  |             |                       |                                                      | [6] Reserved                                                           |
|                  |             |                       |                                                      | [7] Position control(contact reference) $\leftarrow \rightarrow$ speed |
|                  |             |                       |                                                      | control(contact reference)                                             |
|                  |             |                       |                                                      | Pn005.2 Out-of-tolerance alarm selection                               |
|                  |             |                       |                                                      | [0]Out-of-tolerance alarm disabled                                     |
|                  |             |                       |                                                      | [1]Out-of-tolerance alarm enabled. Outputs alarm                       |
|                  |             |                       |                                                      | when the value of error counter exceeds Pn504                          |
|                  |             |                       |                                                      | setting value.                                                         |
|                  |             |                       |                                                      | [2] Reserved                                                           |
|                  |             |                       |                                                      | [3] Reserved                                                           |
|                  |             |                       |                                                      | Pn005.3 Servomotor model selection①                                    |
|                  |             |                       |                                                      | [0]EMJ                                                                 |
|                  |             |                       |                                                      | [1]EMG                                                                 |
|                  |             |                       |                                                      | [2] EML                                                                |
|                  |             |                       |                                                      | Pn006.0 Bus type selection <sup>®</sup>                                |
|                  |             |                       |                                                      | [0] No bus                                                             |
|                  |             |                       |                                                      | [1] Reserved                                                           |
|                  |             |                       |                                                      | [2] Reserved                                                           |
|                  |             |                       |                                                      | [3] CANopen                                                            |
|                  |             |                       |                                                      | Pn006.1 Reserved                                                       |
|                  |             |                       |                                                      | Pn006.2 Low-frequency vibration suppression                            |
|                  |             |                       |                                                      | switch                                                                 |
|                  |             |                       |                                                      | [0] Low-frequency vibration suppression function                       |
|                  |             |                       |                                                      | disabled                                                               |
| Pn006            | Hex         | After restart         |                                                      | [1] Speed low-frequency vibration suppression function                 |
| 1 11000          |             |                       |                                                      | enabled                                                                |
|                  |             |                       |                                                      | [2] Position low-frequency vibration suppression                       |
|                  |             |                       |                                                      | function enabled                                                       |
|                  |             |                       |                                                      | Pn006.3 Reference input filter for open collector                      |
|                  |             |                       |                                                      | signal                                                                 |
|                  |             |                       |                                                      | [0] When pulse is difference input, the max value of                   |
|                  |             |                       |                                                      | servo receiving pulse frequency⊘≤4M                                    |
|                  |             |                       |                                                      | [1] When pulse is difference input, the max value of                   |
|                  |             |                       |                                                      | servo receiving pulse frequency⊘≤650K                                  |
|                  |             |                       | [2] When pulse is difference input, the max value of |                                                                        |
|                  |             |                       |                                                      | servo receiving pulse frequency⊘≤150K                                  |
|                  |             |                       |                                                      | Pn007.0: Wider the width of C pulse or not                             |
| Pn007            | Binary      | After restart         |                                                      | [0] Standard width of C pulse                                          |
|                  |             |                       |                                                      | [1] Wider the width of C pulse                                         |

| Parameter<br>No. | Description                              | Setting<br>Validation | Control<br>Mode | Function and Meaning                                                                                                    |
|------------------|------------------------------------------|-----------------------|-----------------|----------------------------------------------------------------------------------------------------|
|                  |                                          |                       |                 | Pn007.1: Reserved<br>Pn007.2: Reserved<br>Pn007.3: Torque filter<br>[0] Standard torque filter                                                                                                    |
| Pn100            | Online autotuning<br>setting             | After restart         | P, S            | <ul> <li>[1] New torque filter</li> <li>[0] Manual gain adjustment</li> <li>[1,2,3] Normal mode</li> <li>[4,5,6] Vertical load</li> <li>[1,4] Load inertia without variation</li> <li>[2,5] Load inertia with little variation</li> <li>[3,6] Load inertia with great variation</li> <li>Note:</li> <li>1.Autotuning is invalid when servomotor max.speed is less than 100rpm.Manual gain adjustment is used.</li> <li>2.Autotuning is invalid when servomotor acceleration /deceleration speed is less than 5000rpm/s. Manual gain adjustment is used.</li> <li>3.Autotuning is invalid when mechanical clearance is too big during operation. Manual gain adjustment is used.</li> <li>4.Autotuning is invalid when the difference of different speed load is too great. Manual gain adjustment is used.</li> </ul> |
| Pn101            | Machine rigidity setting                 | Immediately           | P, S            | The response speed of servo system is determined by<br>this parameter. Normally, the rigidity should be set a<br>little larger. However, if it is too large, it would suffer<br>mechanical impact. It should be set a little smaller when<br>large vibration is present. This parameter is only valid in<br>autotuning.                                                                                                    |
| Pn102            | Speed loop gain                          | Immediately           | P, S            | This parameter determines speed loop gain.<br>Unit: Hz                                                                                                    |
| Pn103            | Speed loop integral time constant        | Immediately           | P, S            | Decreases the value of this parameter to shorten<br>positioning time and enhance speed response.<br>Unit: 0.25ms                                                                                                    |
| Pn104            | Position loop gain                       | Immediately           | Ρ               | This parameter determines position loop gain.<br>Decreases this value to enhance servo rigidity, but<br>vibration will occur if the value is too large.<br>Unit: 1/s                                                                                                    |
| Pn105            | Torque reference<br>filter time constant | Immediately           | P, S            | Torque reference filter can eliminate or lighten<br>mechanical vibration, but incorrect setting will result to<br>mechanical vibration.Unit:0.025ms                                                                                                    |
| Pn106            | Load inertia percentage                  | Immediately           | P, S            | Setting value=(load inertia/rotor inertia) × 100<br>Unit: %                                                                                                    |
| Pn107            | 2nd speed loop gain                      | Immediately           | P, S            | The meanings of these parameters are the same as                                                                                                    |

| Parameter<br>No. | Description                               | Setting<br>Validation | Control<br>Mode | Function and Meaning                                                                                                    |
|------------------|-------------------------------------------|-----------------------|-----------------|----------------------------------------------------------------------------------------------------|
| Pn108            | 2nd speed loop<br>integral time constant  | Immediately           | P, S            | Pn102~Pn105.<br>These parameters are only needed to set when two                                                                                                    |
| Pn109            | 2nd position loop<br>gain                 | Immediately           | Р               | types of gain function are enabled.                                                                                                    |
| Pn110            | 2nd torque reference filter time constant | Immediately           | P, S            |                                                                                                    |
| Pn111            | Speed bias                                | Immediately           | Ρ               | This parameter setting can shorten positioning time.<br>However, if it is too large or does not cooperate with<br>Pn111 correctly, vibration will occur.<br>The relationship with speed reference, error counter,<br>positioning error is shown in the following chart. |
| Pn112            | Feedforward                               | Immediately           | Р               | It is used to set position feedforward. The response<br>speed is faster and position error is less when this<br>parameter setting is higher. Vibration will occur if the<br>value is set too large.<br>Unit: %                                                          |
| Pn113            | Feedforward filter                        | Immediately           | Р               | It is used to ease mechanical vibration due to position feedforward. The feedforward lag will be enlarged and result to vibration if the value is set too large.<br>Unit: 0.25ms                                                                                        |
| Pn114            | Torque feedforward                        | Immediately           | P, S            | It is used to set torque feedforward, and enhance<br>response speed.<br>Set the load inertia percentage(Pn106) correctly to<br>enable this function in manual gain adjustment mode.<br>Unit: %                                                                          |
| Pn115            | Torque feedforward filter                 | Immediately           | P, S            | It is used to ease mechanical vibration due to torque feedforward.<br>Unit: 0.25ms                                                                                                    |
| Pn116            | P/PI switching condition                  | After restart         | P, S            | 0:Torque reference percentage<br>1:Value of offset counter<br>2:Value of acceleration speed setting<br>3:Value of speed setting<br>4:Fixed PI                                                                                                    |

| Parameter<br>No. | Description                                                            | Setting<br>Validation | Control<br>Mode | Function and Meaning                                                                                                    |  |
|------------------|------------------------------------------------------------------------|-----------------------|-----------------|----------------------------------------------------------------------------------------------------|--|
| Pn117            | Torque switching<br>threshold                                          | After restart         | P, S            | Threshold of torque to switch PI control to P control.<br>Unit: %                                                                                                    |  |
| Pn118            | Offset counter switching threshold                                     | Immediately           | Р               | Threshold of error counter to switch PI control to P<br>control.<br>Unit: pulse                                                                                                    |  |
| Pn119            | Setting acceleration<br>speed switching<br>threshold                   | Immediately           | P, S            | Threshold of acceleration speed to switch PI control to<br>P control.<br>Unit: 10rpm/s                                                                                                    |  |
| Pn120            | Setting speed<br>switching threshold                                   | Immediately           | P, S            | Threshold of speed to switch PI control to P control.<br>Unit: rpm                                                                                                    |  |
| Pn121            | Gain switching<br>condition                                            | After restart         | P, S            | <ul> <li>0:Fix to 1st group gain</li> <li>1:External switch gain switching(G-SEL)</li> <li>2:Torque percentage</li> <li>3:Value of offset counter</li> <li>4:Value of acceleration speed setting (10rpm)</li> <li>5:Value of speed setting</li> <li>6:Speed reference input</li> <li>7: actual motor speed</li> </ul> |  |
| Pn122            | Switching delay time                                                   | Immediately           | P, S            | Delay time of switching gain when switching condition is satisfied.                                                                                                    |  |
| Pn123            | Switch threshold level                                                 | Immediately           | P, S            | Gain switching trigger level                                                                                                    |  |
| Pn125            | Position gain switching time                                           | Immediately           | Р               | This parameter is used to smooth transition if the change of the two groups of gain is too large.                                                                                                    |  |
| Pn126            | Hysteresis switching                                                   | Immediately           | P, S            | This parameter is used to set the operation hysteresis of gain switching.                                                                                                    |  |
| Pn127            | Low speed detection filter                                             | Immediately           | P, S            | This parameter is used to filter in low speed detection.<br>The speed detection will be lagged if the value is too<br>large.                                                                                                    |  |
| Pn128            | Speed gain<br>acceleration<br>relationship during<br>online autotuning | Immediately           | P, S            | The increasing multiple of speed loop gain is the same rigidity during online autotuning. The speed loop gain is larger when this value is higher.                                                                                                    |  |
| Pn129            | Low speed correction coefficient                                       | Immediately           | P, S            | The intensity of anti-friction and anti-creeping at low speed. Vibration will occur if this value is set too large.                                                                                                    |  |
| Pn130            | Friction Load                                                          | Immediately           | P, S            | Frictin load or fixed load compensation                                                                                                    |  |
| Pn131            | Friction<br>compensation speed<br>hysteresis area                      | Immediately           | P, S            | Threshold of friction compensation start                                                                                                    |  |
| Pn132            | Sticking friction load                                                 | Immediately           | P, S            | Sticking damp which is in direct proportion to speed.                                                                                                    |  |
| Pn200            | PG divided<br>ratio                                                    | After restart         | P, S            | Analog encoder output orthogonal difference pulses.<br>The meaning of this value is the number of analog<br>encoder output orthogonal difference pulses per one<br>servomotor rotation.                                                                                                    |  |

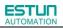

| Parameter<br>No. | Description                                                          | Setting<br>Validation | Control<br>Mode | Function and Meaning                                                                                                    |
|------------------|----------------------------------------------------------------------|-----------------------|-----------------|----------------------------------------------------------------------------------------------------|
| Pn201            | 1st electronic gear numerator                                        | After restart         | Р               | The electronic gear enables the reference pulse to relate with the servomotor travel distance, so the host                                                                                                    |
| Pn202            | Electronic gear denominator                                          | After restart         | Р               | controller doesn't change the mechanical deceleration<br>ratio and encoder pulses. In fact, it is the setting of                                                                                                    |
| Pn203            | 2nd electronic gear<br>numerator                                     | After restart         | Ρ               | frequency doubling or frequency division to the reference pulses.<br>$\frac{Numerator(Pn201 \text{ or } Pn203)}{Deno\min ator(Pn202)}$                                                                                                    |
| Pn204            | Position reference<br>acceleration<br>/deceleration time<br>constant | Immediately           | Р               | This value is used to smooth the input pulses. The effect<br>of smoothness is better when the value is higher, but lag<br>will occur if the value is too large.                                                                                                    |
| Pn205            | Position reference filter form selection                             | After restart         | Р               | [0] 1st order filter<br>[1] 2nd order filter                                                                                                    |
| Pn206            | Pluse input selection                                                | After restart         | Ρ               | <ul> <li>Pn206.0 Pluse input port selection <ul> <li>[0] use pluse input themselves</li> <li>[1] use A-axis pluse input port</li> <li>[2] use B-axis pluse input port</li> <li>[3] use C-axis pluse input port</li> </ul> </li> <li>Pn206.1 Synchronize selection <ul> <li>[0] A-axis and B-axis use the same pluse input port setted by Pn206.0, C-axis use C-axis pluse input port port</li> <li>[1] A-axis and C-axis use the same pluse input port setted by Pn206.0, B-axis use B-axis pluse input port setted by Pn206.0, A-axis use A-axis pluse input port</li> <li>[2] B-axis and C-axis use the same pluse input port setted by Pn206.0, A-axis use A-axis pluse input port</li> <li>[3] A-axis, B-axis and C-axis use the same pluse input port port</li> <li>[4] A-axis and C-axis use the same pluse input port as the same pluse input port</li> </ul> </li> </ul> |
| Pn207            | 3st electronic gear numerator                                        | After restart         | P               | The electronic gear enables the reference pulse to relate with the servomotor travel distance, so the host                                                                                                    |
| Pn208            | 4st electronic gear<br>numerator                                     | After restart         | Р               | controller doesn't change the mechanical deceleration<br>ratio and encoder pulses. In fact, it is the setting of<br>frequency doubling or frequency division to the<br>reference pulses.                                                                                                    |
| Pn304            | Parameter speed                                                      | Immediately           | S               | The parameter can be set to positive or negative. When<br>control mode is set to D, it determines the speed of<br>motor .<br>The servomotor speed is determined by this parameter                                                                                                    |

| Parameter<br>No. | Description                   | Setting<br>Validation | Control<br>Mode | Function and Meaning                   |             |             |                            |          |
|------------------|-------------------------------|-----------------------|-----------------|----------------------------------------|-------------|-------------|----------------------------|----------|
|                  |                               |                       |                 | when Pn00                              | 5.1=D.      |             |                            |          |
| Pn305            |                               | Immediately           | S               | It is used to                          | set JOG     | rotation    | speed, and the direction   | on is    |
| F11303           | JOG speed                     | Ininectately          | 3               | determined                             | by the p    | ressing ke  | ey during JOG operation    | on.      |
| Pn306            | Soft start                    | Immediately           | S               | The time for t                         | rapeziform  | acceleratio | on to accelerate to 1000rp | m.       |
| 11000            | acceleration time             | ininiculatory         | Ű               | Unit: ms                               |             |             |                            |          |
|                  | Soft start                    |                       |                 |                                        | or trapez   | iform dec   | eleration to decelerat     | te to    |
| Pn307            | deceleration time             | Immediately           | S               | 1000rpm.                               |             |             |                            |          |
|                  |                               |                       |                 | Unit: ms                               |             |             |                            |          |
| Pn308            | Speed filter time             | Immediately           | S               | 1st order fil                          | ter time c  | onstant     |                            |          |
|                  | constant                      |                       |                 | Unit: ms                               |             |             |                            |          |
| Pn309            | Scurve                        | Immediately           | S               |                                        | r transitio | n from or   | ne point to another poi    | int in   |
|                  | risetime                      |                       |                 | S curve.                               |             |             |                            |          |
|                  | Creative formation            |                       |                 | 0:Slope                                |             |             |                            |          |
| Pn310            | Speed reference<br>curve form | After restart         | S               | 1:S curve<br>2:1 <sup>st</sup> order f | iltor       |             |                            |          |
|                  |                               |                       |                 | 3:2 <sup>nd</sup> order                |             |             |                            |          |
| Pn311            | S formselection               | After restart         | S               |                                        |             | e the trai  | nsition form of S curve    | <u>,</u> |
| Pn316            | Speed internal 1              | Immediately           | S               |                                        |             |             | en Pn005.1=3~6             |          |
| Pn317            | Speed internal 2              | Immediately           | S               |                                        |             |             |                            | ]        |
| Pn318            | Speed internal 3              | Immediately           | S               |                                        | out signa   |             | operating speed            |          |
| Pn319            | Speed internal 4              | Immediately           | S               | /P-CON                                 | /P-CL       | /N-CL       |                            | -        |
| Pn320            | Speed internal 5              | Immediately           | S               | OFF(H)                                 | OFF(H)      | OFF(H)      | Zero speed or switch       |          |
| Pn321            | Speed internal 6              | Immediately           | S               | -                                      |             |             | to other control modes     |          |
|                  |                               |                       |                 | -                                      | OFF(H)      | ON(L)       | SPEED1                     | -        |
|                  |                               |                       |                 |                                        |             |             |                            |          |
|                  |                               |                       |                 |                                        | ON(L)       | OFF(H)      | SPEED2                     |          |
|                  |                               |                       |                 |                                        | ON(L)       | ON(L)       | SPEED3                     |          |
| Pn322            | Speed internal 7              | Immediately           | S               | ON(L)                                  | OFF(H)      | OFF(H)      | SPEED4                     |          |
|                  |                               |                       |                 |                                        | OFF(H)      | ON(L)       | SPEED5                     |          |
|                  |                               |                       |                 |                                        | ON(L)       | OFF(H)      | SPEED6                     |          |
|                  |                               |                       |                 |                                        | ON(L)       | ON(L)       | SPEED7                     |          |
|                  | Forward torque                |                       |                 |                                        | ON(L)       | ON(L)       | SFEEDI                     |          |
| Pn401            | internal limit                | Immediately           | P, S            |                                        |             |             |                            |          |
|                  | Reverse torque                |                       |                 | _                                      |             |             |                            |          |
| Pn402            | internal limit                | Immediately           | P, S            |                                        |             |             |                            |          |
|                  | Forward external              |                       |                 | Servomoto                              | r output to | orque limi  | t value (depending or      | n the    |
| Pn403            | torque limit                  | Immediately           | P, S            | actual over                            | -           | -           |                            | -        |
|                  | Reverse external              | ,                     |                 | 1                                      | ·           | -           |                            |          |
| Pn404            | torque limit                  | Immediately           | P, S            |                                        |             |             |                            |          |
| D= 405           | Plug braking torque           | Immodictation         |                 | 1                                      |             |             |                            |          |
| Pn405            | limit                         | Immediately           | P, S            |                                        |             |             |                            |          |
| Pn406            | Speed limit during            | Immediately           | т               | Servomoto                              | r output    | torque I    | imit value during to       | rque     |
| 1 11400          | torque control                | mmediately            |                 | control                                |             |             |                            |          |

| Parameter<br>No. | Description                        | Setting<br>Validation | Control<br>Mode | Function and Meaning                                                                                                    |                                                                                                    |  |
|------------------|------------------------------------|-----------------------|-----------------|----------------------------------------------------------------------------------------------------|----------------------------------------------------------------------------------------------------|--|
| Pn407            | Notch filter 1<br>frequency        | Immediately           | P, S            | Notch filter 1 frequency                                                                                                    | 1. In some conditions, vibration will be picked                                                      |  |
| Pn408            | Notch filter 1 depth               | Immediately           | P, S            | Notch filter 1 depth                                                                                                    | up and response will be                                                                              |  |
| Pn409            | Notch filter 2<br>frequency        | Immediately           | P, S            | Notch filter 2 frequency                                                                                                    | lagged after notch filter is set.                                                                    |  |
| Pn410            | Notch filter 2 depth               | Immediately           | P, S            | Notch filter 2 depth                                                                                                    | <ol> <li>When notch filter<br/>frequency is set to 5000,<br/>the notch filter is invalid.</li> </ol> |  |
| Pn411            | Low frequency vibration frequency  | Immediately           | P, S            | Frequency of low frequency                                                                                                    | vibration with load.                                                                                 |  |
| Pn412            | Low frequency vibration damp       | Immediately           | P, S            | Attenuation damp of low frequencies does not need to change.                                                                                                    | uency vibration with load. It                                                                        |  |
| Pn413            | Torque control delay time          | Immediately           | Т               | These parameters are only                                                                                                    | enabled in position control                                                                          |  |
| Pn414            | Torque control speed<br>hysteresis | Immediately           | Т               | mode.                                                                                                    |                                                                                                    |  |
| Pn500            | Positioning error                  | Immediately           | Р               | Outputs /COIN signal when this value.                                                                                                    | error counter is less than                                                                           |  |
| Pn501            | Coincidence<br>difference          | Immediately           | Р               | Outputs /VCMP signal when the difference betw<br>speed reference value and speed feedback value is<br>than this value.                                                                                                    |                                                                                                    |  |
| Pn502            | Zero clamp speed                   | Immediately           | S               | The servomotor is locked in the form of temp<br>position loop when the speed corresponding t<br>analog input is less than this value.                                                                                                    |                                                                                                    |  |
| Pn503            | Rotation detection<br>speed TGON   | Immediately           | P, S            | When the servomotor speed exceeds this para<br>setting value, it means that the servomotor has a<br>rotated steadily and outputs /TGON signal.                                                                                             |                                                                                                    |  |
| Pn504            | Offset counter<br>overflow alarm   | Immediately           | Р               | When the value in error counter exceeds this parar           setting value, it means that error counter alarm           occurred and outputs alarm an signal.                                                                              |                                                                                                    |  |
| Pn505            | Servo ON waiting<br>time           | Immediately           | P, S            | These parameters are only enabled when the<br>output parameters are allocated with /BK signal o<br>These parameters are used to keep braking (p<br>from gravity glissade or continuous outside for                                         |                                                                                                    |  |
| Pn506            | Basic waiting flow                 | Immediately           | P, S            | servomotor) time sequence.<br>Servo ON waiting time:<br>①For the parameter is plus,<br>when servo-ON signal is in<br>excitation signal is created at                                                                                       | put, and then servomotor                                                                             |  |
| Pn507            | Brake waiting speed                | Immediately           | P, S            | <ul> <li>excitation signal is created after delaying the pararesting time.</li> <li>Ø For the parameter is minus, servomotor excisional is output firstly when servo-ON signal is and then /BK signal is created after delaying</li> </ul> |                                                                                                    |  |

| Parameter<br>No. | Description                                                       | Setting<br>Validation | Control<br>Mode | Function and Meaning                                                                                                    |
|------------------|-------------------------------------------------------------------|-----------------------|-----------------|----------------------------------------------------------------------------------------------------|
| Pn508            | Brake waiting time                                                | Immediately           | P, S            | <ul> <li>parameter setting time.</li> <li>Basic waiting flow:</li> <li>Standard setting: /BK output (braking action) and servo-OFF are at the same time.</li> <li>Now, the machine movable part may shift slightly due to gravity according to mechanical configuration and character; it can be eliminated by using the parameters when the servomotor is at stop or at a low speed.</li> <li>Brake waiting speed:</li> <li>/BK signal is output when the servomotor speed is decreased below the parameter setting value at servo-OFF.</li> <li>Brake waiting time:</li> <li>BK signal is output when the delay time exceeds the parameter setting value after servo-OFF.</li> <li>/BK signal is output as long as either of the brake waiting speed or brake waiting time is satisfied.</li> </ul> |
| Pn509            | Allocate input port to<br>signal, one port with<br>four bits(hex) | After restart         | P, S            | Pn509.0 corresponding port CN1_A/B/C_10<br>Pn509.1 corresponding port CN1_A/B/C_11<br>Pn509.2 corresponding port CN1_A/B/C_12<br>Pn509.3 corresponding port CN1_A/B/C_13<br>Pn510.0 corresponding port CN1_A/B/C_14                                                                                                    |
| Pn510            | Allocate input port to<br>signal, one port with<br>four bits(hex) | After restart         | P, S            | Pn510.1 corresponding port CN1_A/B/C_15<br>Pn510.2 corresponding port CN1_A/B/C_16<br>Pn510.3 corresponding port CN1_A/B/C_17<br>Corresponding signal of each data is shown as<br>following:<br>0: S-ON<br>1: P-CON<br>2: P-OT<br>3: N-OT<br>4: ALMRST<br>5: CLR<br>6: P-CL<br>7: N-CL<br>8: G-SEL<br>9: JDPOS-JOG+<br>A: JDPOS-JOG-<br>B: JDPOS-HALT<br>C: HmRef<br>D: SHOM<br>E: ORG                                                                                                    |
| Pn511            | Output signal allocation                                          | After restart         | P, S            | Pn511.0 corresponding port CN1_A/B/C_7 ,<br>CN1_A/B/C_8                                                                                                    |

| Parameter<br>No. | Description                            | Setting<br>Validation | Control<br>Mode | Function and Meaning                                                    |
|------------------|----------------------------------------|-----------------------|-----------------|-------------------------------------------------------------------------|
|                  |                                        |                       |                 | Pn511.1 corresponding port CN1_A/B/C_1,<br>CN1_A/B/C_2                  |
|                  |                                        |                       |                 | Pn511.2 corresponding port CN1_A/B/C_5,                                 |
|                  |                                        |                       |                 | CN1_A/B/C_6                                                             |
|                  |                                        |                       |                 | Corresponding signal of each data is shown as follows:<br>0: /COIN/VCMP |
|                  |                                        |                       |                 | 1: /TGON                                                                |
|                  |                                        |                       |                 | 2: /S-RDY                                                               |
|                  |                                        |                       |                 | 3: /CLT                                                                 |
|                  |                                        |                       |                 | 4: /BK                                                                  |
|                  |                                        |                       |                 | 5: /PGC                                                                 |
|                  |                                        |                       |                 | 6: OT                                                                   |
|                  |                                        |                       |                 | 7: /RD                                                                  |
|                  |                                        |                       |                 | 8: /HOME                                                                |
|                  |                                        |                       |                 | 9: /TCR                                                                 |
|                  |                                        |                       |                 | Bus communication input port enabled:                                   |
|                  |                                        |                       |                 | [0]: Disabled                                                           |
| Pn512            | Bus control input node low-bit enabled | Immediately           | P, S            | [1]: Enabled                                                            |
|                  |                                        | minediatery           | г, 3            | Pn512.0→CN1_A/B/C_10                                                    |
|                  |                                        |                       |                 | Pn512.1→ CN1_A/B/C_11                                                   |
|                  |                                        |                       |                 | _<br>Pn512.2→ CN1_A/B/C_12                                              |
|                  |                                        | Immediately           | P, S            | Pn512.3→ CN1_A/B/C_13                                                   |
|                  | Bus control input                      |                       |                 | Pn513.0→ CN1_A/B/C_14                                                   |
| Pn513            | node low-bit enabled                   |                       |                 | Pn513.1→ CN1_A/B/C_15                                                   |
|                  |                                        |                       |                 | Pn513.2→ CN1_A/B/C_16                                                   |
|                  |                                        |                       |                 | Pn513.3→ CN1_A/B/C_17                                                   |
| D= 54.4          | Input port filter                      | Immediately           | P, S            | It is used to set input port filter time. The signal will be            |
| Pn514            |                                        |                       |                 | lagged if the parameter setting is too high.                            |
|                  | Alarm port filter                      | Immediately           | P, S            | It is used to set alarm filter time. The signal will be                 |
| Pn515            |                                        |                       |                 | lagged if the parameter setting is too high                             |
|                  | Input port signal<br>inversion         |                       |                 | [0]: Do not inverse signal.                                             |
|                  |                                        |                       |                 | [1]: Inverse signal                                                     |
| Pn516            |                                        | Immediately           | P, S            | Pn516.0→CN1_A/B/C_10 inversion                                          |
|                  |                                        |                       |                 | Pn516.1→CN1_A/B/C_11 inversion                                          |
|                  |                                        |                       |                 | Pn516.2→CN1_A/B/C_12 inversion                                          |
|                  |                                        |                       |                 | Pn516.3→CN1_A/B/C_13 inversion                                          |
|                  | Input port signal inversion            |                       |                 | Pn517.0→CN1_A/B/C_14 inversion                                          |
| Pn517            |                                        | Immediately           | P, S            | Pn517.1→CN1_A/B/C_15 inversion                                          |
|                  |                                        |                       |                 | Pn517.2→CN1_A/B/C_16 inversion                                          |
|                  |                                        |                       |                 | Pn517.3→CN1_A/B/C_17 inversion                                          |
| Pn518            | Dynamic brake time Immediately P, S    |                       | P, S            | Dynamic brake time                                                      |
| Pn519            | Reserved                               | —                     | —               | —                                                                       |
| Pn520            | Position complete time                 | Immediately           | P,S             | Position complete time                                                  |

| Parameter<br>No. | Description                                           | Setting<br>Validation                                                                                                    | Control<br>Mode | Function and Meaning                                                                                                    |
|------------------|-------------------------------------------------------|----------------------------------------------------------------------------------------------------|-----------------|----------------------------------------------------------------------------------------------------|
| Pn521            | Reserved                                              | —                                                                                                    | _               | —                                                                                                    |
| Pn522            | Reserved                                              |                                                                                                    |                 | _                                                                                                    |
| Pn523            | Reserved                                              | _                                                                                                    | _               |                                                                                                    |
| Pn524            | Reserved                                              | _                                                                                                    | _               | _                                                                                                    |
| Pn525            | Overload alarm<br>threshold                           | Overload alarm                                                                                                    |                 | When load percentage is larger than overload alarm<br>threshold, A04 will occur soon.<br>Pn525 is recommended to set below 120, otherwise the<br>servo drive and motor will be damaged.        |
| Pn526            | Reserved                                              | _                                                                                                    | _               | _                                                                                                    |
| Pn527            | Reserved                                              | _                                                                                                    | _               | _                                                                                                    |
| Pn528            | Output signal inverse                                 | _                                                                                                    |                 | [0]: Do not inverse signal.<br>[1]: Inverse signal<br>Pn528.0→CN1_A/B/C_3,4 inversion<br>Pn528.0→CN1_A/B/C_7,8 inversion<br>Pn528.0→CN1_A/B/C_1,2 inversion<br>Pn528.0→CN1_A/B/C_5,6 inversion |
| Pn529            | Torque detection<br>output signal<br>threshold value  | Torque detection<br>output signal Immediately P, S, T When motor torque output is<br>value,/TCR is ON. When mo<br>than Pn529 setting value./TCR |                 | When motor torque output is higher than Pn529 setting value,/TCR is ON. When motor torque output is lower than Pn529 setting value,/TCR is OFF. Unit:%                                         |
| Pn530            | Torque detection output signal time                   | After restart                                                                                                    | P, S, T         | Torque detection output signal time. Unit:ms                                                                                                    |
| Pn600            | JPOS0 Position<br>pulse in point to point<br>control  | Immediately                                                                                                    | Р               | The two parameters are used in combination, and the algebraic sum of them is the position JPOS0 needs to reach.(Thenumber of servomotor rotation revolutions is                                |
| Pn601            | JPOS0<br>Position pulse in<br>point to point control  | Immediately                                                                                                    | Р               | related with the programme mode of point to point control.)<br>Pn600 Unit: 10000P<br>Pn601 Unit: 1P                                                                                            |
|                  |                                                       |                                                                                                    |                 | The meaning of other point to point control related parameters are the same.                                                                                                    |
| Pn630            | JPOS15 Position<br>pulse in point to point<br>control | Immediately                                                                                                    | Р               | The two parameters are used in combination, and the algebraic sum of them is the position of JPOS0 needs to reach.(The number of servomotor rotation revolutions is                            |
| Pn631            | JPOS15 Position<br>pulse in point to point<br>control | Immediately                                                                                                    | Р               | related with the programme mode of point to point control.)                                                                                                    |
| Pn632            | JPOS0 Point to point<br>speed control Immediately P   |                                                                                                    | Р               | JPOS0 Point to point speed control<br>Unit: rpm                                                                                                    |
|                  |                                                       |                                                                                                    |                 | The speed of other point to point control                                                                                                    |
| Pn647            | JPOS15 Point to<br>point speed control Immediately    |                                                                                                    | Р               | The speed of JPOS15 point to point control<br>Unit: rpm                                                                                                    |
| Pn648            | JPOS0 Point to point                                  | Immediately                                                                                                    | Р               | 1st order filter time of JPOS0 point to point control can                                                                                                    |

| Parameter<br>No. | Description                                      |             | Control<br>Mode | Function and Meaning                                                                                                    |
|------------------|--------------------------------------------------|-------------|-----------------|----------------------------------------------------------------------------------------------------|
|                  | 1st orderfilter                                  |             |                 | stop or start the servomotor mildly.                                                                                                    |
|                  |                                                  |             |                 | 1st order filter of other point to point control.                                                                                                    |
| Pn663            | JPOS15 Point to point 1st orderfilter            | Immediately | Р               | 1st order filter time of JPOS15 point to point control can stop or start the servomotor mildly.                                                                                                    |
| Pn664            | JPOS0 point to point control stop time           | Immediately | Р               | JPOS0 point to point control stop time<br>Unit: 50ms                                                                                                    |
|                  |                                                  |             |                 | Other point to point control stop time                                                                                                    |
| Pn679            | JPOS15 point to<br>point control stop<br>time    | Immediately | Р               | JPOS15 point to point control stop time<br>Unit: 50ms                                                                                                    |
| Pn680            | Reserved                                         | _           |                 | _                                                                                                    |
| Pn681            | Pn680 Reserved                                   |             | Ρ               | <ul> <li>Pn681.0 Single/cyclic, start/reference point selection</li> <li>[0] Cyclic operation, PCL start signal, NCL search reference point in forward direction.</li> <li>[1] Single operation, PCL start signal, NCL search reference point in forward direction.</li> <li>[2] Cyclic operation, NCL start operation, PCL search reference point in forward direction.</li> <li>[3] Single operation, NCL start operation, PCL search reference point in forward direction.</li> <li>[9] Delay to change step and start mode</li> <li>[0] Delay to change step, no need of start signal, delay to start after S-ON.</li> <li>[1] PCON change step, no need of start signal, PCON delay to start after S-ON, but inside pulse can not stop when PCON off.</li> <li>[2] Delay to change step, need start signal, canceling start signal can immediately stop inside pulse.</li> <li>Return to programme start point process step when reset.</li> <li>[3] PCON change step, need start signal, canceling start signal can immediately stop inside pulse. Return to Programme start point process step when reset.</li> <li>[1] PCON change step input signal mode</li> <li>[0] Change step input signal pulse mode</li> <li>[1] Change step input signal pulse mode</li> <li>[1] Change steps sequentially</li> <li>[1] change steps randomly</li> </ul> |
| Pn682            | Programme mode Immediately                       |             | Р               | [0] Incremental programme<br>[1] Absolute programme                                                                                                    |
| Pn683            | Programme start<br>step                          | Immediately | Р               | Select the start point of the point to point control                                                                                                    |
| Pn684            | Programme stop<br>step                           | Immediately | Ρ               | Select the stop point of the point to point control.                                                                                                    |
| Pn685            | Search travel speed<br>in position Immediately P |             | Р               | Search the servomotor speed in the direction of reference point towards travel switch.                                                                                                    |

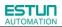

| Parameter<br>No. | Description                                                                                                    | Setting<br>Validation | Control<br>Mode | Function and Meaning                                                                                                    |
|------------------|----------------------------------------------------------------------------------------------------|-----------------------|-----------------|----------------------------------------------------------------------------------------------------|
|                  | control (contact<br>reference);<br>Speed of finding<br>reference point<br>(Hitting the<br>origin signal ORG) in<br>position homing<br>control.                                             |                       |                 |                                                                                                    |
| Pn686            | Leave travel switch<br>speed in position<br>control (contact<br>reference);<br>Speed of finding<br>reference point<br>(Leaving the<br>origin signal ORG) in<br>position homing<br>control. | Immediately           | Р               | Search the servomotor speed when the reference point leaves travel switch.                                                                                                    |
| Pn687            | Position teaching pulse                                                                                                    | Immediately           | Р               | The two parameters are used in combination, and the algebraic sum of them is the current position of position                                                                                                    |
| Pn688            | Position teaching pulse                                                                                                    | Immediately           | Р               | teaching. When performing the position teaching by<br>utility function, the algebraic sum of the two parameters<br>are given to the current position<br>Pn687 unit: 10000P<br>Pn688 unit: 1P                                                                                                    |
| Pn689            | Homing mode setting                                                                                                    | Immediately           | Р               | Pn689.0 Homing Mode         [0]Homing in the forward direction         [1]Homing in the reverse direction         Pn689.1 Search C-Pulse Mode         [0]Return to search C-Pulse when homing         [1]Directly search C-Pulse when homing         Pn689.2 Homing trigger starting mode         [0]Homing function disabled         [1]Homing triggered by SHOM signal (rising edge)         Pn689.3 Reserved |
| Pn690            | Number of offset     Immediately     P     unit: 10000P                                                                                                    |                       | unit: 10000P    |                                                                                                    |
| Pn691            | Number of offset<br>pulses during homing                                                                                                    |                       | Р               | unit: 1P                                                                                                    |
| Pn695            | Running speed of Immediately P Unit: rpm                                                                                                    |                       | Unit: rpm       |                                                                                                    |
| Pn700            | Hex                                                                                                    | After restart         | ALL             | Pn700.0 MODBUScommunication baud rate [0] 4800bps [1] 9600bps [2] 19200bps                                                                                                    |

| Parameter<br>No. | Description                | Setting<br>Validation | Control<br>Mode | Function and Meaning                                                                                                    |  |
|------------------|----------------------------|-----------------------|-----------------|----------------------------------------------------------------------------------------------------|--|
|                  |                            |                       |                 | <ul> <li>[3] 38400bps</li> <li>[4] 57600bps</li> <li>[5] 115200bps</li> <li>Pn700.1 MODBUS protocol selection</li> <li>[0] 7, N, 2 (MODBUS,ASCII)</li> <li>[1] 7, E, 1 (MODBUS,ASCII)</li> <li>[2] 7, O, 1 (MODBUS,ASCII)</li> <li>[3] 8, N, 2 (MODBUS,ASCII)</li> <li>[3] 8, N, 2 (MODBUS,ASCII)</li> <li>[4] 8, E, 1 (MODBUS,ASCII)</li> <li>[5] 8, O, 1 (MODBUS,ASCII)</li> <li>[6] 8, N, 2 (MODBUS,RTU)</li> <li>[7] 8, E, 1 (MODBUS,RTU)</li> <li>[8] 8, O, 1 (MODBUS,RTU)</li> <li>[8] 8, O, 1 (MODBUS,RTU)</li> <li>Pn700.2 Reserved</li> <li>Pn700.3 Reserved</li> </ul>                                                                                                    |  |
| Pn701            | MODBUSAxis<br>address      | After restart         | ALL             | Axis address of MODBUS protocol communication                                                                                                    |  |
| Pn702            | Reserved                   |                       |                 |                                                                                                    |  |
| Pn703            | CAN communication speed    | After restart         | ALL             | Pn703.0 CAN communication baud rate         [0] 50Kbps         [1] 100Kbps         [2] 125Kbps         [3] 250Kbps         [4] 500Kbps         [5] 1Mbps         Pn703.1 Reserved         Pn703.3 Reserved                                                                                                    |  |
| Pn704            | CAN communication contact  | After restart         | ALL             | CANopen Aix address of communication                                                                                                    |  |
| Pn711            | Input signal<br>allocation | After restart         | ALL             | <ul> <li>Pn711.0 corresponding port CN1_A/B/C_10</li> <li>Pn711.1 corresponding port CN1_A/B/C_11</li> <li>Pn711.2 corresponding port CN1_A/B/C_12</li> <li>Pn711.3 corresponding port CN1_A/B/C_13</li> <li>Corresponding signal of each data is shown as fellow:</li> <li>0: Enable the signal definition that defined by Pn509</li> <li>1: GEAR1 (Switching of the electronic gear ratio)</li> <li>2: GEAR2 (Switching of the electronic gear ratio)</li> <li>3: JOGP (JOG in positive direction by I/O)</li> <li>4: JOGN (JOG in negative direction by I/O)</li> <li>5: SP (control mode switching signal for position control ( contact reference) &lt;&gt;speed control(contact reference])</li> <li>6: POS1 (Selection of the point 1 under position control [ contact reference ])</li> <li>8: POS3 (Selection of the point 3 under position control</li> </ul> |  |

| Parameter |                            | Setting       | Control | _                                                                                                    |
|-----------|----------------------------|---------------|---------|----------------------------------------------------------------------------------------------------|
| No.       | Description                | Validation    | Mode    | Function and Meaning                                                                                                    |
| Pn712     | Input signal<br>allocation | After restart | ALL     | [ contact reference ])         9: POS4 (Selection of the point 4 under position control         [ contact reference ])         10~14: Reserved         15: Specified (Signal defined by customer, read special object by CANopen)         Pn712.0 corresponding port CN1_A/B/C_14         Pn712.1 corresponding port CN1_A/B/C_15         Pn712.2 corresponding port CN1_A/B/C_16         Pn712.3 corresponding port CN1_A/B/C_17         Corresponding signal of each data is shown as fellow:         0: Enable the signal definition that defined by Pn510         1: GEAR1 (Switching of the electronic gear ratio)         2: GEAR2 (Switching of the electronic gear ratio)         3: JOGP (JOG in positive direction by I/O)         4: JOGN (JOG in negative direction by I/O)         5: SP (control mode switching signal for position control         [contact reference] <>speed control[contact reference]         control mode)         6: POS1 (Selection of the point 1 under position control         [contact reference])         7: POS2 (Selection of the point 2 under position control         [contact reference])         8: POS3 (Selection of the point 3 under position control         [contact reference])         9: POS4 (Selection of the point 4 under position control         [contact reference])         9: POS4 (Selection of the point 4 under p |
| Pn840     | Hex                        | After restart | ALL     | object by CANopen >           Pn840.0 Encoder model selection           [6] Wire-saving incremental encoder           Pn840.1 Motor designing sequence           [0] EM                                                                                                    |

Note:

 $\oplus {\sf Each}$  axis can run in different control mode independently by setting Pn006.0.

②The setting range and factory setting of Pn401 to Pn405 depend on the actual overload capacity.

### Appendix B

# Alarm Display

| Alarm<br>Display | Alarm<br>Output | Alarm Name                                                                 | Meaning                                                                                    |
|------------------|-----------------|----------------------------------------------------------------------------|--------------------------------------------------------------------------------------------|
| A. 01            | $\times$        | Parameter breakdown                                                        | The checksum results of parameters are abnormal.                                           |
| A. 03            | ×               | Overspeed                                                                  | The servomotor speed is excessively high and the servomotor is out of control.             |
| A. 04            | ×               | Overload                                                                   | The servomotor is operating continuously under a torque largely exceeding ratings.         |
| A. 05            | $\times$        | Position error counteroverflow                                             | Internal counter overflow                                                                  |
| A. 06            | $\times$        | Position error pulse overflow                                              | Position error pulse exceededparameter (Pn504)                                             |
| A. 07            | ×               | The setting of electronic gear or given pulse frequency is not reasonable. | The setting of electronic gear is not reasonable or the given pulse frequency is too high. |
| A. 08            | ×               | The 1st channel of current detection is wrong.                             | Something wrong with the inside chip of the 1st channel.                                   |
| A. 09            | ×               | The 2nd channel of current detection is wrong.                             | Something wrong with the inside chip of the 2nd channel.                                   |
| A. 10            | ×               | Incremental Encoder is break off.                                          | At least one of Incremental Encoder PA,PB,PC is broken off.                                |
| A. 12            | ×               | Overcurrent                                                                | An overcurrent flowed through the IPM.                                                     |
| A. 13            | ×               | Overvoltage                                                                | Main circuit voltage for servomotor rotation is excessively high.                          |
| A. 14            | ×               | Undervoltage                                                               | Main circuit voltage for servomotor rotation is excessively low.                           |
| A. 15            | ×               | Bleeder resistor error                                                     | Bleeder resistor is faulty.                                                                |
| A. 16            | $\times$        | Regeneration error                                                         | Regenerative circuit error                                                                 |
| A. 20            | ×               | Power line phase shortage                                                  | One phase does not bring into main circuit power supply.                                   |
| A. 25            | ×               | Motor power line U over current                                            | Mechanical stuck or motor power line U phase sequence is wrong                             |
| A. 26            | ×               | Motor power line V over current                                            | Mechanical stuck or motor power line V phase sequence is wrong                             |
| A. 27            | ×               | Motor power line W over current                                            | Mechanical stuck or motor power line W phase sequence is wrong                             |
| A. 42            | ×               | Servomotor type error                                                      | The parameter setting of servo drive does not match the servomotor.                        |

| Alarm<br>Display | Alarm<br>Output | Alarm Name                                      | Meaning                                                                                            |
|------------------|-----------------|-------------------------------------------------|----------------------------------------------------------------------------------------------------|
| A. 66            | $\times$        | CAN communication abnormal                      | CAN communication is faulty because of abnormal communication connection or disturbance.           |
| A. 67            | $\times$        | Receiving heartbeat timeout                     | The master station sends heartbeat time timeout                                                    |
| A. 68            | $\times$        | CAN Synchronization frame interval is too short | The filling time and the cycle of the synchronous frame does not matchor communication is faulty.  |
| A. 69            | $\times$        | CAN Synchronization frame interval is too long  | The filling time and the cycle of the synchronous frame does not match or communication is faulty. |
| A. 00            | 0               | Not an error                                    | Normal operation status.                                                                           |

 $\bigcirc\colon$  Output transistor is ON.

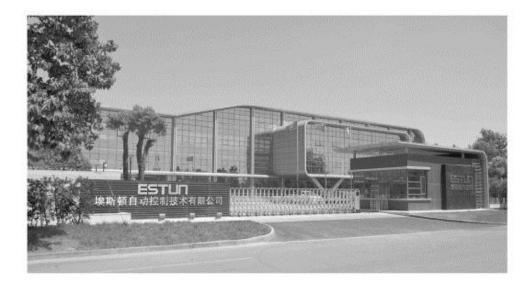

#### ESTUN AUTOMATION TECHNOLOGY CO., LTD

Address: 16 Shuige Road, Jiangning Development Zone Nanjing 211106, P.R.China Tel: +86-25-58328505/8507 Fax: +86-25-58328504 Web: www.estun.cn E-mail: export@estun.com

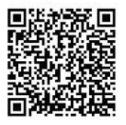

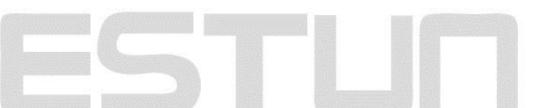